## **SERVICE CORRECTIONNEL DU CANADA DIRECTION DES INSTALLATIONS SYSTÈMES ÉLECTRONIQUES DE SÉCURITÉ**

31 juillet 2014

### **EXIGENCE DE CONCEPTION**

## **INTERFACE UTILISATEUR DE L'OPÉRATEUR DU SYSTÈME DE COMMANDE ET DE SURVEILLANCE DES PORTES**

# **TABLE DES MATIÈRES**

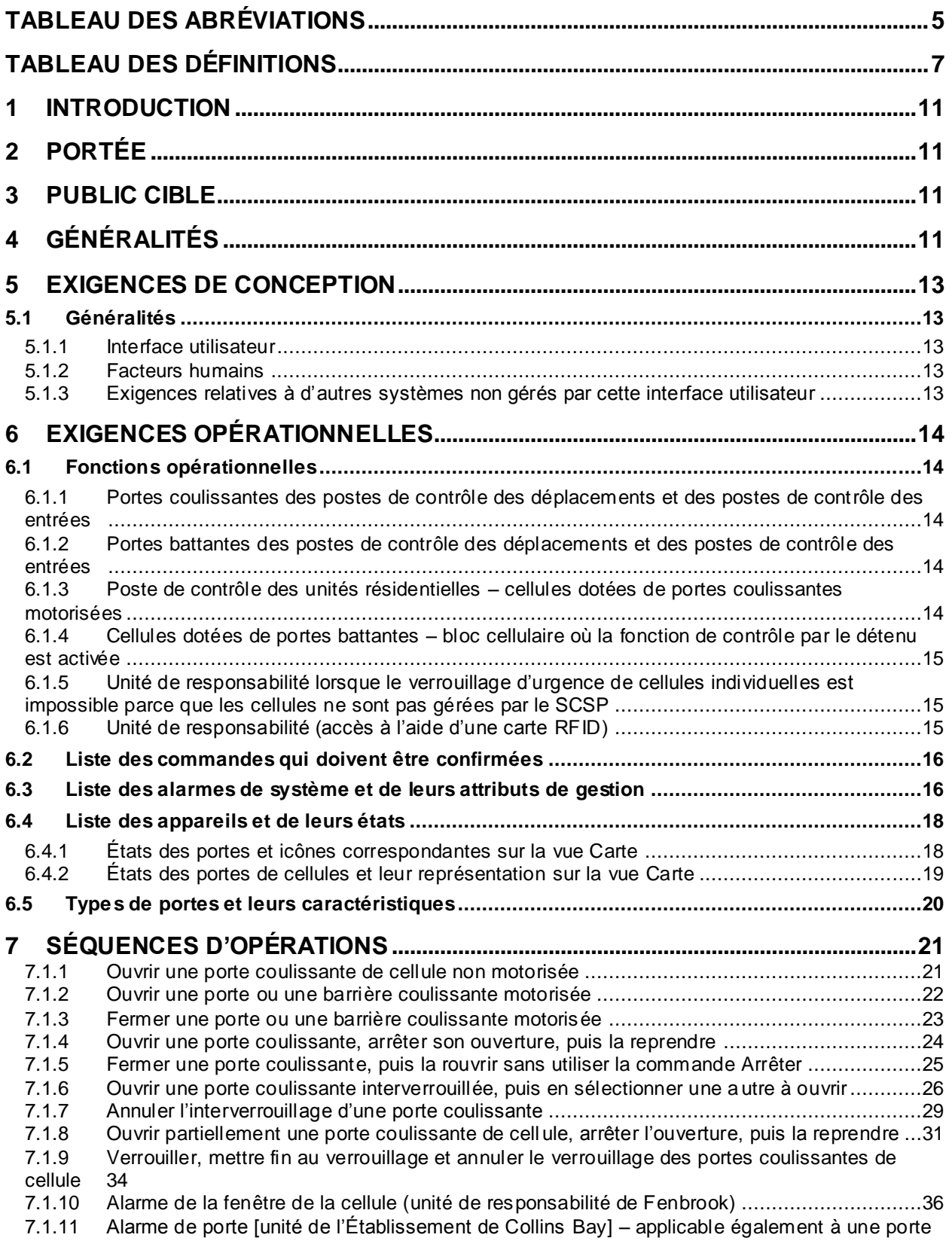

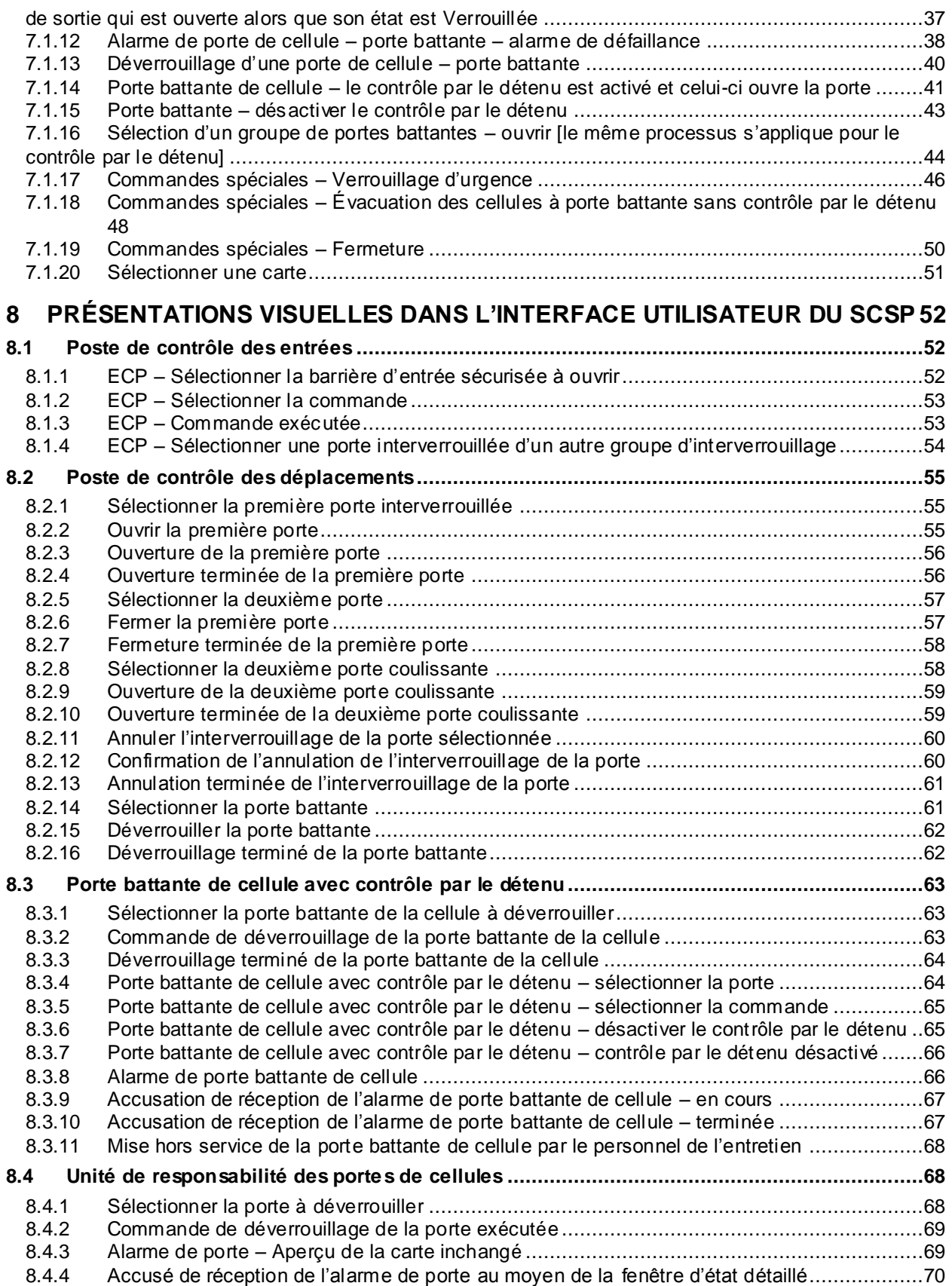

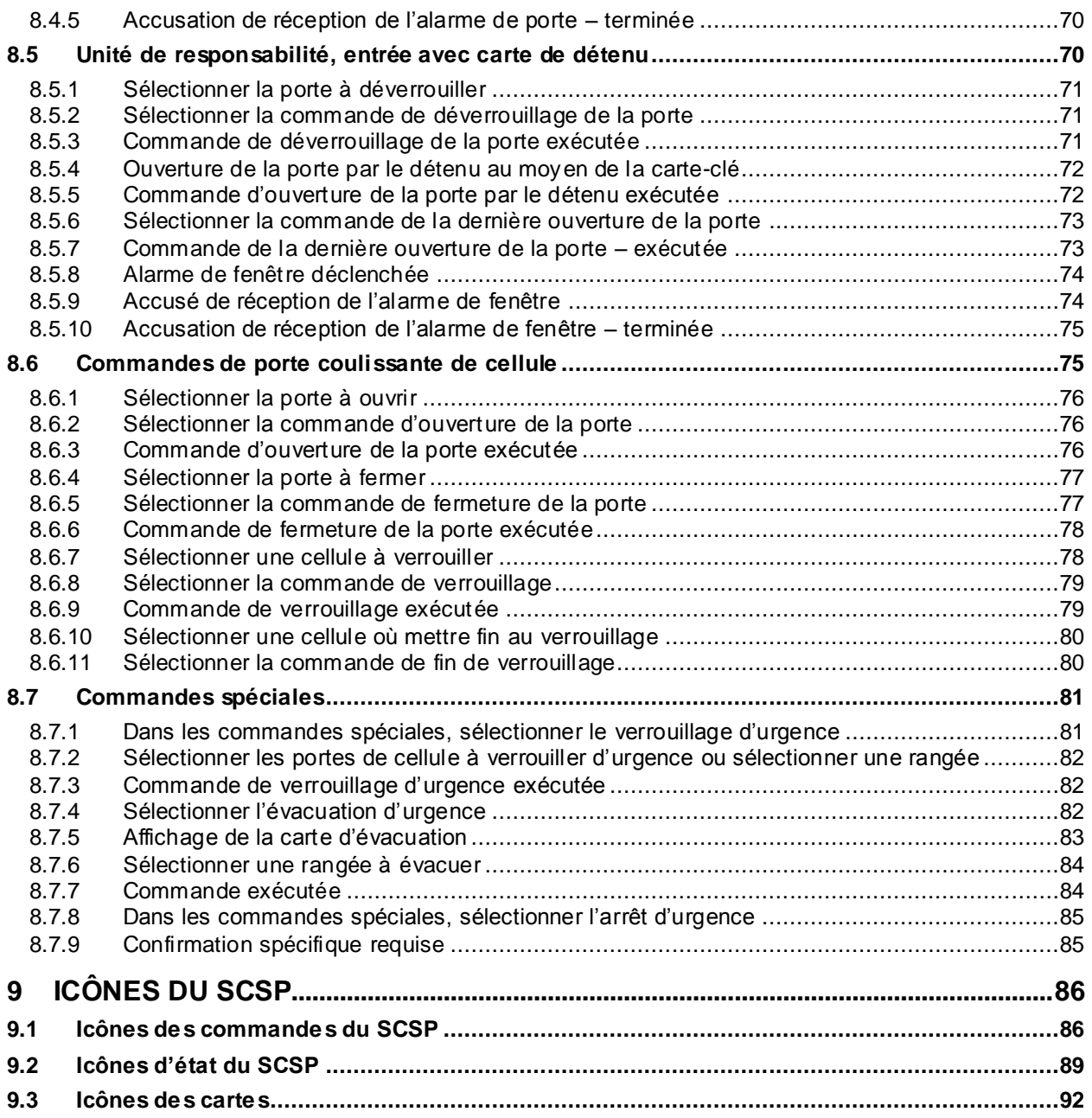

# **TABLEAU DES ABRÉVIATIONS**

<span id="page-4-0"></span>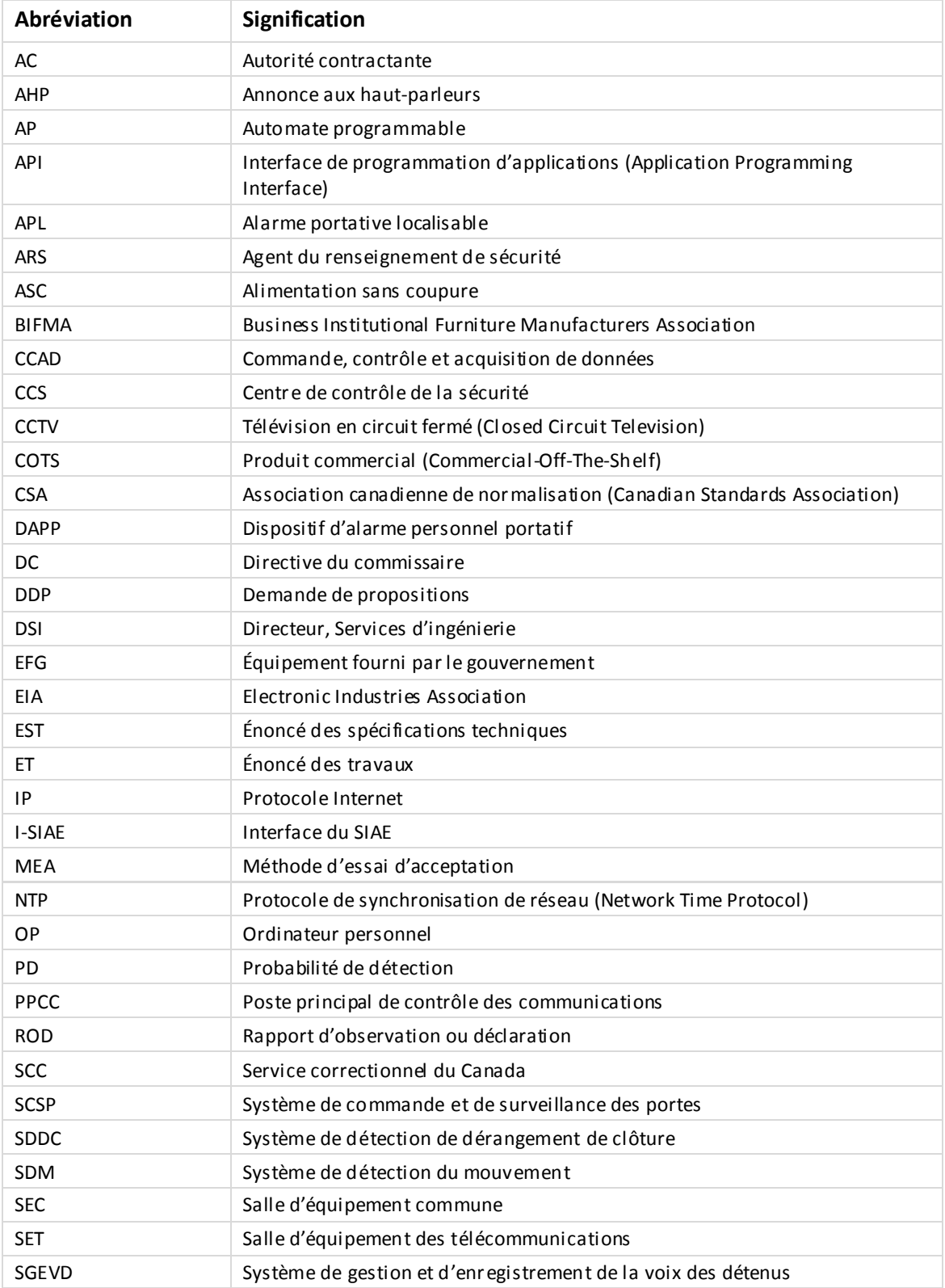

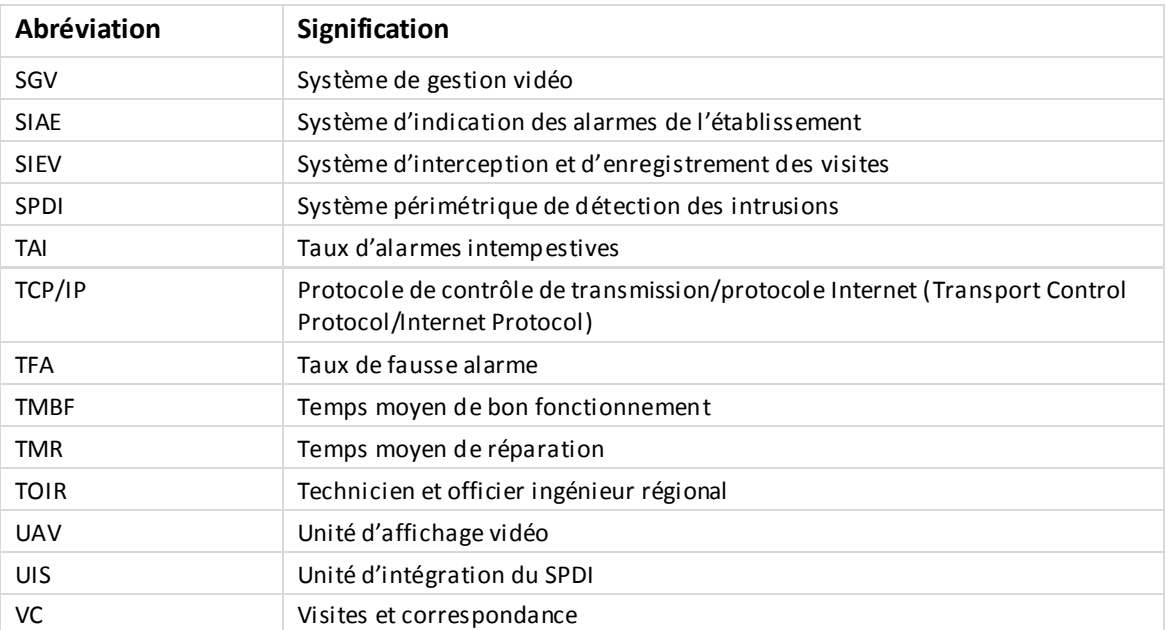

<span id="page-6-0"></span>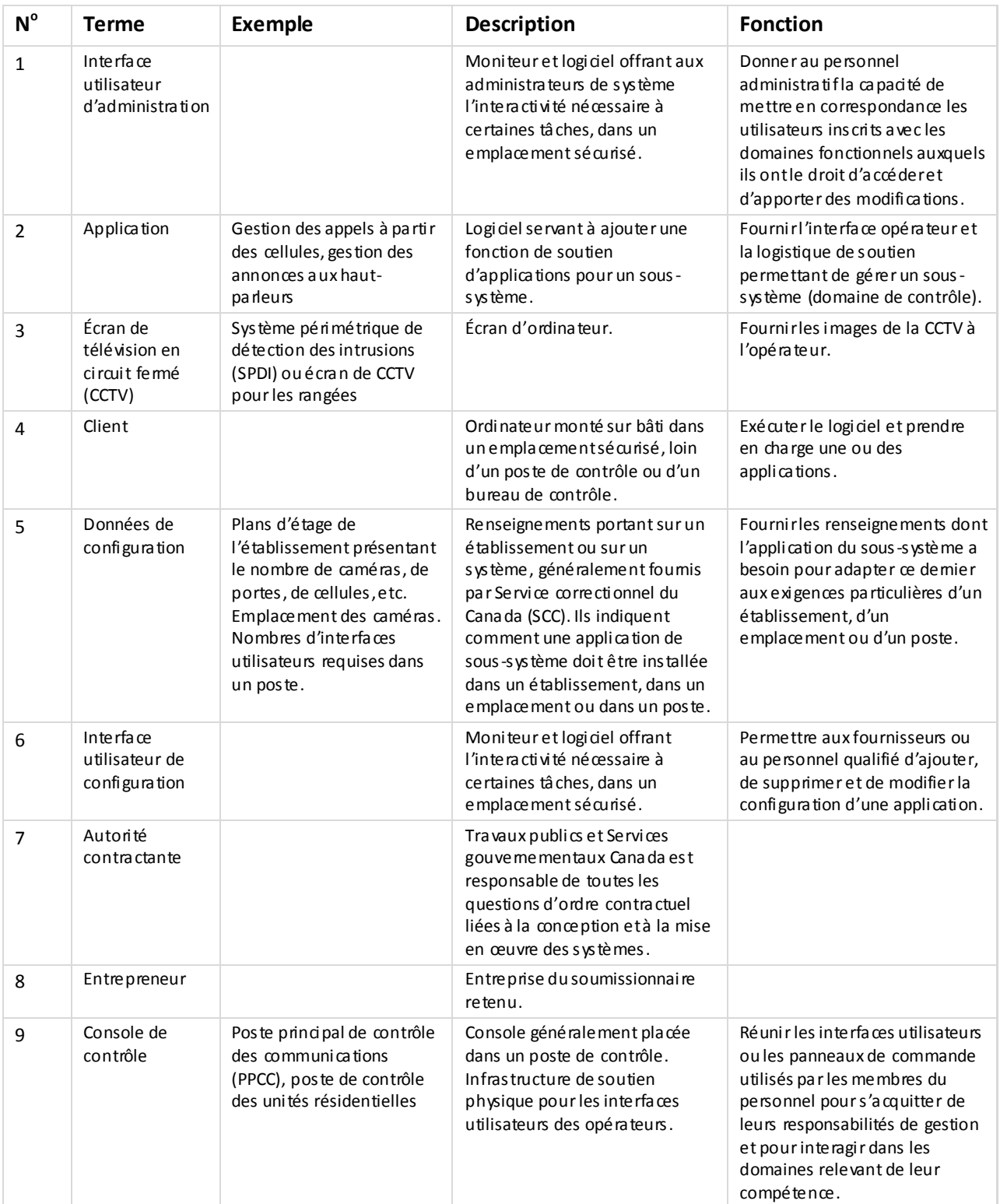

# **TABLEAU DES DÉFINITIONS**

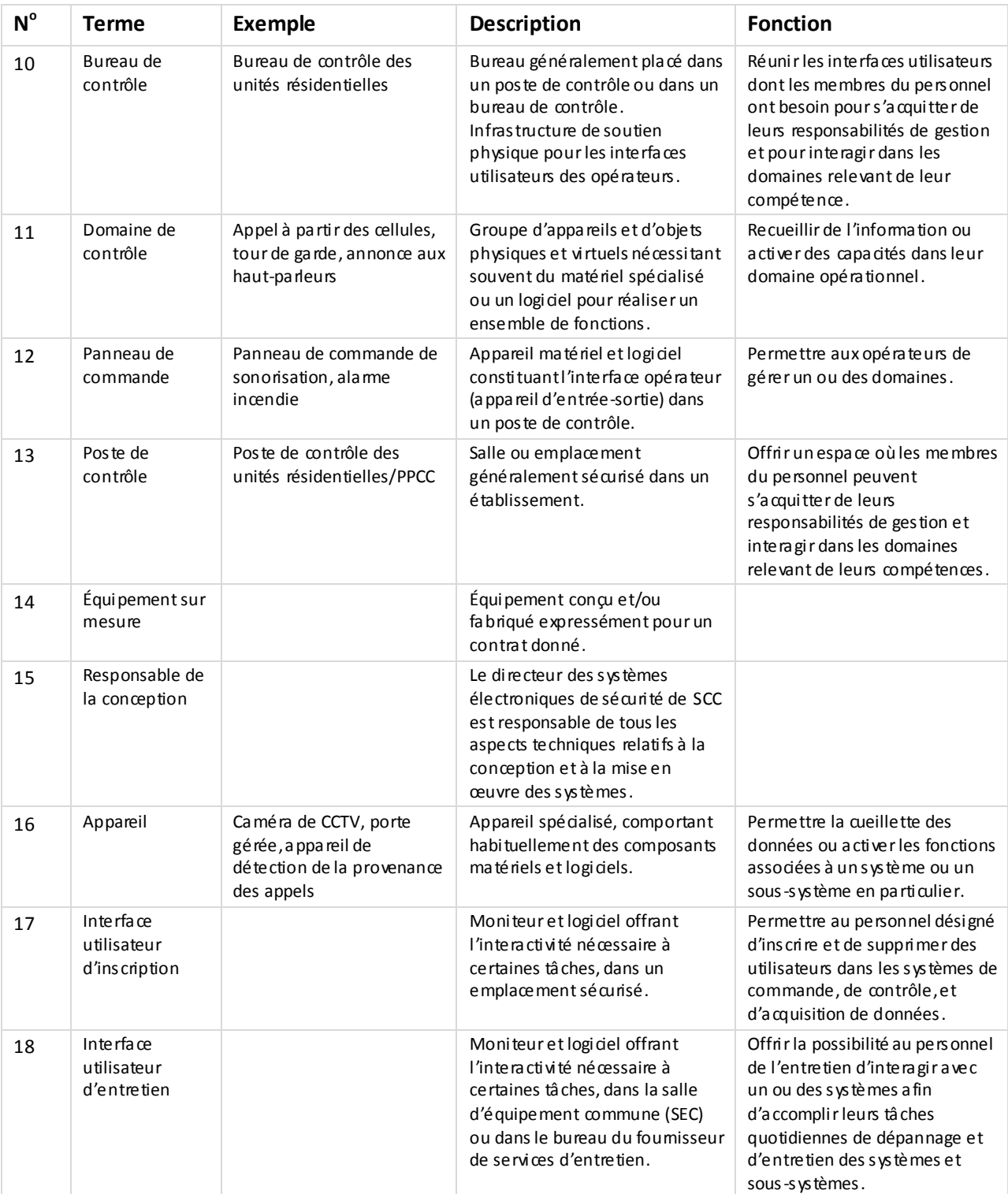

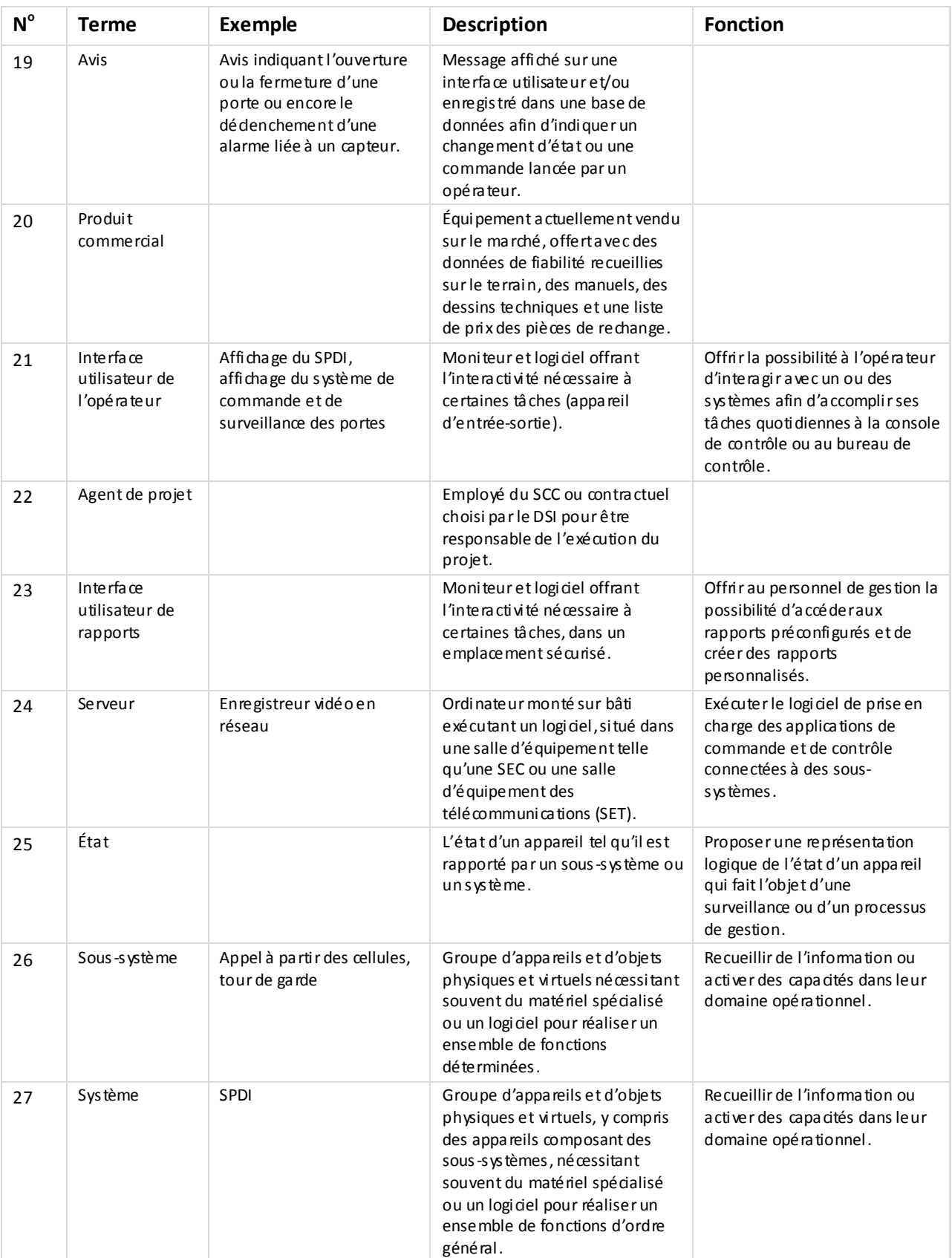

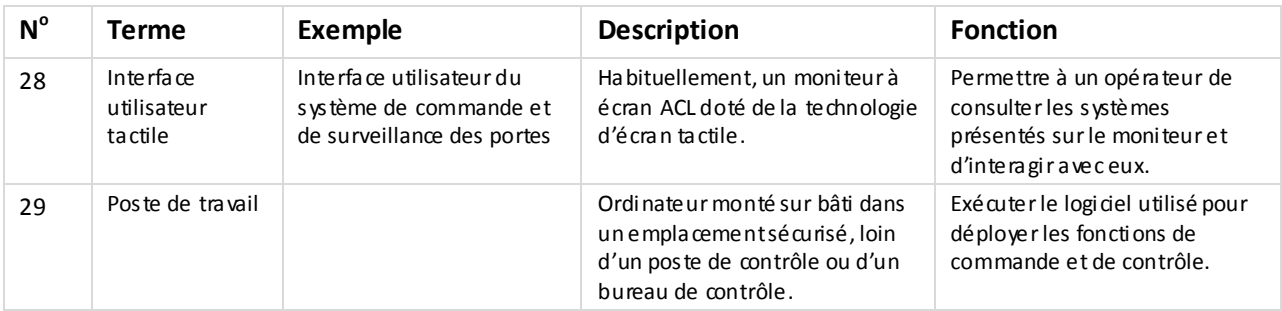

### <span id="page-10-0"></span>**1 INTRODUCTION**

.1 L'objet de l'interface utilisateur du SCSP est de permettre au personnel des opérations de tous les postes de contrôle de contrôler les portes et leurs accès, là où c'est nécessaire, de même que les procédures d'évacuation et de verrouillage d'urgence, conformément à l'étendue de leurs responsabilités.

### <span id="page-10-1"></span>**2 PORTÉE**

.1 La présente Exigence de Conception définit les fonctions et les processus opérationnels qui doivent être accessibles à partir de l'interface utilisateur du système utilisé pour la gestion et le contrôle des portes et des points d'accès dans les établissements correctionnels fédéraux au Canada. Cette Exigence de Conception ne précise pas la nature des données impliquées dans les processus, mais donne une description détaillée de l'interface homme-machine.

### <span id="page-10-2"></span>**3 PUBLIC CIBLE**

.1 Le public cible comprend les éventuels développeurs, les fournisseurs et les responsables de la configuration de l'application logicielle, laquelle doit fournir l'interface homme-machine comptant les fonctions décrites dans la présente Exigence de Conception ainsi que la logique permettant d'intégrer et de gérer les autres composants du système. Ceux -ci comprennent les caméras de CCTV, les appels à partir des cellules, l'alimentation et l'éclairage, les annonces aux haut-parleurs et les autres systèmes qui pourraient faire l'objet d'une description à venir. La présente Exigence de Conception doit être lue conjointement avec celle de la configuration d'un système de contrôle et de surveillance des portes, puisque ce document définit l'étendue du système et fournit les échelles de valeurs et les paramètres requis pour déterminer la logique qui sous-tend l'interface utilisateur.

### <span id="page-10-3"></span>**4 GÉNÉRALITÉS**

- .1 L'interface utilisateur du SCSP sert à commander et à surveiller les portes à partir d'un poste de contrôle. Cela comprend les portes surveillées ou commandées dans l'ensemble des postes de gestion et de surveillance, notamment les portes de cellule, les postes de contrôle des déplacements, le contrôle d'accès dans les unités de responsabilité, les entrées et les sorties dans les zones d'administration du personnel, et l'accès aux installations régionales et nationales du SCC (postes de contrôle des entrées).
- .2 L'interface utilisateur doit être conçue de telle sorte qu'elle prenne en charge plusieurs domaines de gestion de façon continue et transparente au fur et à mesure de l'expansion du système, en prenant en charge la représentation d'un seul domaine parmi tous les domaines qui doivent être gérés dans la même interface utilisateur. L'intégration des domaines suivants est à prévoir :
	- .1 Alimentation dans les cellules, y compris pour les téléviseurs
	- .2 Éclairage des cellules et des rangées
	- .3 Appels à partir des cellules
	- .4 Patrouilles de sécurité et tours de garde
	- .5 Interphones pour les appels restreints
	- .6 Gestion de la télévision en circuit fermé (CCTV)
	- .7 Annonce aux haut-parleurs
- .3 Du point de vue de l'interface utilisateur, le SCSP comprend deux composants principaux :
	- .1 Un affichage de l'état, intégré à un poste de contrôle du SCSP
	- .2 Un affichage ou plus pour la surveillance par CCTV, au besoin
- .4 L'interface utilisateur peut être appelée à répondre à des exigences opérationnelles particulières. Elle doit prévoir l'éventualité d'une défaillance de l'interface et le regroupement

de fonctions en cas de reconfiguration des postes de contrôle pour satisfaire les exigences relatives au personnel. La définition des redondances prévues pour les interfaces utilisateurs des postes de contrôle, au sein même du poste et auprès d'un autre poste de contrôle, doit être flexible et proprement présentée dans les renseignements de configuration.

.5 Habituellement, les commandes découlant des actions de l'opérateur dans l'interface utilisateur et les événements qui occasionnent un changement de l'état d'un appareil entraîneront la publication d'un message qui sera « enregistré » dans les fichiers journaux de la plateforme de prestation de services sur laquelle l'application est exécutée. Ces données peuvent être consultées et elles le seront à une date ultérieure à des fins de preuve, d'évaluation et de suivi.

### <span id="page-12-3"></span><span id="page-12-0"></span>**5 EXIGENCES DE CONCEPTION**

#### <span id="page-12-1"></span>**5.1 Généralités**

.1 Le SCSP consiste en l'interface utilisateur des unités individuelles d'affichage vidéo à écran tactile de chaque poste de contrôle. Lorsque nécessaire, un moniteur de CCTV est inclus, et le contrôle du CCTV s'effectue au moyen de l'interface utilisateur.

#### <span id="page-12-2"></span>*5.1.1 Interface utilisateur*

- .1 L'interface utilisateur doit utiliser les icônes et respecter les lignes directrices fournies ou approuvées par le SCC.
- .2 La disposition préférée de l'affichage est fondée sur un plan d'étage simplifié de la totalité ou d'une partie d'une unité, selon l'espace disponible à l'écran. Dans la mesure du possible, on utilisera des icônes plutôt que des légendes textuelles.

#### <span id="page-12-4"></span>*5.1.2 Exigences relatives à d'autres systèmes non gérés par cette interface utilisateur*

.1 Il n'y a aucune exigence relative à d'autres systèmes.

### <span id="page-13-0"></span>**6 EXIGENCES OPÉRATIONNELLES**

#### <span id="page-13-1"></span>**6.1 Fonctions opérationnelles**

.1 Voici les séquences d'opérations que l'écran d'état du SCSP doit afficher.

#### <span id="page-13-2"></span>*6.1.1 Portes coulissantes des postes de contrôle des déplacements et des postes de contrôle des entrées*

- .1 Ouvrir la porte coulissante (il est possible de fermer la porte pendant son ouverture)
- .2 Fermer la porte coulissante (il est possible d'ouvrir la porte pendant sa fermeture)
- .3 Arrêter la porte coulissante
	- .1 Ouvrir et reprendre l'ouverture
	- .2 Ouvrir et reprendre la fermeture
	- .3 Fermer et reprendre la fermeture
	- .4 Fermer et reprendre l'ouverture
- .4 Ouvrir partiellement la porte coulissante (commande qui peut être utilisée lorsque la porte est ouverte ou fermée)
	- .1 Il est également possible d'arrêter ou de fermer la porte pendant son ouverture
	- .2 Si la commande d'ouverture partielle est sélectionnée lorsque la porte est fermée
- .5 Ouvrir la porte coulissante interverrouillée
- .6 Commandes spéciales
	- .1 Évacuation
	- .2 Arrêt d'urgence
- .7 Alarme
- .8 Alarme de défaillance

#### <span id="page-13-3"></span>*6.1.2 Portes battantes des postes de contrôle des déplacements et des postes de contrôle des entrées*

- .1 Déverrouiller la porte battante
- .2 Ouvrir la porte battante interverrouillée
- .3 Commandes spéciales
	- .1 Évacuation
	- .2 Arrêt d'urgence
- .4 Alarme
- .5 Alarme de défaillance

#### <span id="page-13-4"></span>*6.1.3 Poste de contrôle des unités résidentielles – cellules dotées de portes coulissantes motorisées*

- .1 Ouvrir la porte coulissante (il est possible de fermer la porte pendant son ouverture)
- .2 Fermer la porte coulissante (il est possible d'ouvrir la porte pendant sa fermeture)
- .3 Arrêter la porte coulissante
	- .1 Ouvrir et reprendre l'ouverture
	- .2 Ouvrir et reprendre la fermeture
	- .3 Fermer et reprendre la fermeture
	- .4 Fermer et reprendre l'ouverture
- .4 Ouvrir partiellement la porte coulissante (commande qui peut être utilisée lorsque la porte est ouverte ou fermée)
	- .1 Il est également possible d'arrêter ou de fermer la porte pendant son ouverture
	- .2 Si la commande d'ouverture partielle est sélectionnée lorsque la porte est fermée
- .5 Verrouiller la porte de la cellule
- .6 Mettre fin au verrouillage de la porte de la cellule
- .7 Annuler le verrouillage de la porte de la cellule
- .8 Déverrouiller la porte battante (dans les postes de contrôle fermés)
- .9 Ouvrir la porte coulissante interverrouillée
- .10 Commandes spéciales
	- .1 Évacuation
	- .2 Arrêt d'urgence
	- .3 Verrouillage d'urgence
- .11 Alarme
- .12 Alarme de défaillance

#### <span id="page-14-0"></span>*6.1.4 Cellules dotées de portes battantes – bloc cellulaire où la fonction de contrôle par le détenu est activée*

- .1 Déverrouiller la porte battante
- .2 Verrouiller la porte battante
- .3 Contrôle par le détenu activé
- .4 Verrouiller la porte de la cellule
- .5 Mettre fin au verrouillage de la porte de la cellule
- .6 Annuler l'interverrouillage
- .7 Commandes spéciales
	- .1 Évacuation
	- .2 Arrêt d'urgence
	- .3 Verrouillage d'urgence
- .8 Alarme
- .9 Alarme de défaillance

#### <span id="page-14-1"></span>*6.1.5 Unité de responsabilité lorsque le verrouillage d'urgence de cellules individuelles est impossible parce que les cellules ne sont pas gérées par le SCSP*

- .1 Déverrouiller la porte battante
- .2 Verrouiller la porte battante (cette commande suppose que le SCSP peut verrouiller la porte, ce qui correspond à un verrouillage d'urgence)
- .3 Annuler l'interverrouillage
- .4 Commandes spéciales
	- .1 Évacuation
	- .2 Arrêt d'urgence
- .5 Alarme
- .6 Alarme de défaillance

#### <span id="page-14-2"></span>*6.1.6 Unité de responsabilité (accès à l'aide d'une carte RFID)*

.1 Déverrouiller la porte battante

- .2 Verrouiller la porte battante (cette commande suppose que le SCSP peut verrouiller la porte, ce qui correspond à un verrouillage d'urgence)
- .3 Afficher le dernier utilisateur
- .4 Annuler l'interverrouillage
- .5 Commandes spéciales
	- .1 Évacuation
	- .2 Verrouillage d'urgence
	- .3 Arrêt d'urgence
- .6 Alarme et alarme de fenêtre
- .7 Alarme de défaillance

#### <span id="page-15-0"></span>**6.2 Liste des commandes qui doivent être confirmées**

.1 Le tableau suivant indique comment confirmer les commandes dans le SCSP.

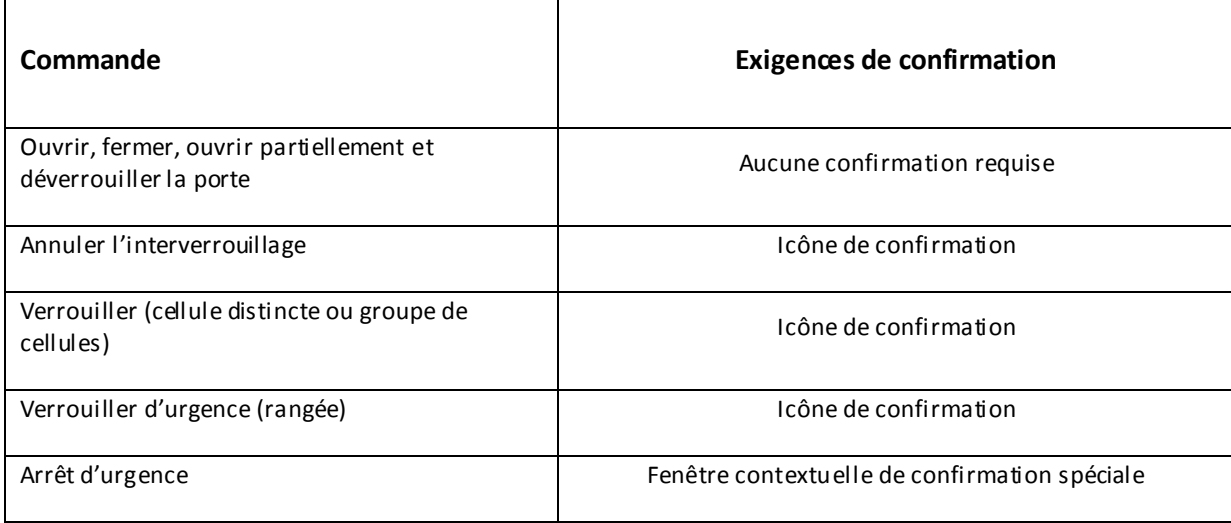

#### <span id="page-15-1"></span>**6.3 Liste des alarmes de système et de leurs attributs de gestion**

.1 Le SCSP génère et affiche les alarmes et les alertes ci-dessous. Il est possible de les gérer à l'aide de l'interface utilisateur.

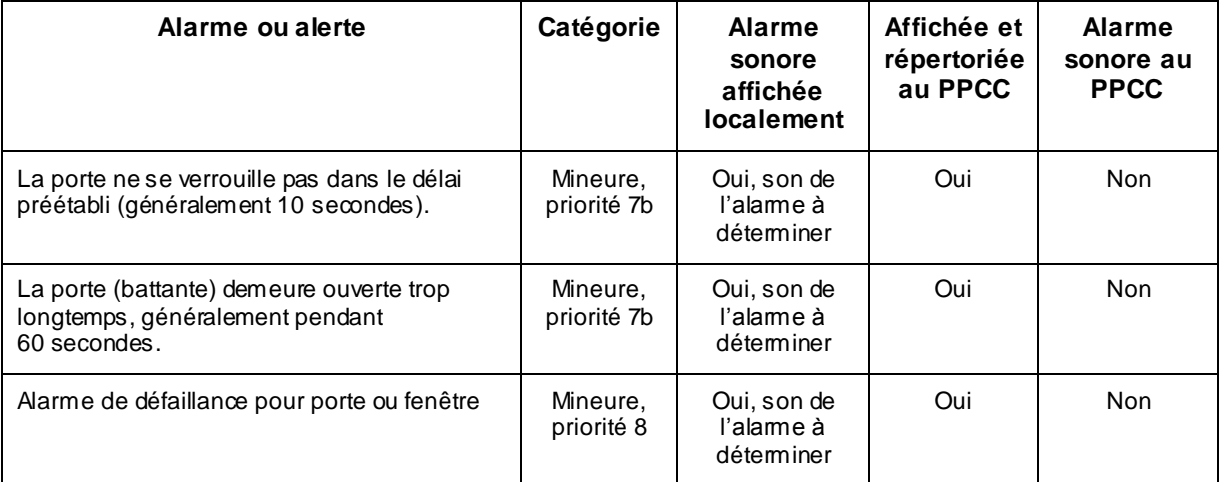

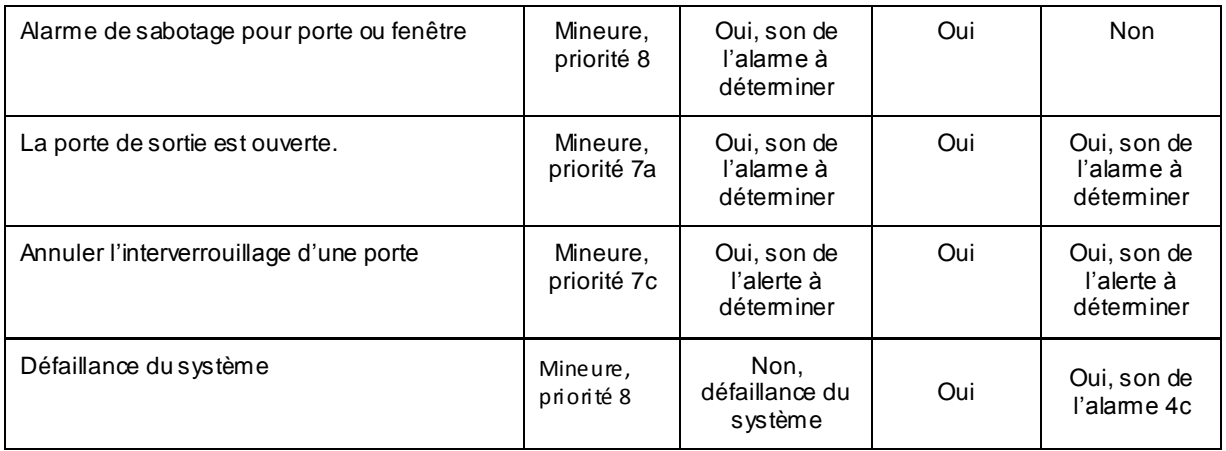

- .2 Le PPCC dispose d'une unité d'affichage qui répertorie les alarmes actives. Celles -ci s'affichent également sur la vue Carte de la sécurité intérieure.
- .3 Quand une alarme est générée, il faut en accuser réception. Lorsque l'appareil redevient tel qu'il était avant l'alarme, son état redevient normal. La seule action qu'un opérateur peut poser à l'aide de cette interface pour faire cesser une alarm e consiste à en accuser réception.
- .4 L'utilisation de l'icône d'accusation de réception de l'alarme permet d'accuser réception de toutes les alarmes actives répertoriées dans l'interface.
- .5 Lorsqu'une alarme est déclenchée par un appareil géré ou surveillé au moyen de l'interface utilisateur du SCSP :
	- a. l'appareil affiche un état d'alarme;
	- b. la fenêtre d'état détaillée s'ouvre et affiche les renseignements concernant l'alarme qui ont été désignés (dans les données de configuration) aux fins d'affichage dans cette fenêtre, pour cet appareil, à ce poste de contrôle. L'icône d'état d'alarme clignote. Une, deux puis trois barres s'affichent successivement sur l'icône. Le clignotement de l'icône sur la vue Carte et celui l'icône d'état sont synchrones;
	- c. une alarme sonore retentit;
	- d. lorsque l'icône d'accusé de réception est sélectionnée, l'icône sur la vue Carte cesse de clignoter, et l'icône d'alarme s'affiche sans barre dans la fenêtre d'état détaillée. L'alarme sonore s'interrompt.

### <span id="page-17-0"></span>**6.4 Liste des appareils et de leurs états**

### <span id="page-17-1"></span>*6.4.1 États des portes et icônes correspondantes sur la vue Carte*

.1 Consultez la section 9 pour obtenir la liste des icônes.

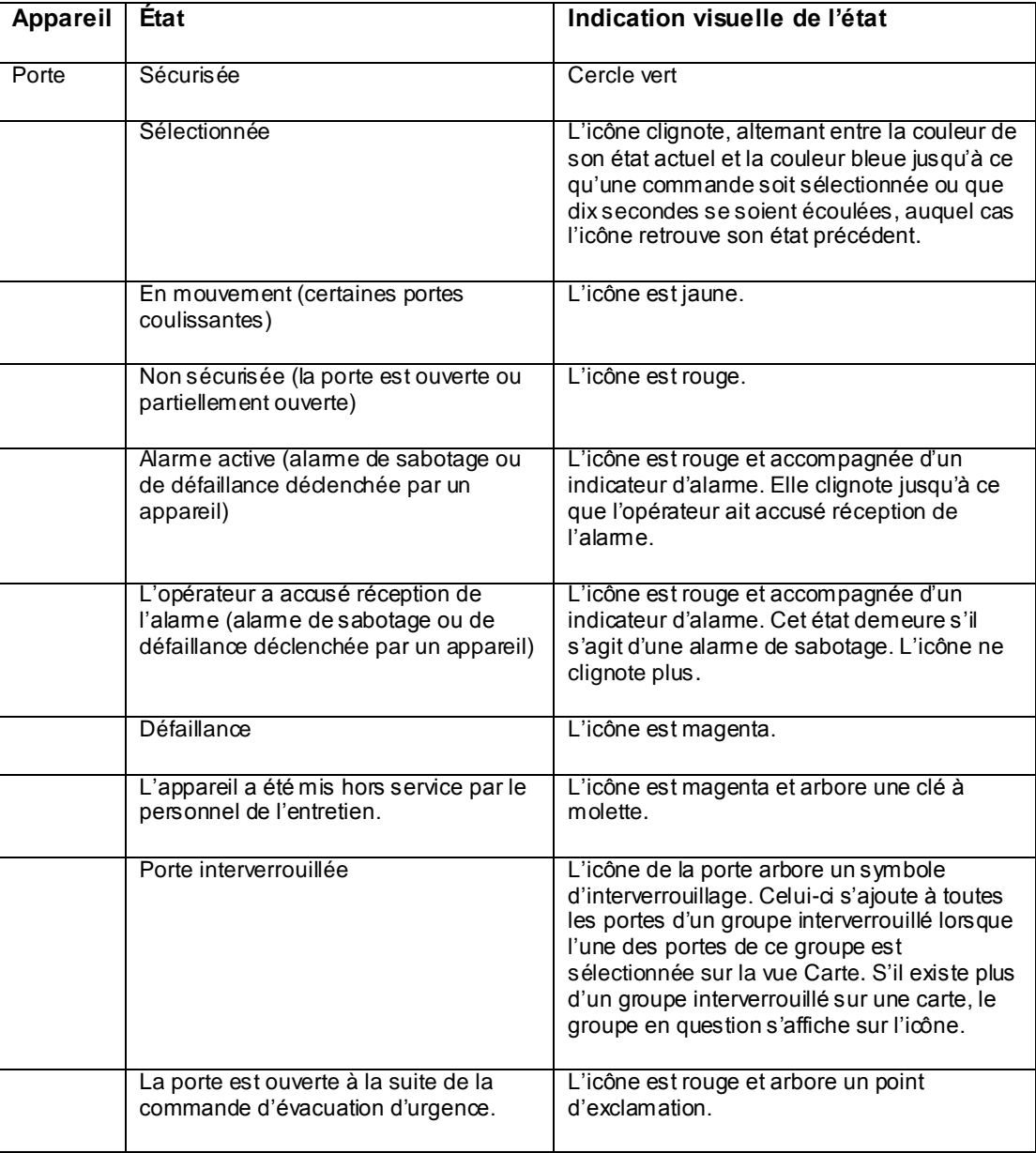

*6.4.2*

### <span id="page-18-0"></span>*6.4.3 États des portes de cellules et leur représentation sur la vue Carte*

.1 Consultez la section 9 pour obtenir la liste des icônes.

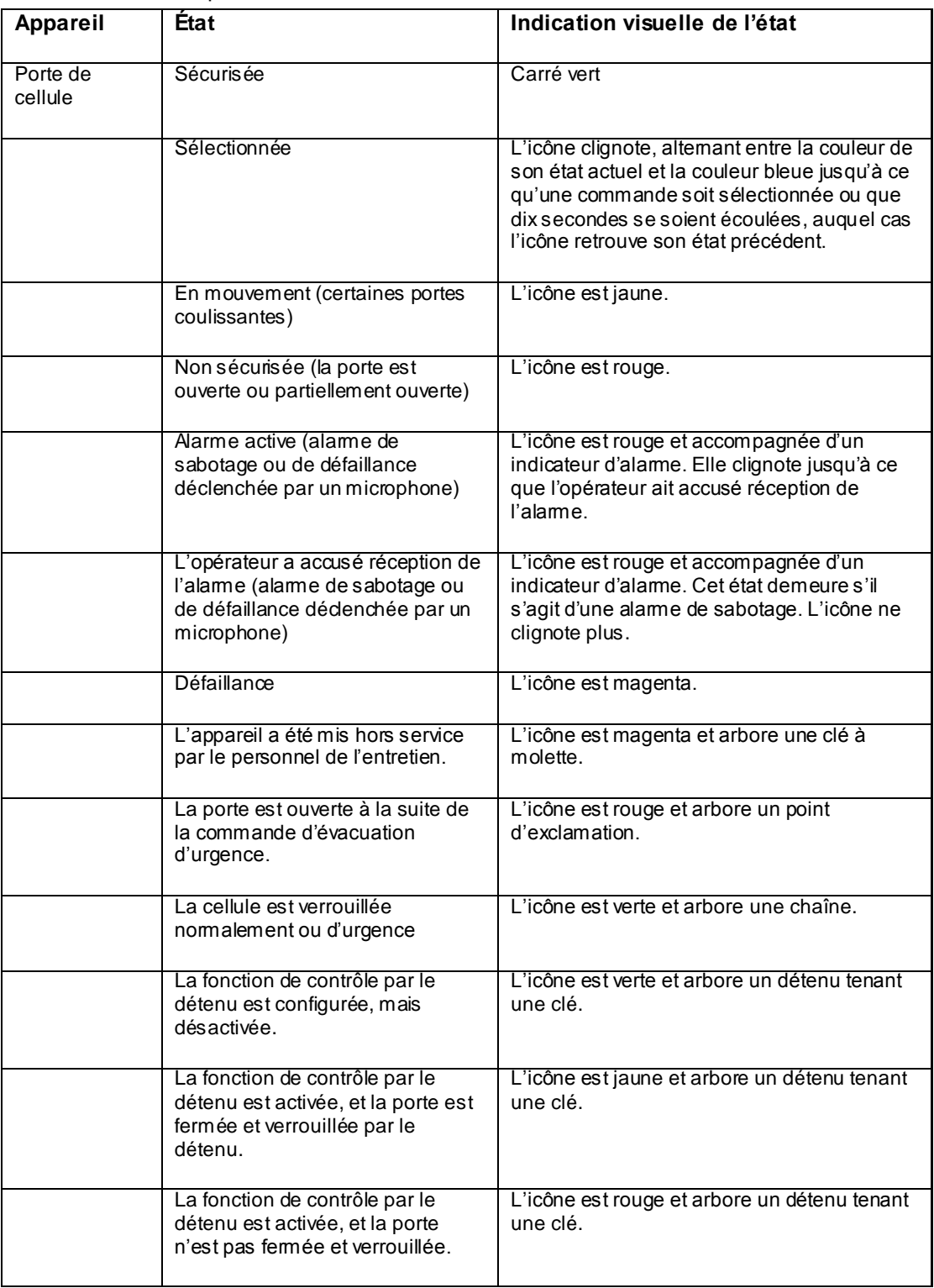

### <span id="page-19-0"></span>**6.5 Types de portes et leurs caractéristiques**

.1 Le tableau ci-dessous présente les types de portes qui sont gérés au moyen du SCSP et leurs caractéristiques.

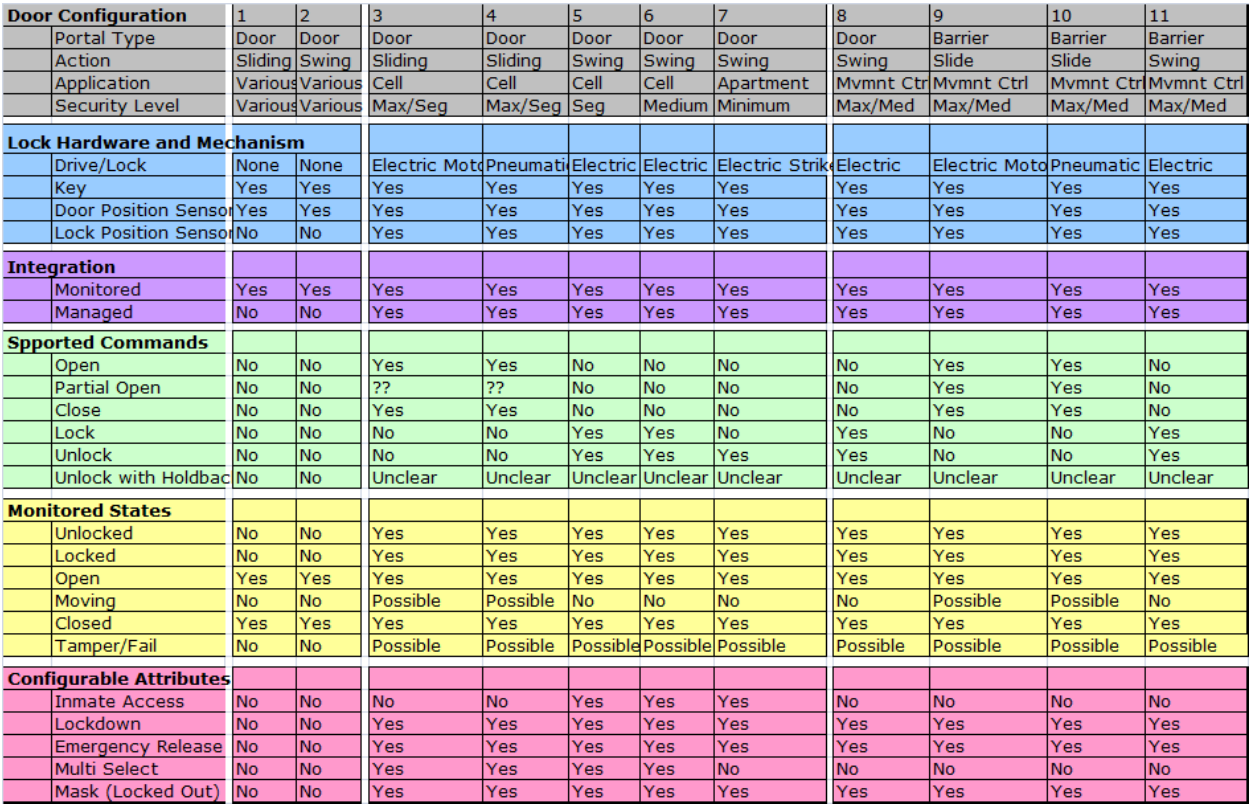

### <span id="page-20-0"></span>**7 SÉQUENCES D'OPÉRATIONS**

- .1 Les tableaux suivants montrent les séquences d'opérations qui seront mises en œuvre dans le SCSP. La section 8 présente des dispositions d'interface utilisateur illustrant comment cette mise en œuvre doit s'effectuer.
- .2 Normalement, le SCSP sera le seul système de l'interface utilisateur, donc aucune icône de sélection du système ne figurera dans le panneau de sélection.
- .3 Si un poste de contrôle gère les portes de plus d'un groupe d'interverrouillage, alors chaque fois qu'une porte interverrouillée est sélectionnée le numéro du groupe correspondant s'affiche sur l'icône de cette dernière. Si un poste de contrôle gère les portes d'un seul groupe d'interverrouillage, le numéro du groupe ne s'affiche pas sur l'icône de la porte sélectionnée.

#### **Action Panneau de sélection Panneau de commande Vue Carte Fenêtre d'état détaillé Commentaires** Sélectionnée Disp. Non disp. 1 Sélectionner une porte sécurisée Aucune icône de système, si le SCSP est le seul système accessible à partir de ce poste. -Déverrouiller la porte -Verrouiller -Mettre fin au verrouillage L'icône correspondant à la porte clignote, altemant entre la couleur de son état actuel et la couleur bleue. L'étiquette de la porte s'affiche. Elle contient le nom et la photo du détenu ainsi qu'une icône indiquant l'état actuel de la porte (sécurisée). 2 Sélectionner Déverrouiller la porte Déverrouiller la porte -Verrouiller -Mettre fin au verrouillage L'icône correspondant à la porte devient jaune (pendant 3 secondes). L'étiquette de la porte s'affiche. Elle contient le nom et la photo du détenu ainsi qu'une icône indiquant l'état actuel de la porte (non sécurisée). 3 Commande exécutée -Verrouiller |-Déverrouiller la porte -Mettre fin au verrouillage L'icône correspondant à la porte devient rouge. L'étiquette de la porte s'affiche. Elle contient le nom et la photo du détenu ainsi qu'une icône indiquant l'état actuel de la porte (non sécurisée). S'affiche après

#### <span id="page-20-1"></span>*7.1.1 Ouvrir une porte coulissante de cellule non motorisée*

10 secondes.

### <span id="page-21-0"></span>*7.1.2 Ouvrir une porte ou une barrière coulissante motorisée*

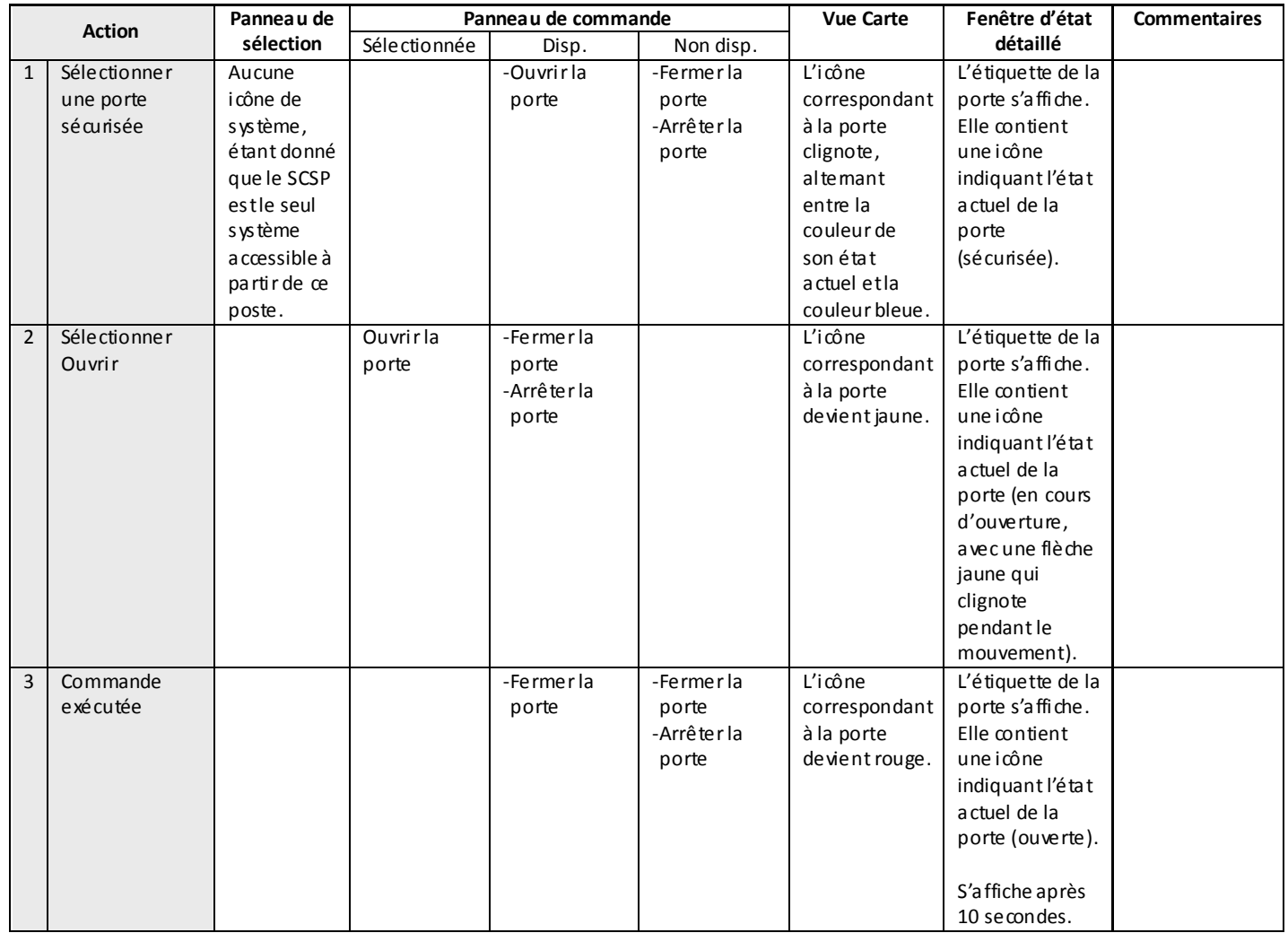

### <span id="page-22-0"></span>*7.1.3 Fermer une porte ou une barrière coulissante motorisée*

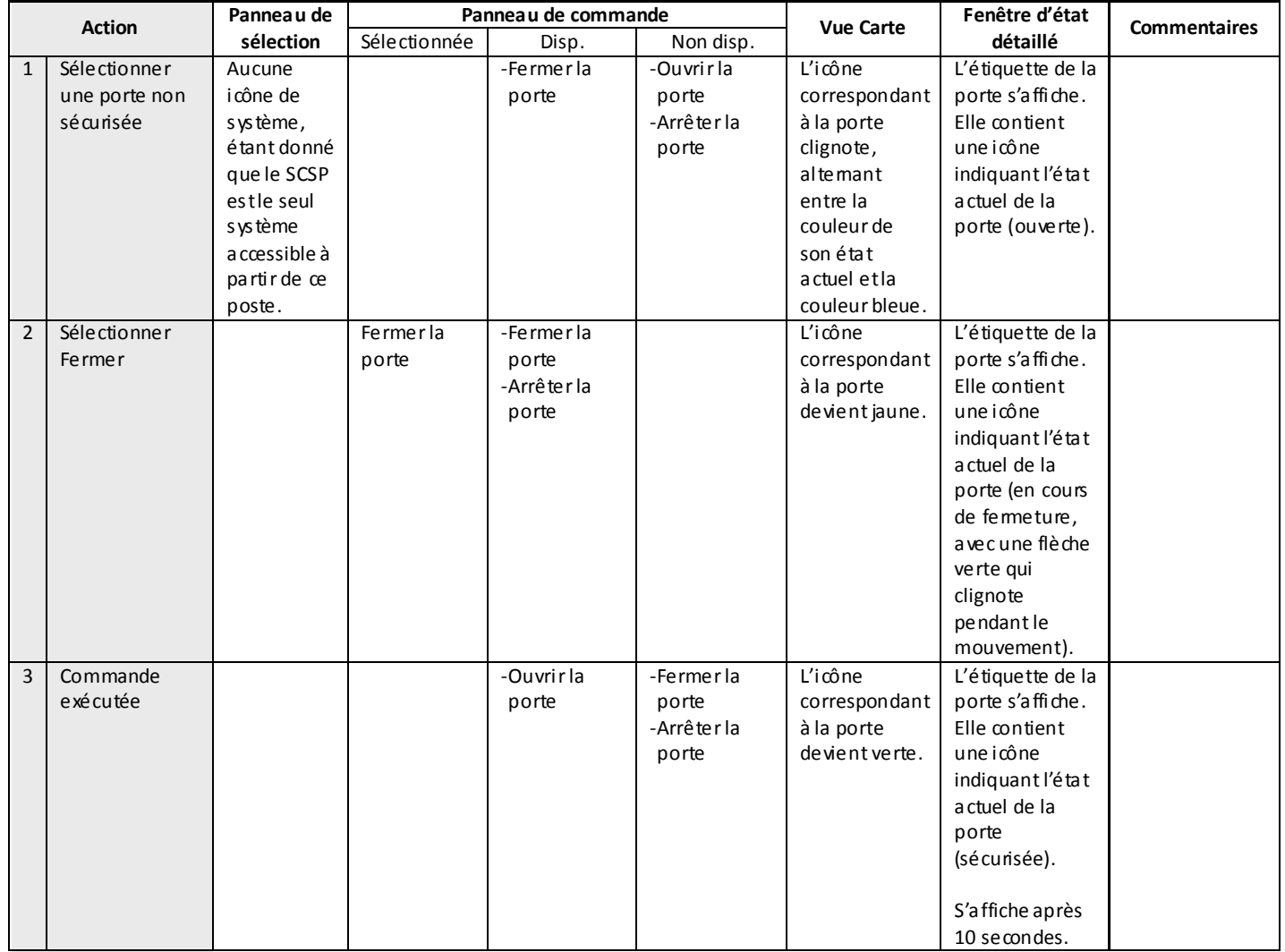

### <span id="page-23-0"></span>*7.1.4 Ouvrir une porte coulissante, arrêter son ouverture, puis la reprendre*

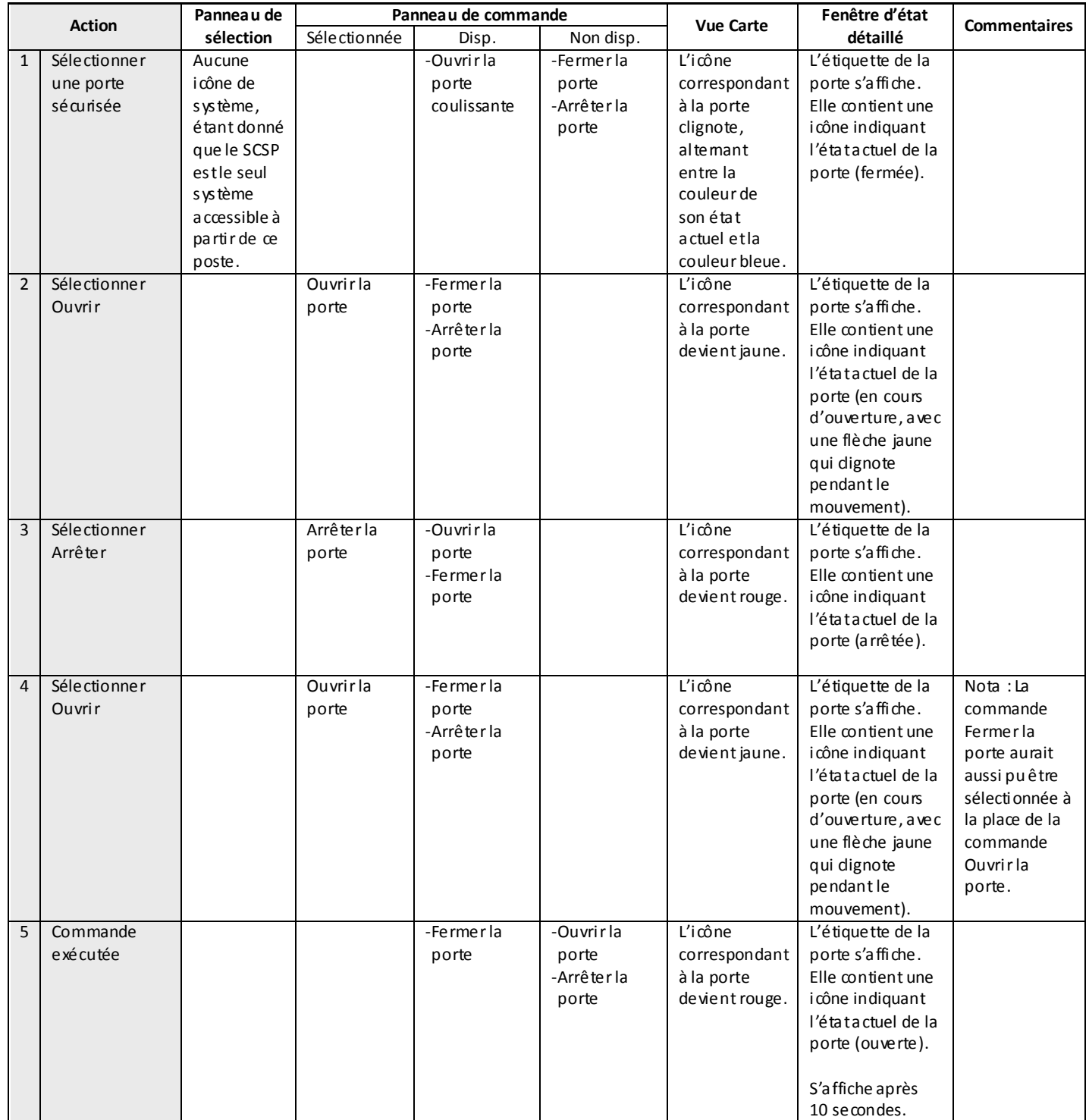

### <span id="page-24-0"></span>*7.1.5 Fermer une porte coulissante, puis la rouvrir sans utiliser la commande Arrêter*

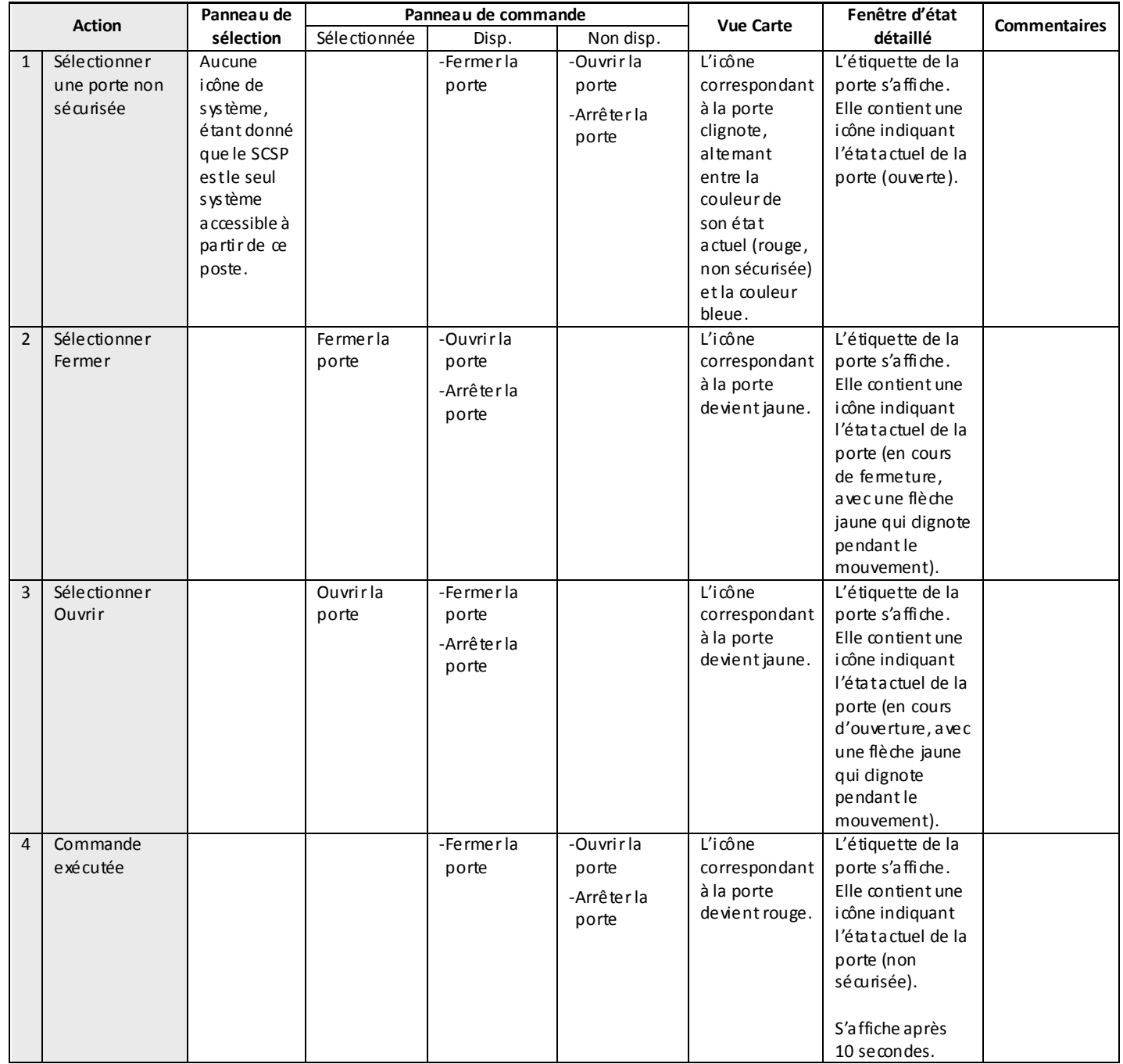

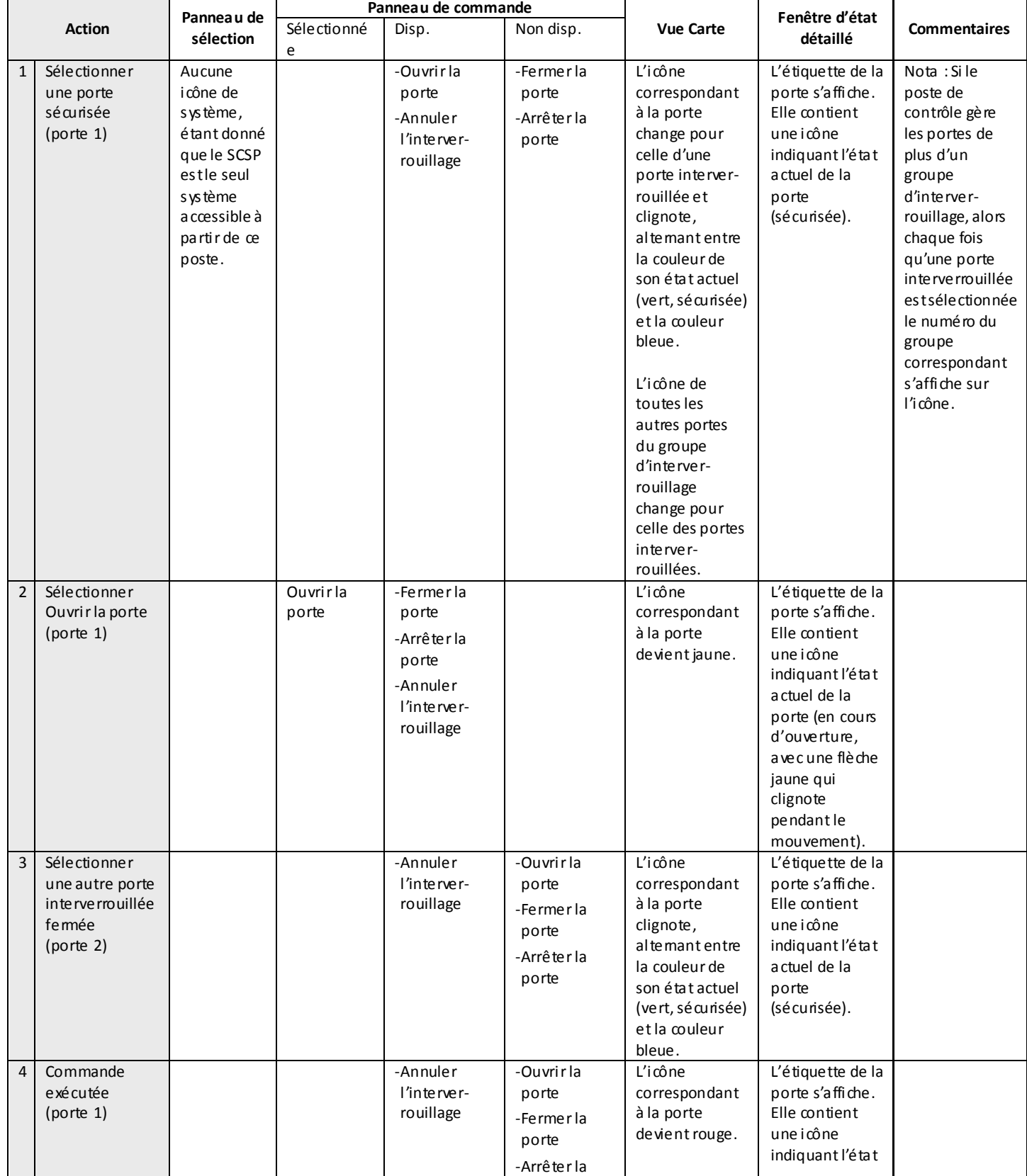

### <span id="page-25-0"></span>*7.1.6 Ouvrir une porte coulissante interverrouillée, puis en sélectionner une autre à ouvrir*

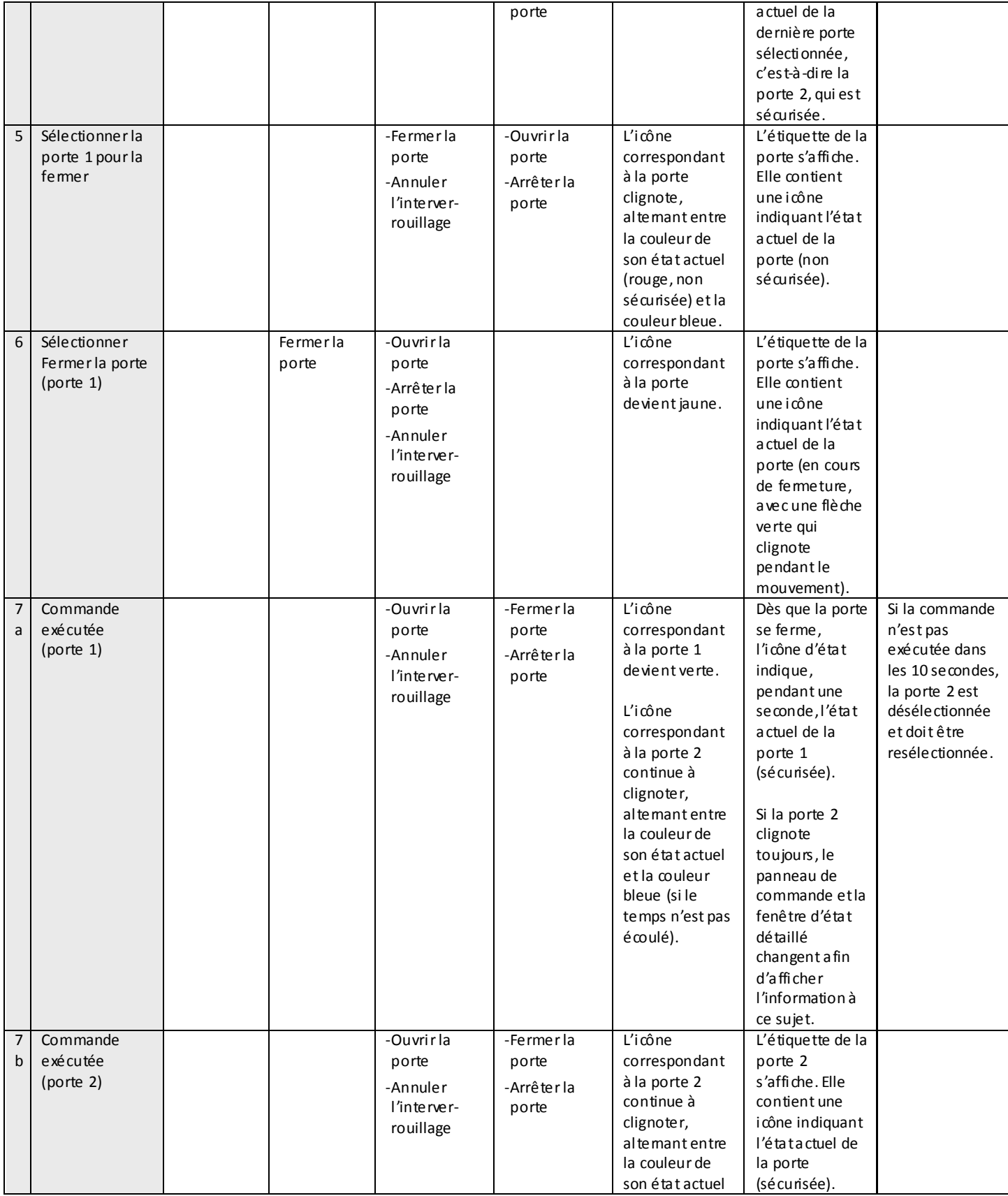

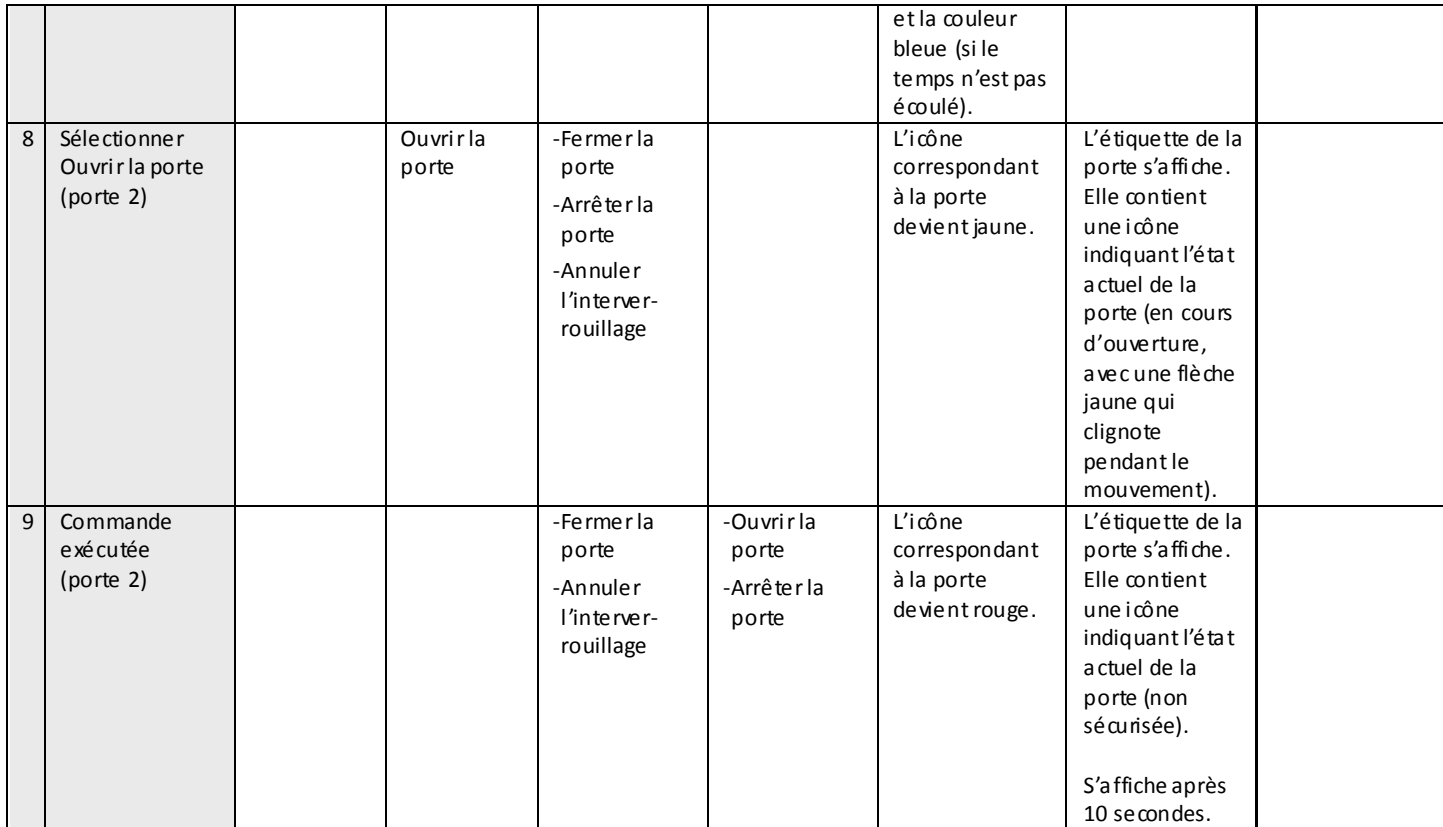

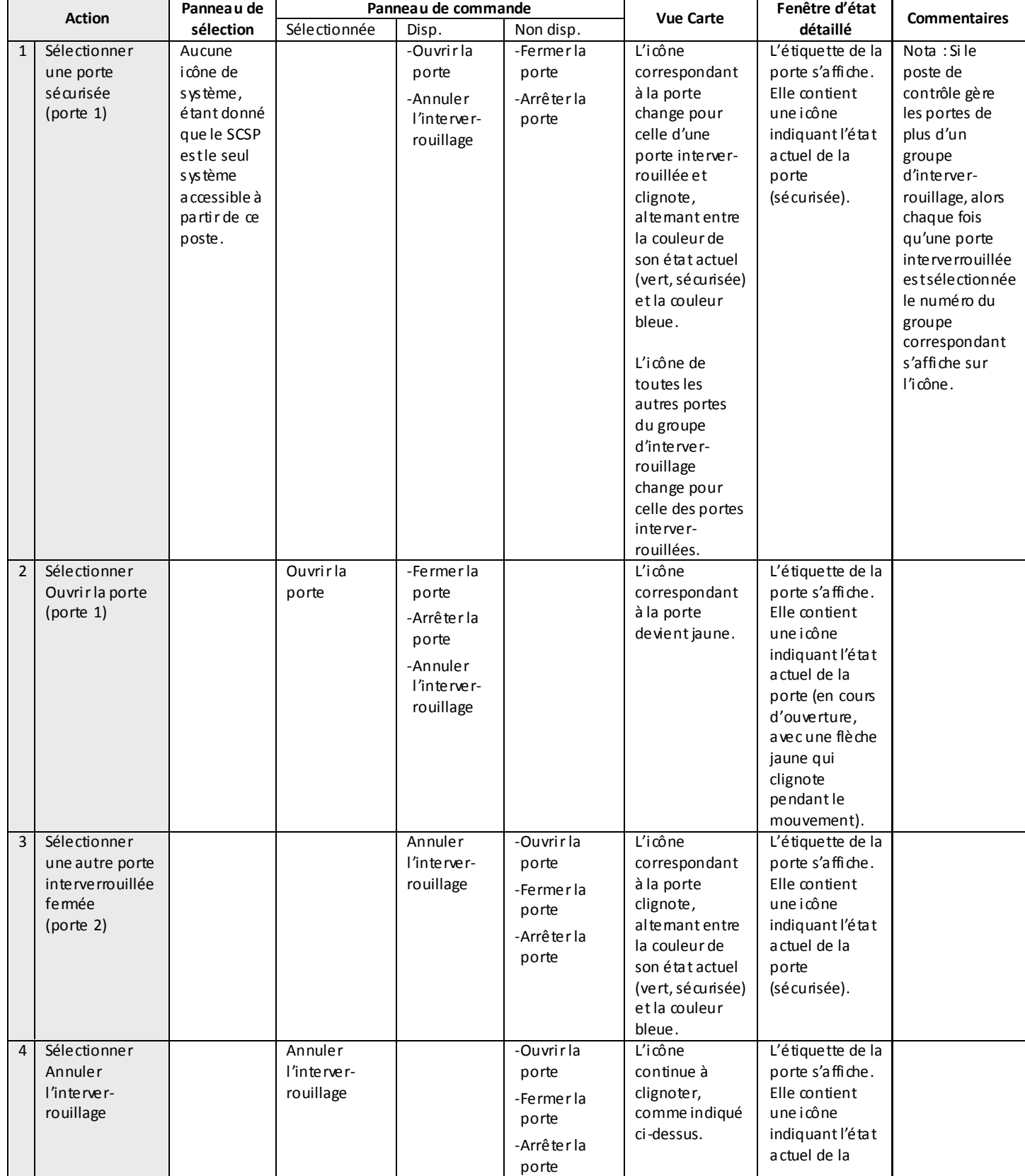

### <span id="page-28-0"></span>*7.1.7 Annuler l'interverrouillage d'une porte coulissante*

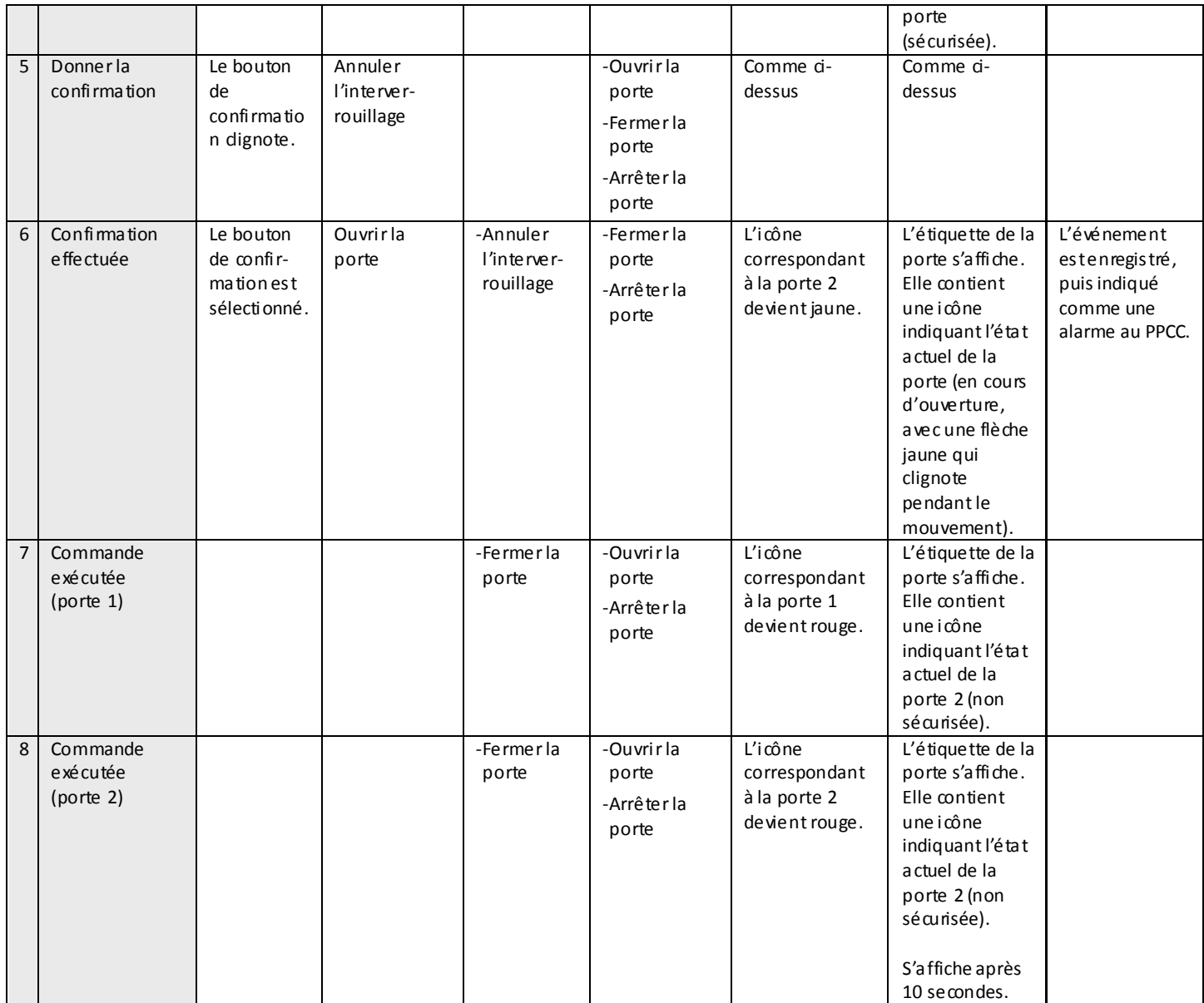

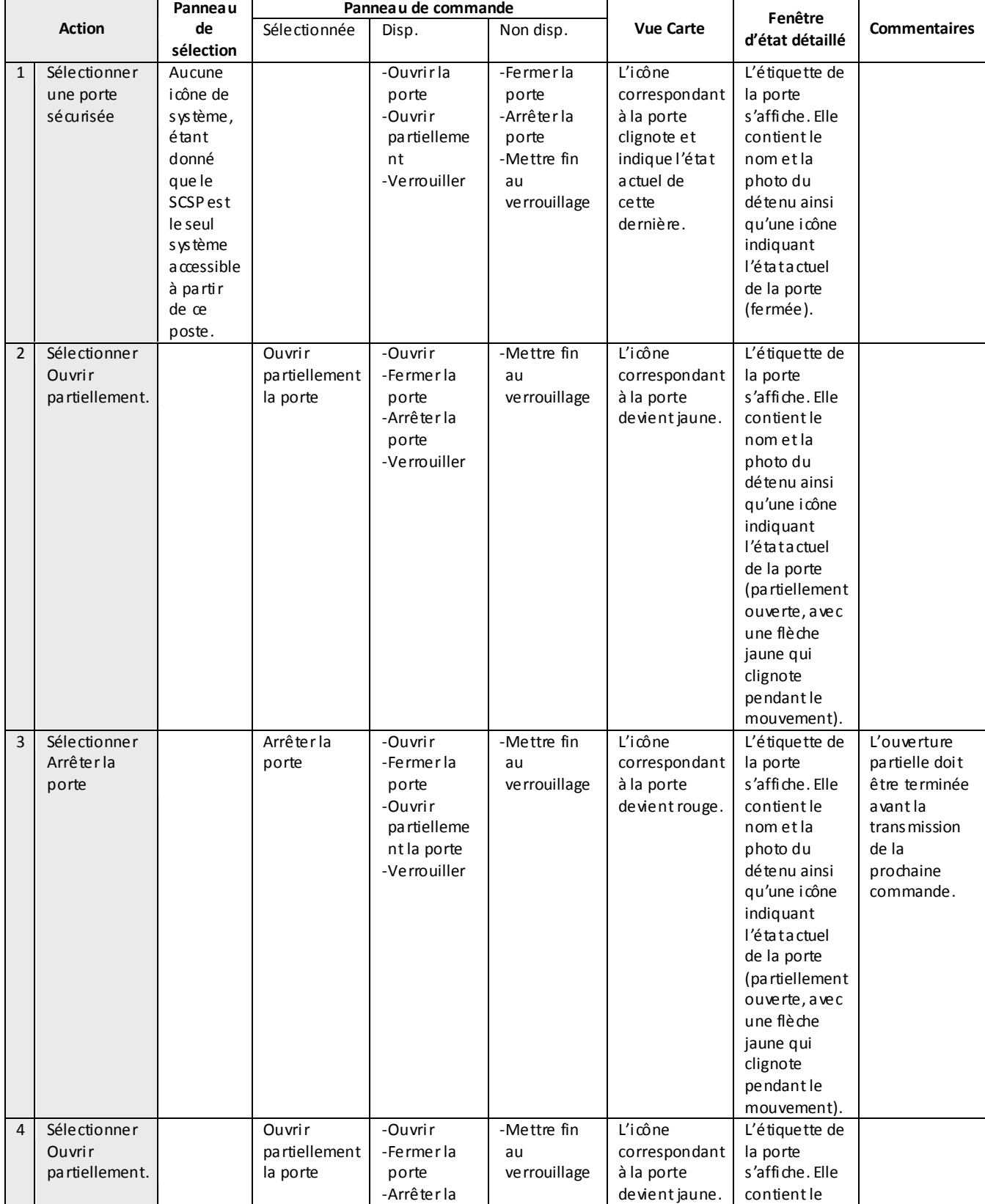

### <span id="page-30-0"></span>*7.1.8 Ouvrir partiellement une porte coulissante de cellule, arrêter l'ouverture, puis la reprendre*

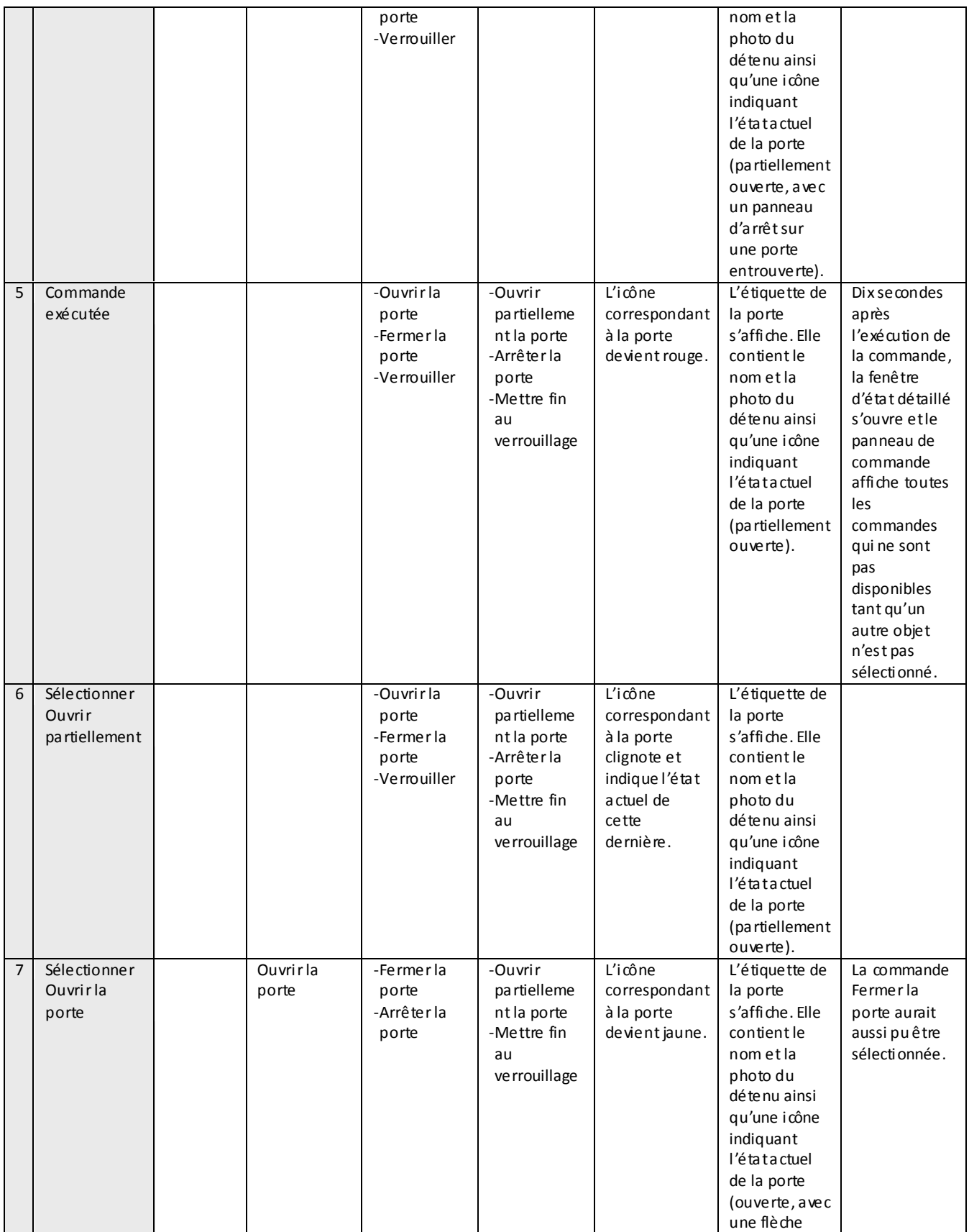

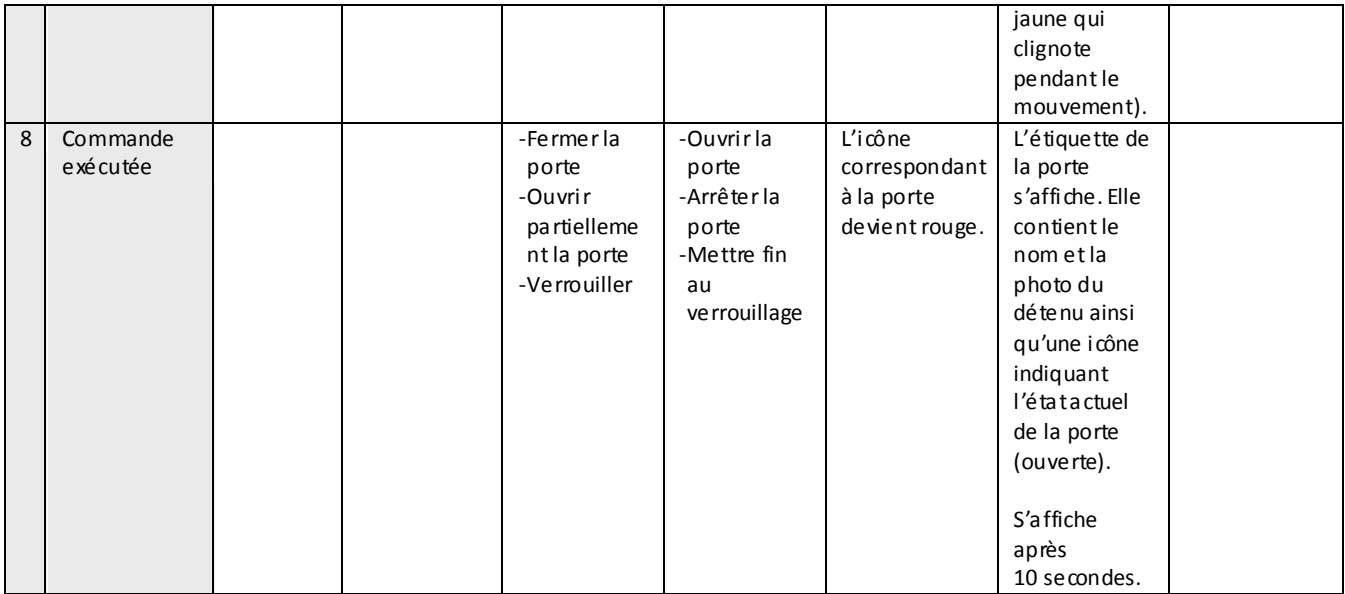

<span id="page-33-0"></span>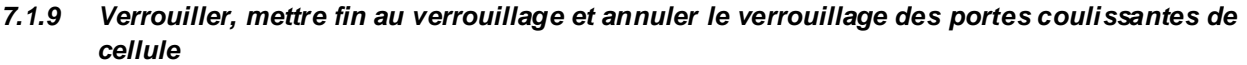

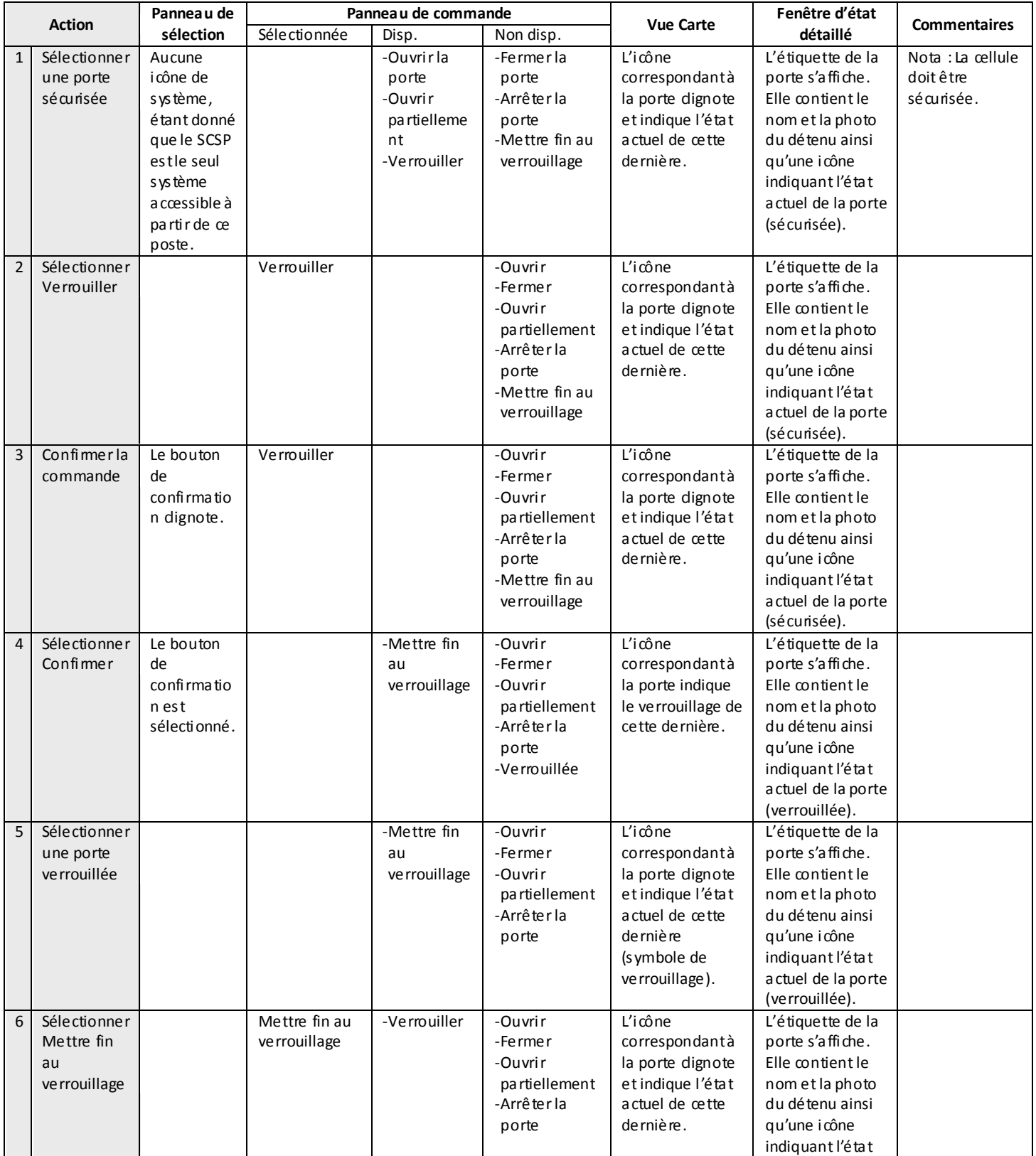

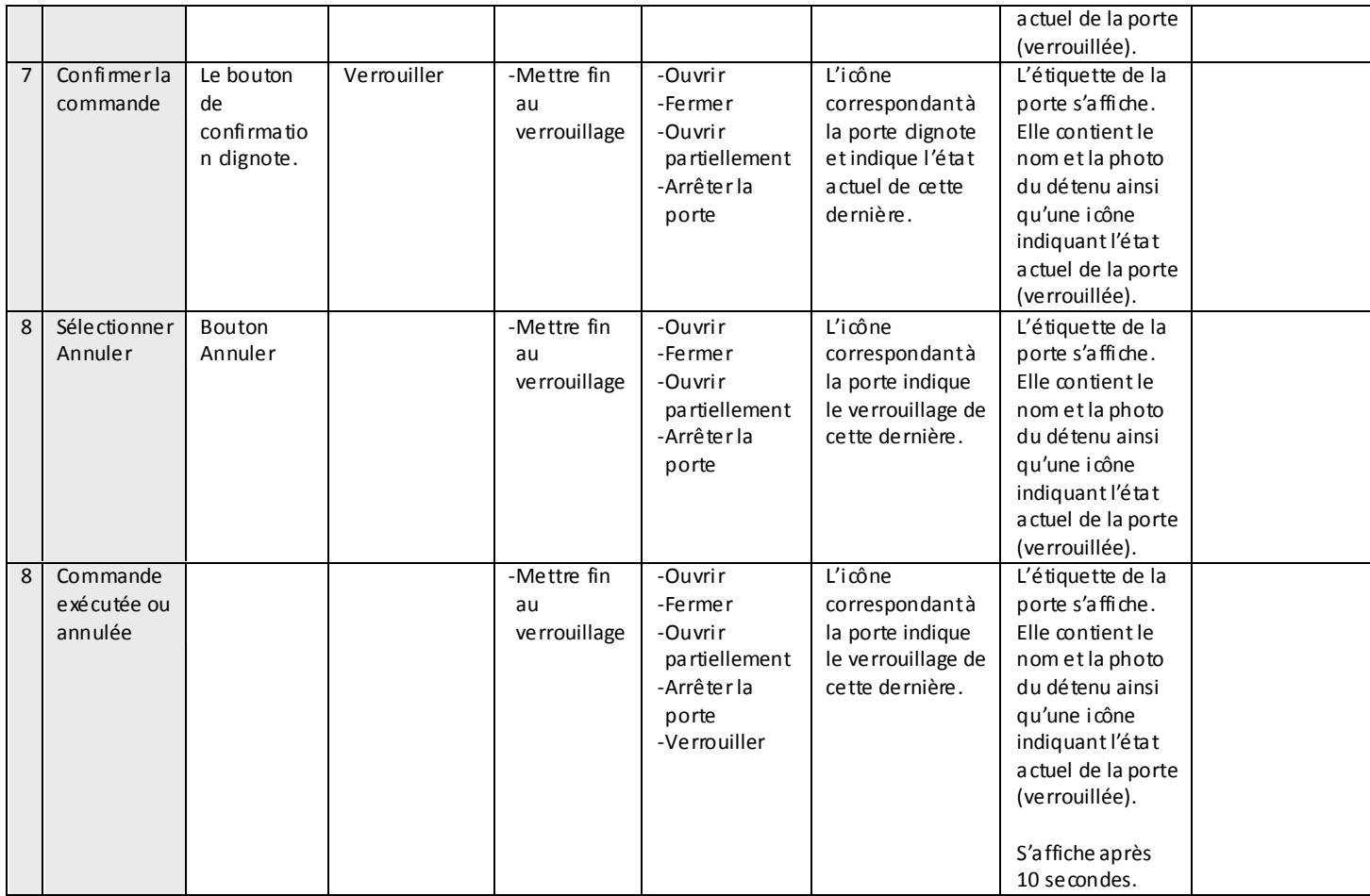

<span id="page-35-0"></span>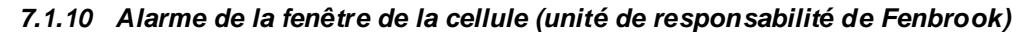

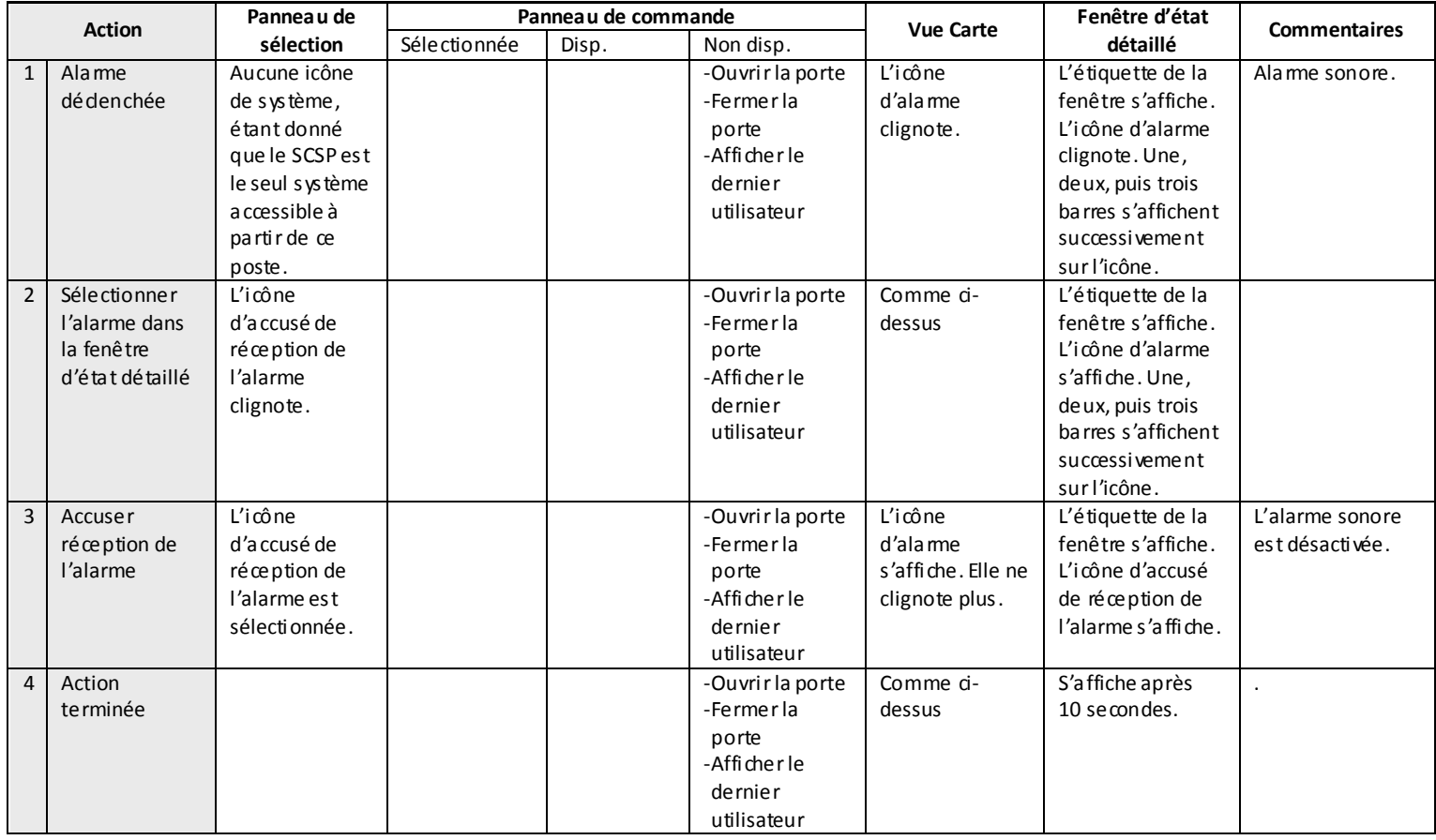
## *7.1.11 Alarme de porte [unité de l'Établissement de Collins Bay] – applicable également à une porte de sortie qui est ouverte alors que son état est Verrouillée*

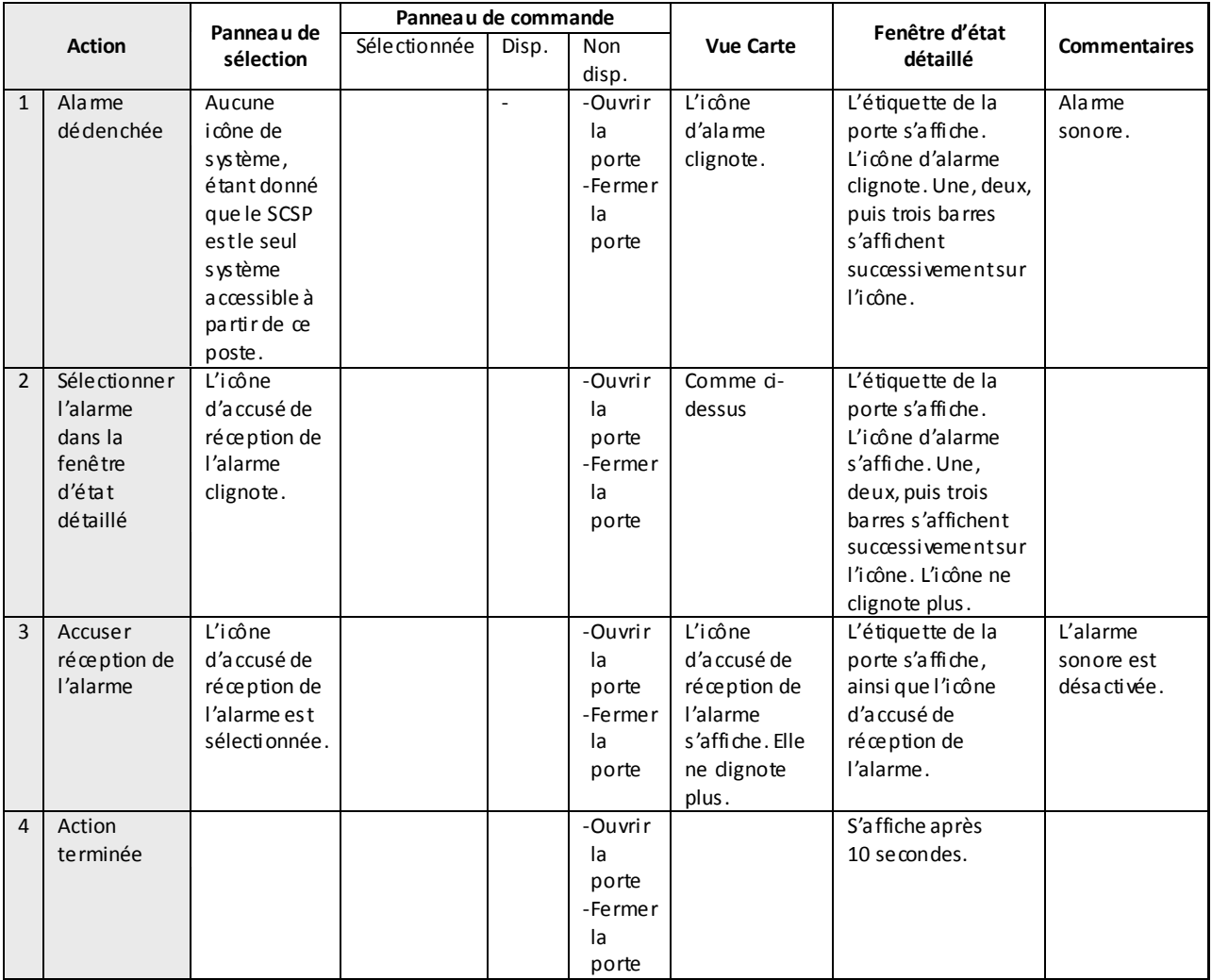

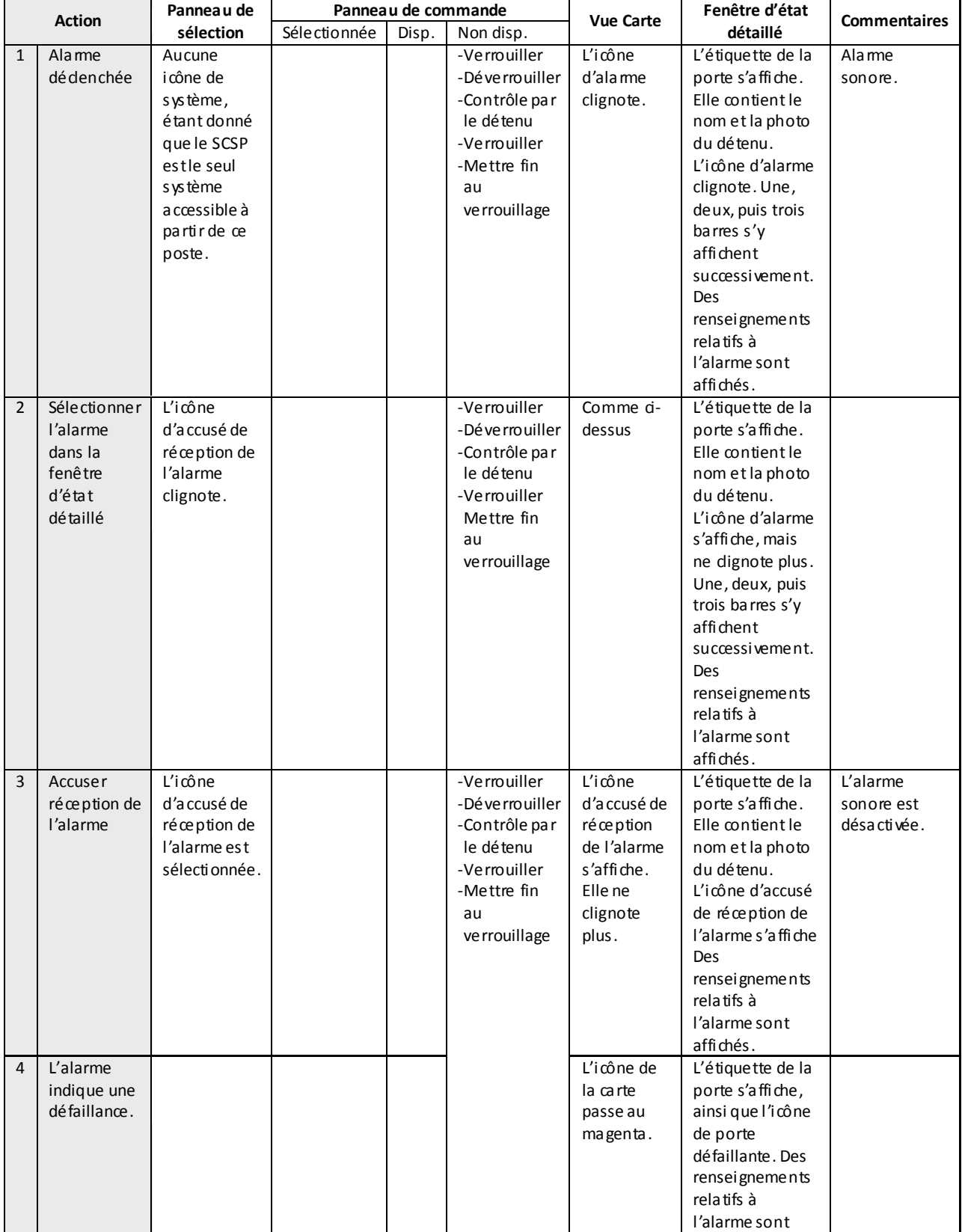

# *7.1.12 Alarme de porte de cellule – porte battante – alarme de défaillance*

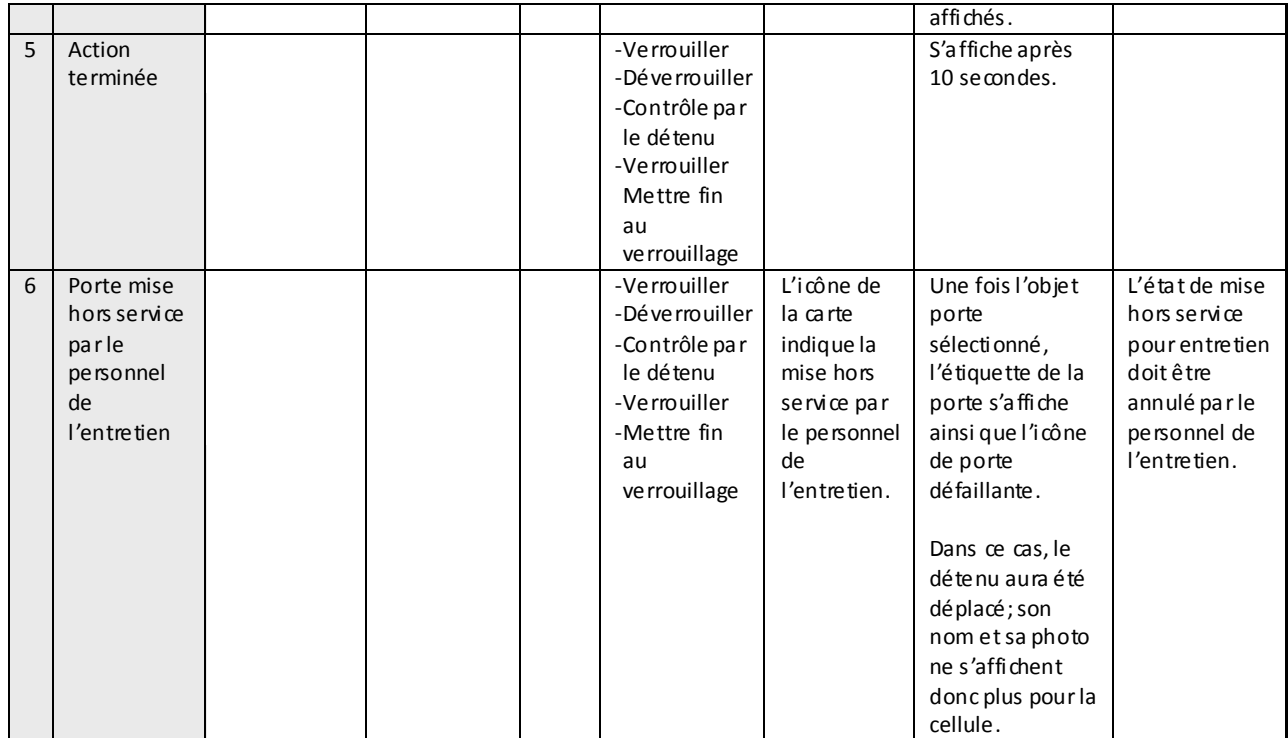

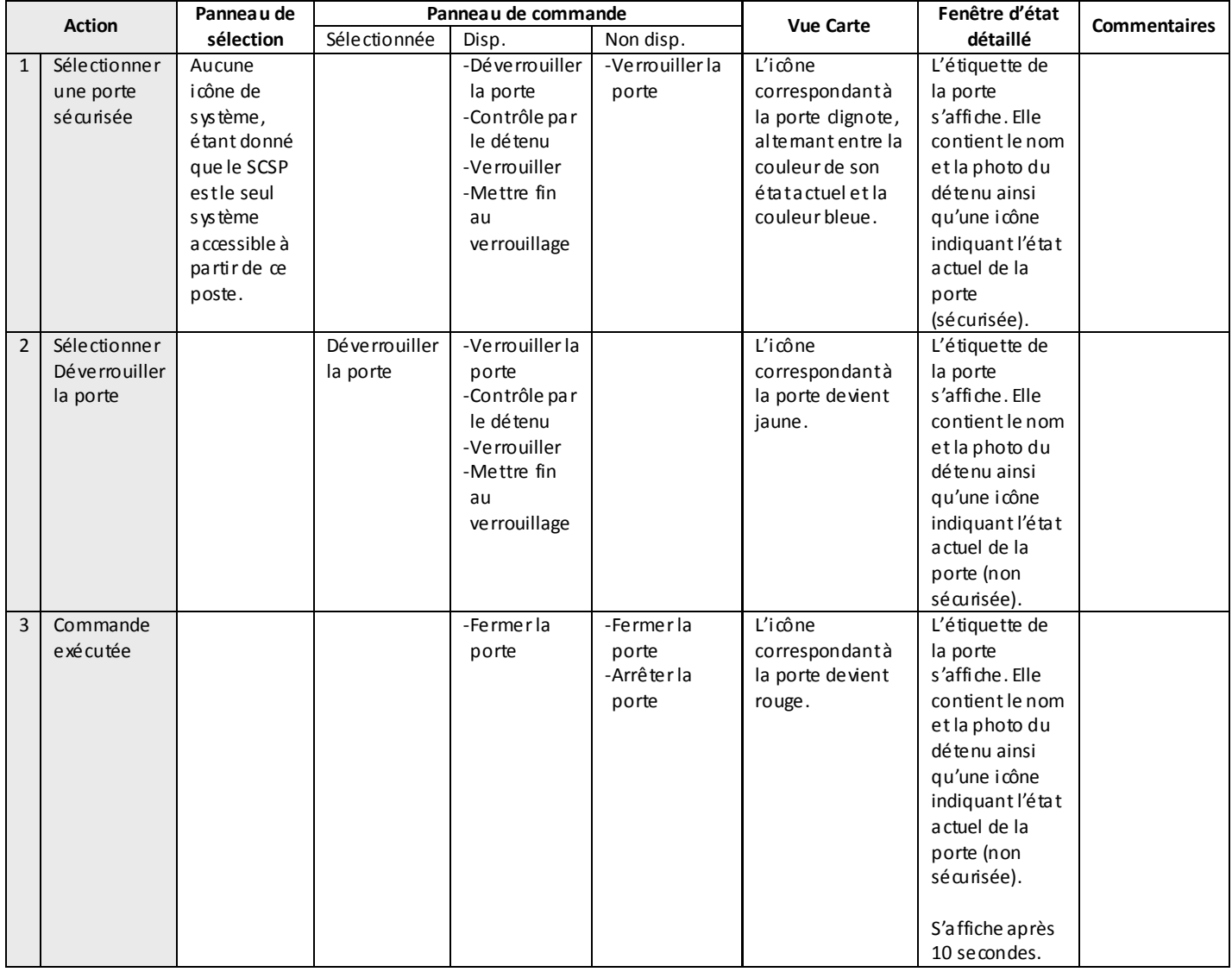

# *7.1.13 Déverrouillage d'une porte de cellule – porte battante*

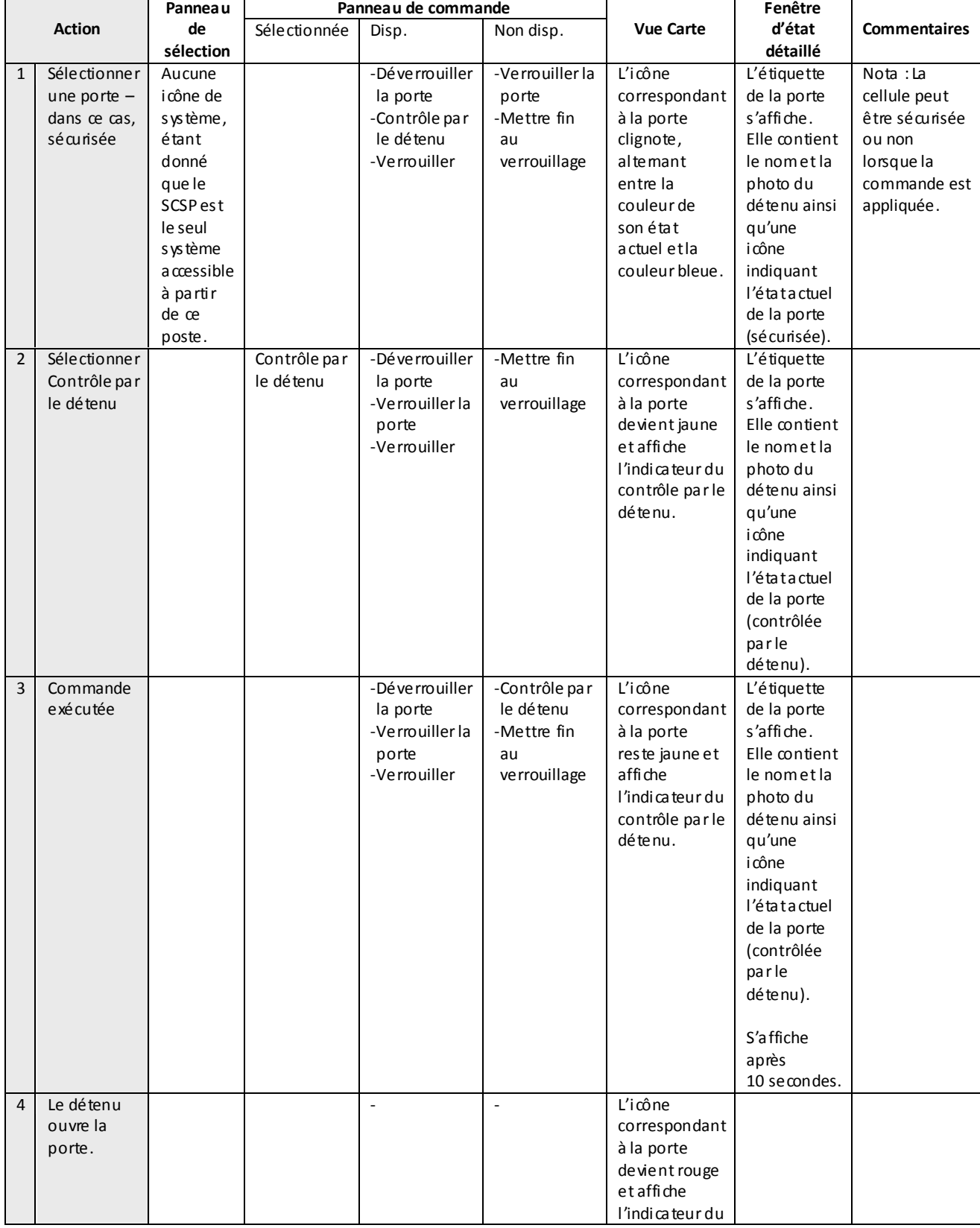

# *7.1.14 Porte battante de cellule – le contrôle par le détenu est activé et celui-ci ouvre la porte*

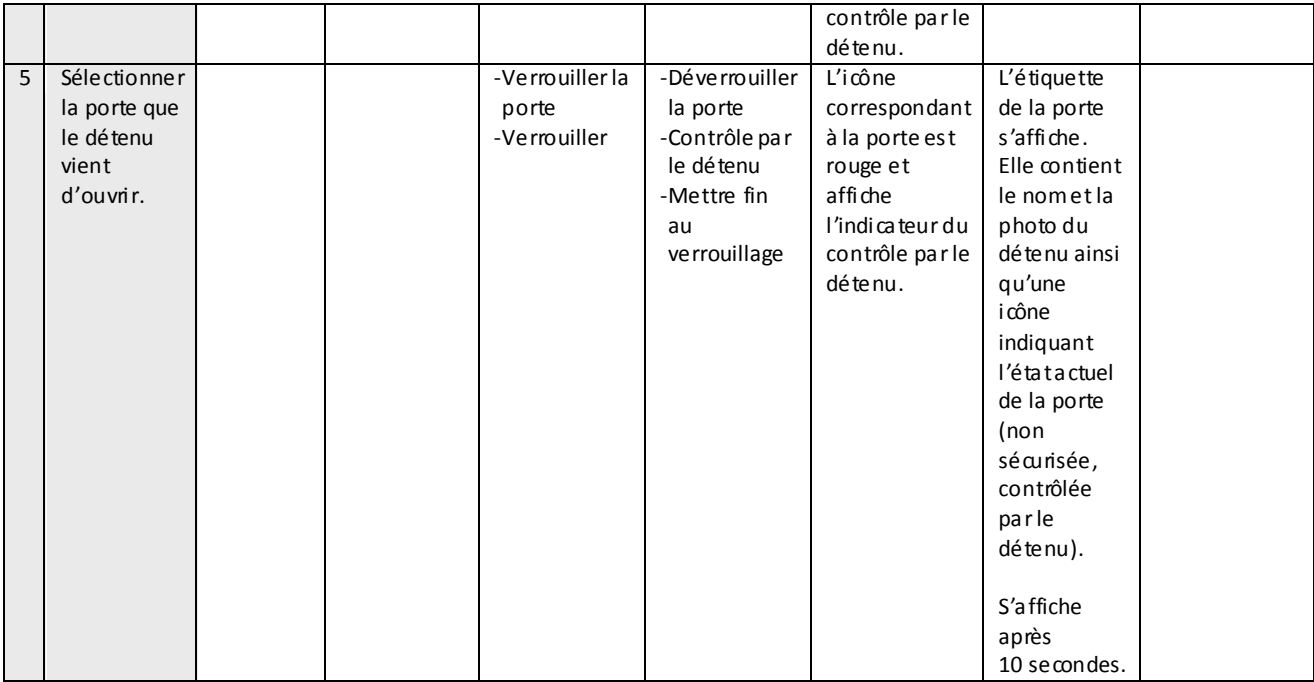

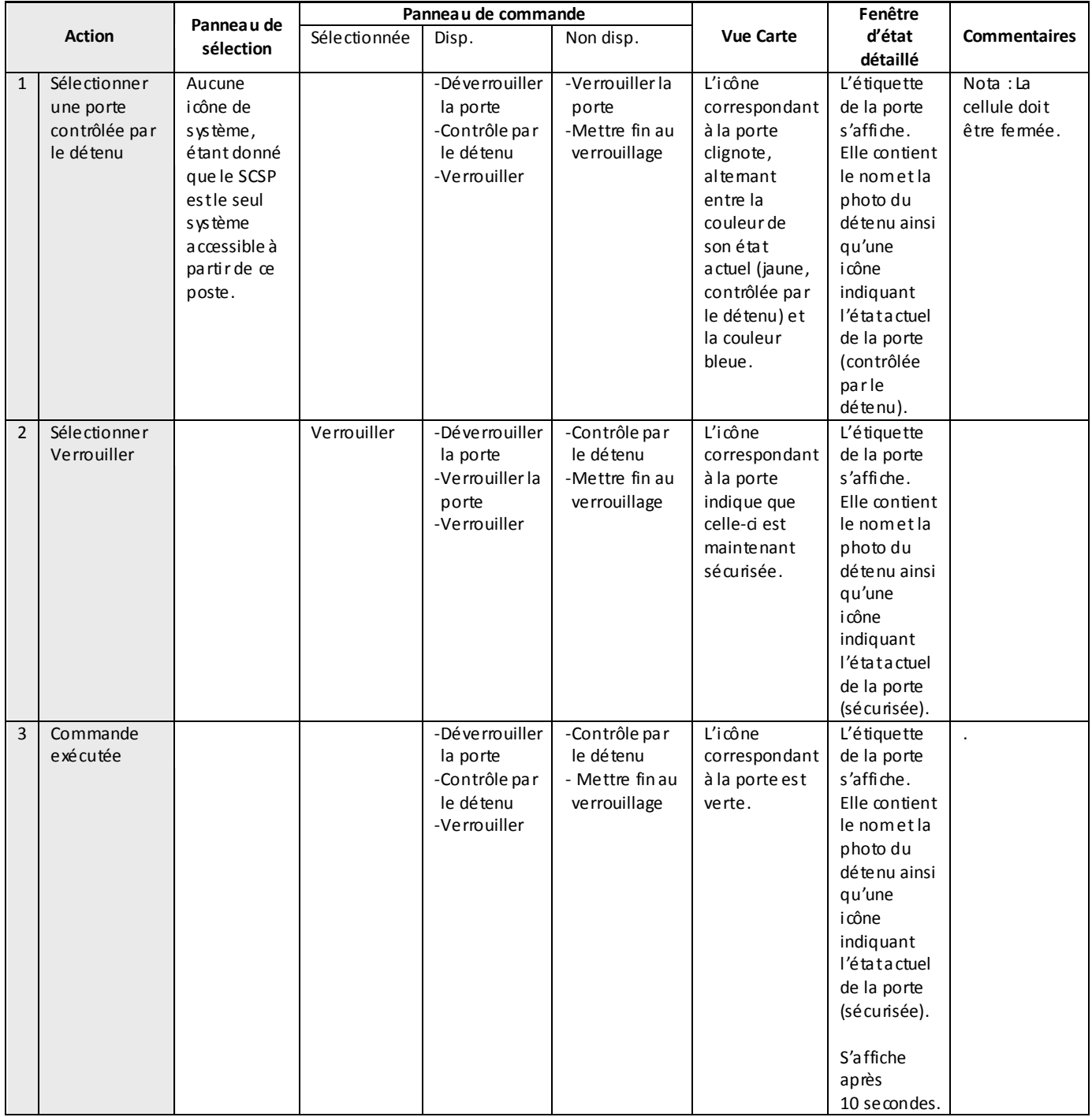

# *7.1.15 Porte battante – désactiver le contrôle par le détenu*

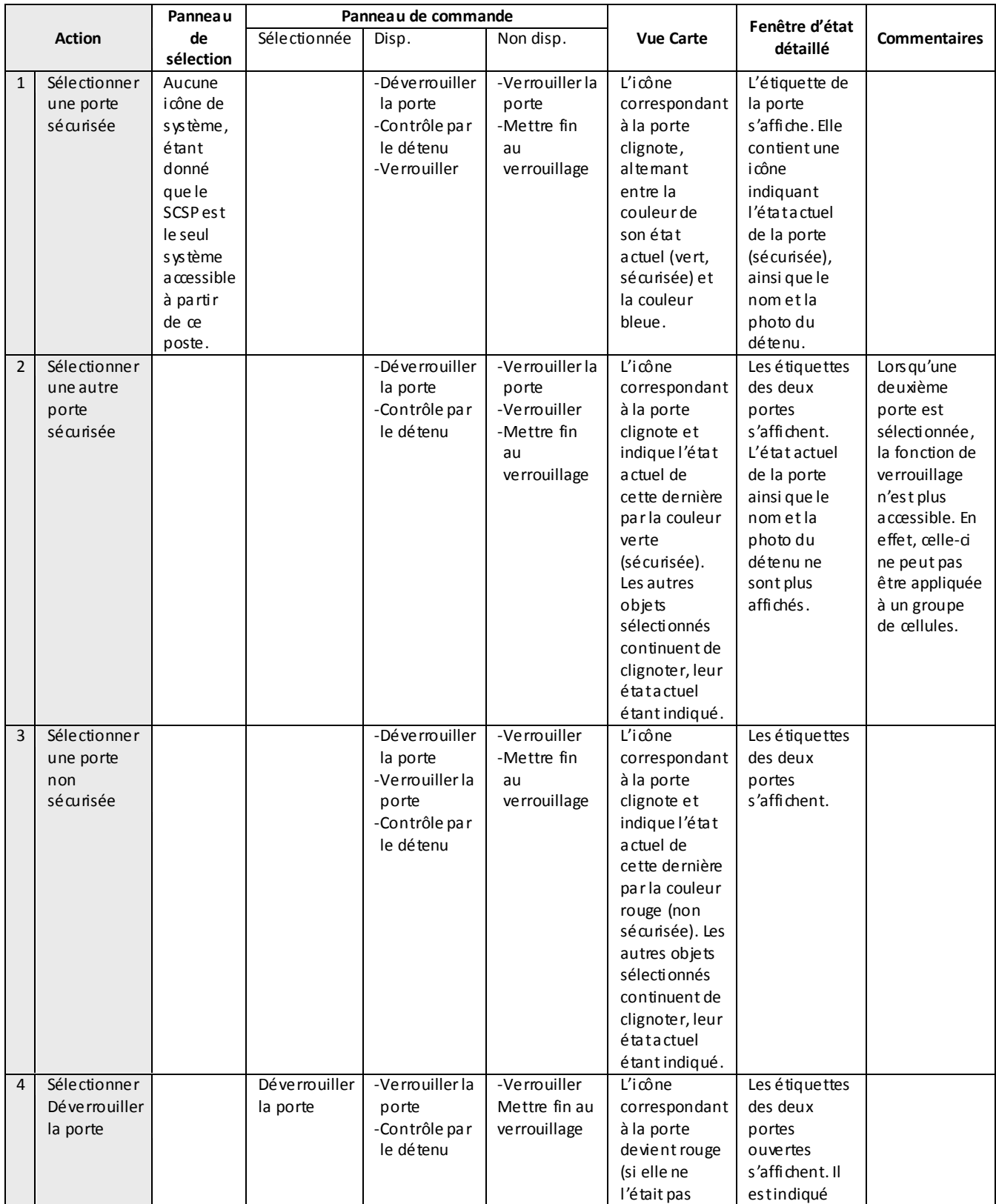

## *7.1.16 Sélection d'un groupe de portes battantes – ouvrir [le même processus s'applique pour le contrôle par le détenu]*

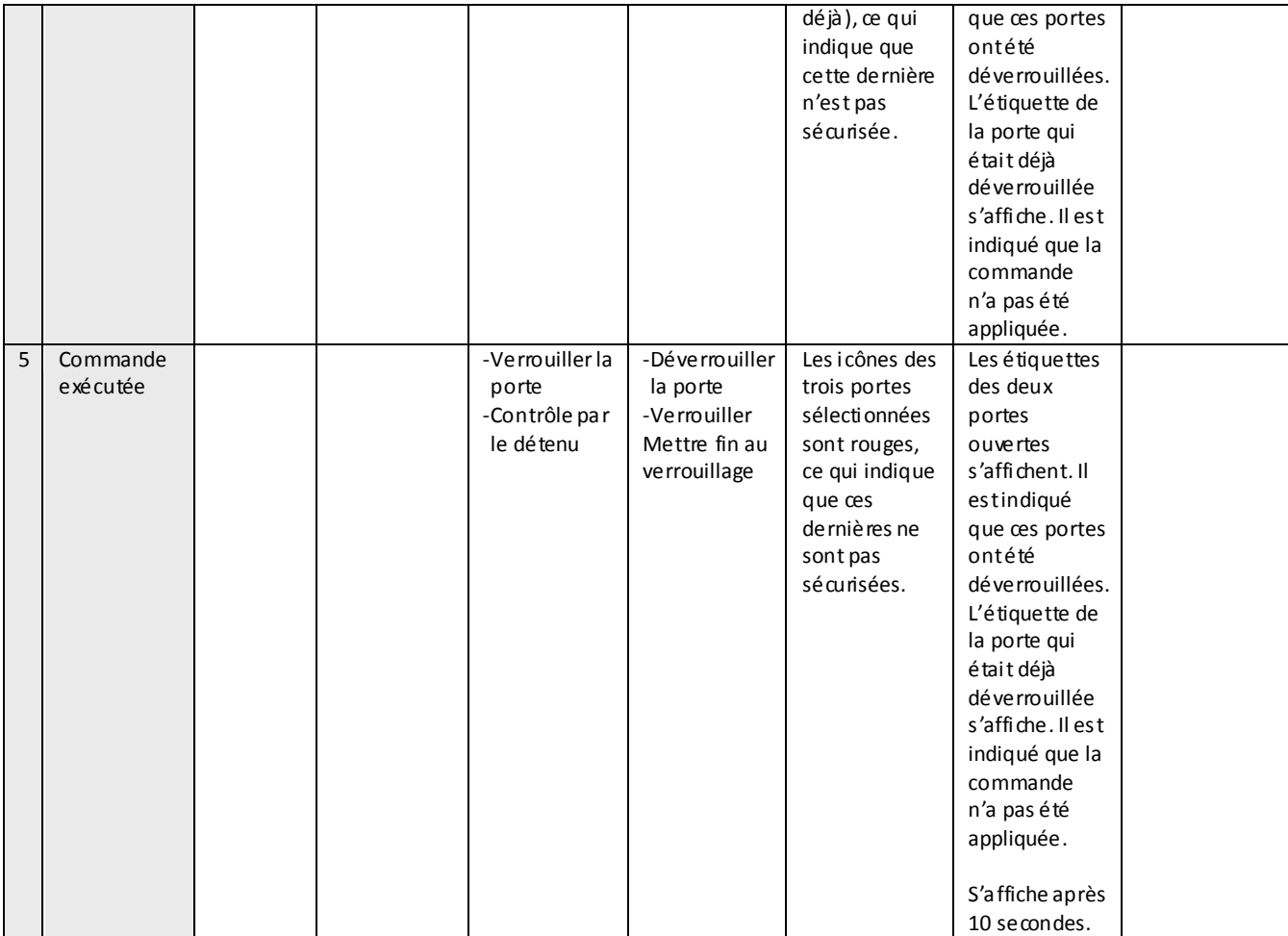

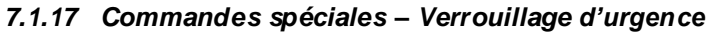

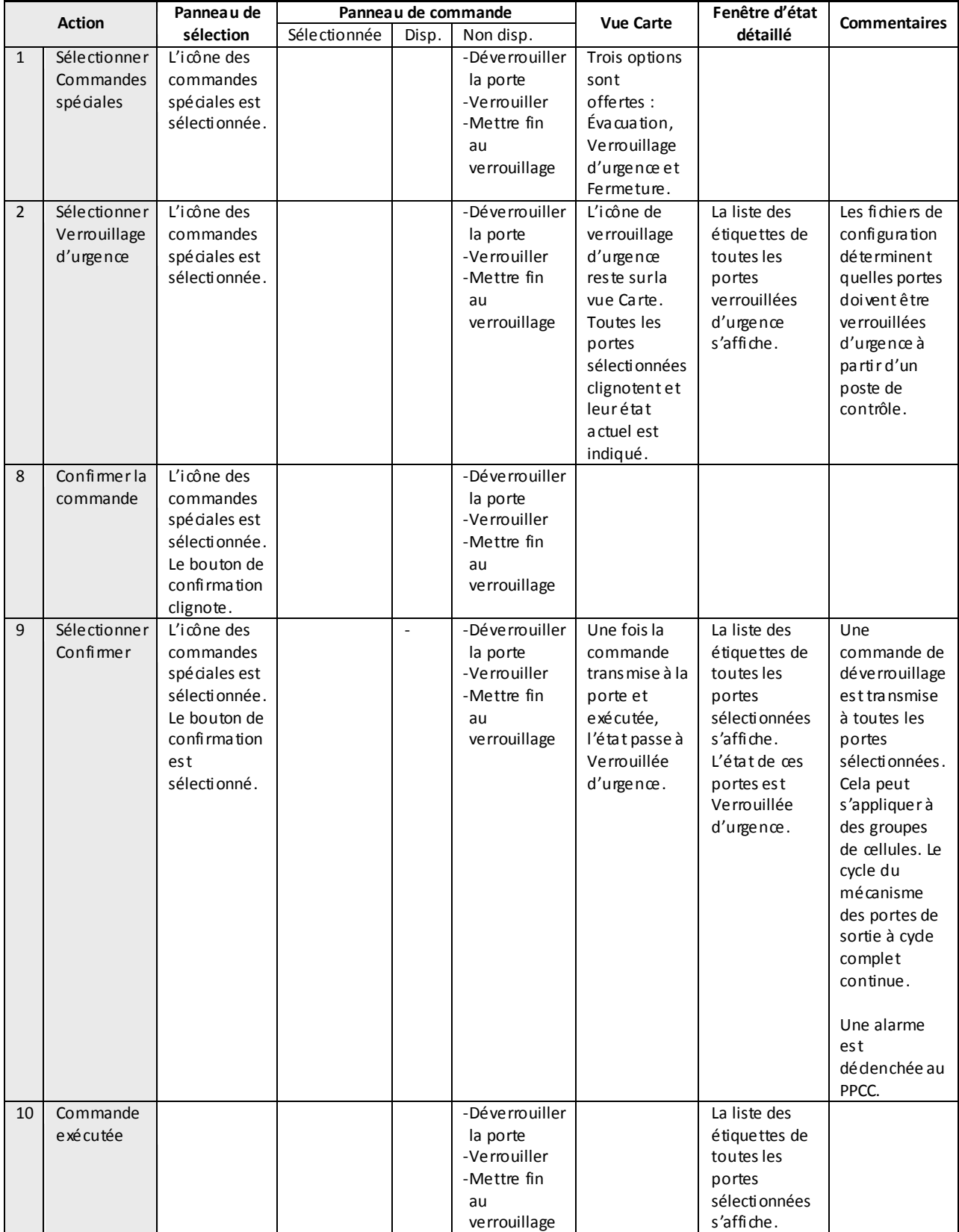

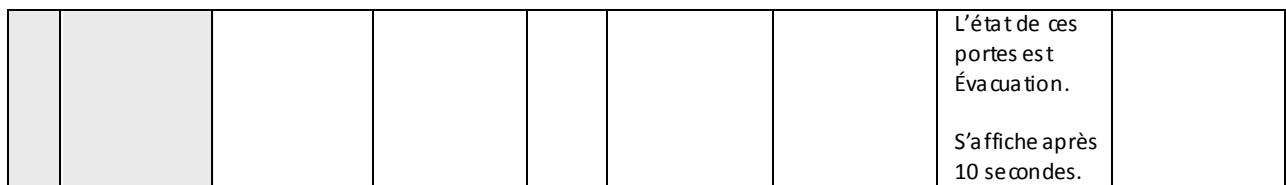

## *7.1.18 Commandes spéciales – Évacuation des cellules à porte battante sans contrôle par le détenu*

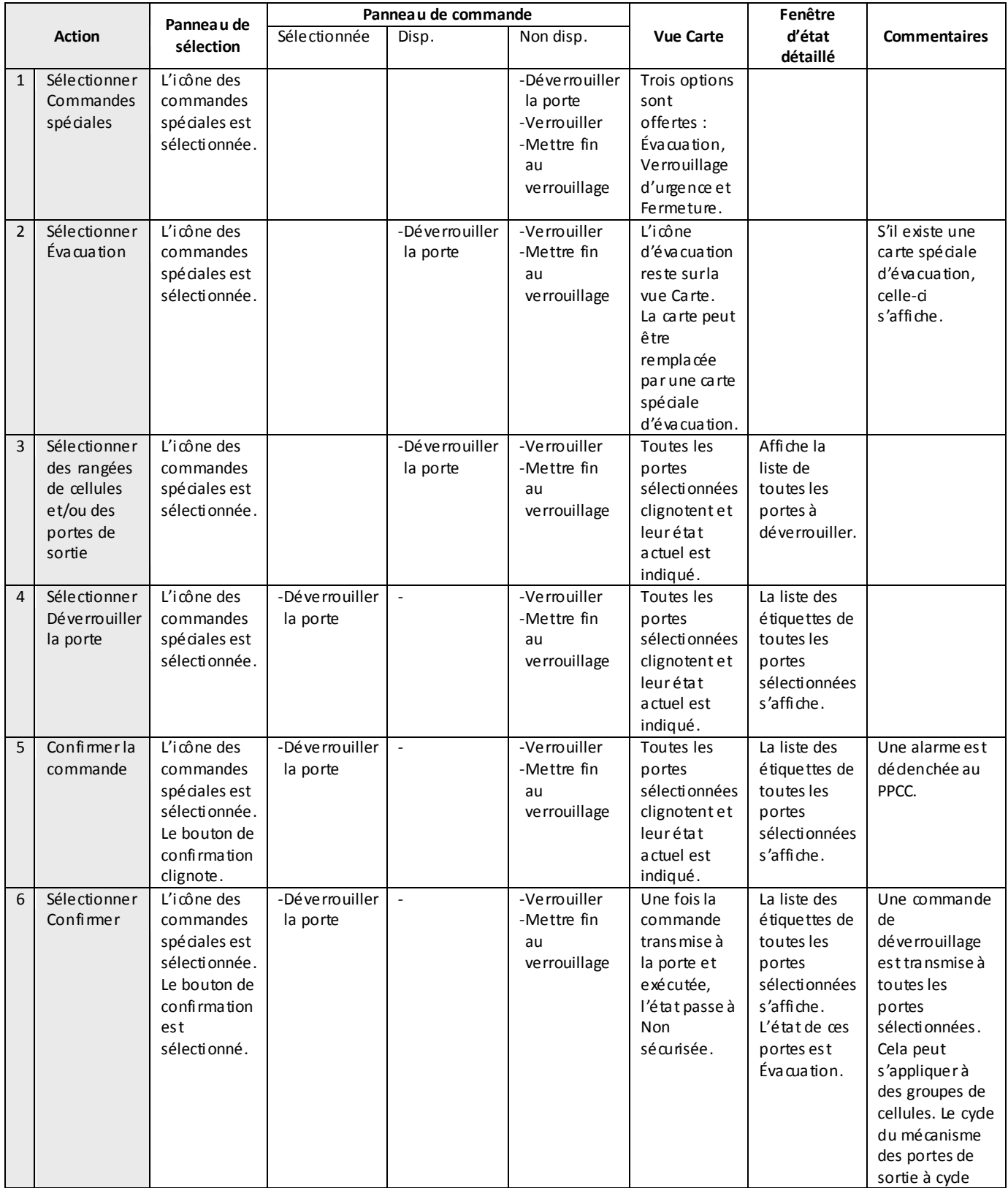

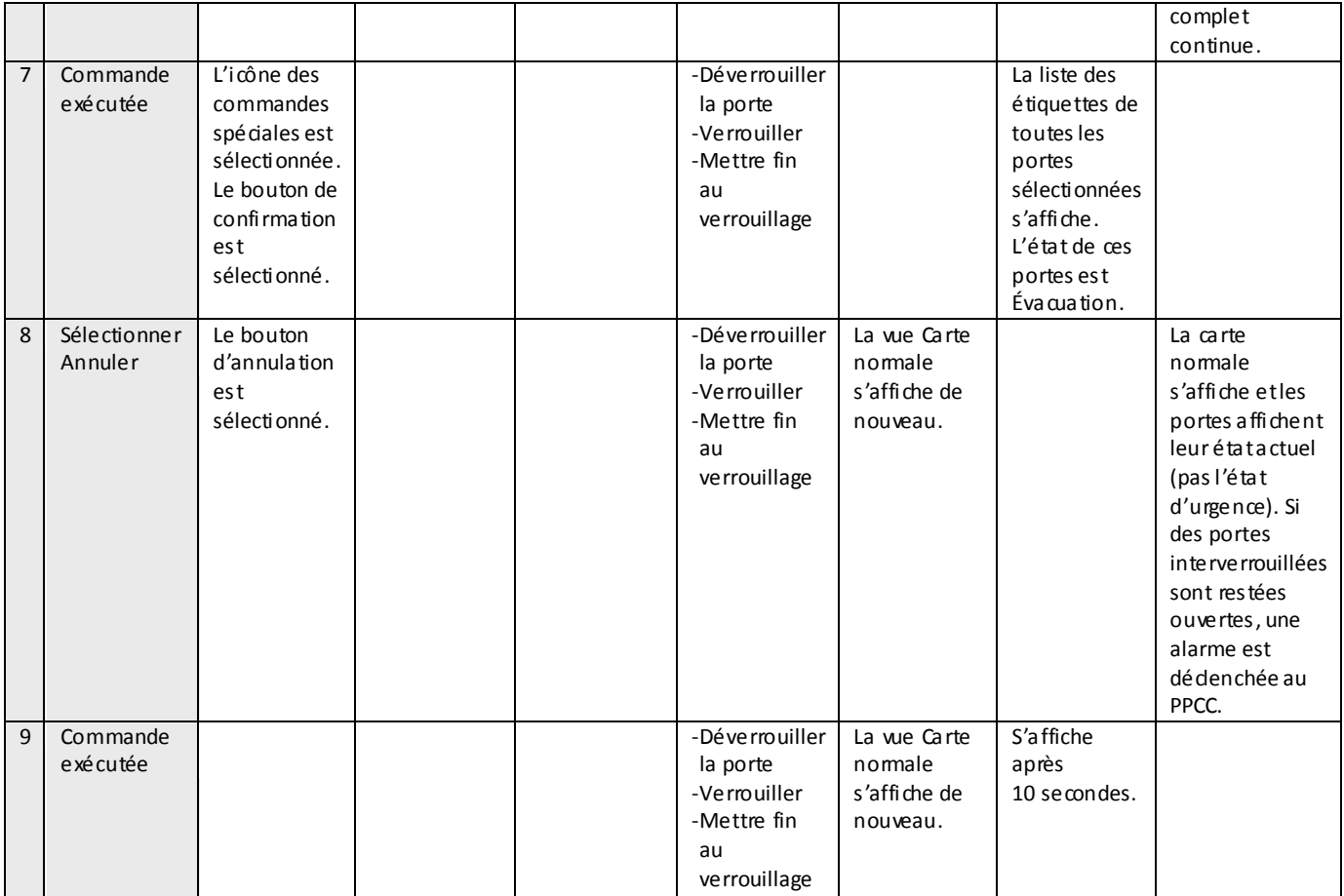

# *7.1.19 Commandes spéciales – Fermeture*

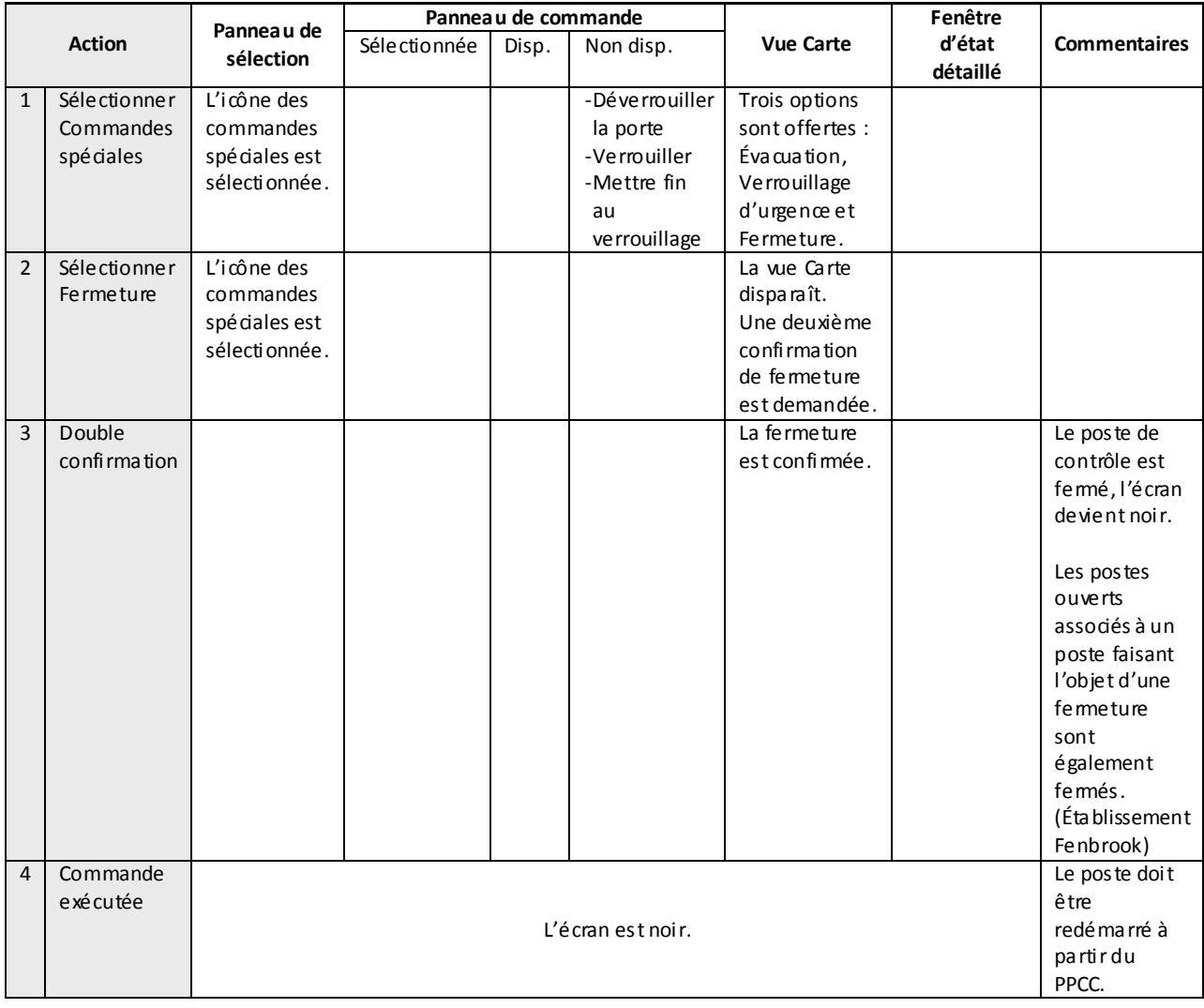

## *7.1.20 Sélectionner une carte*

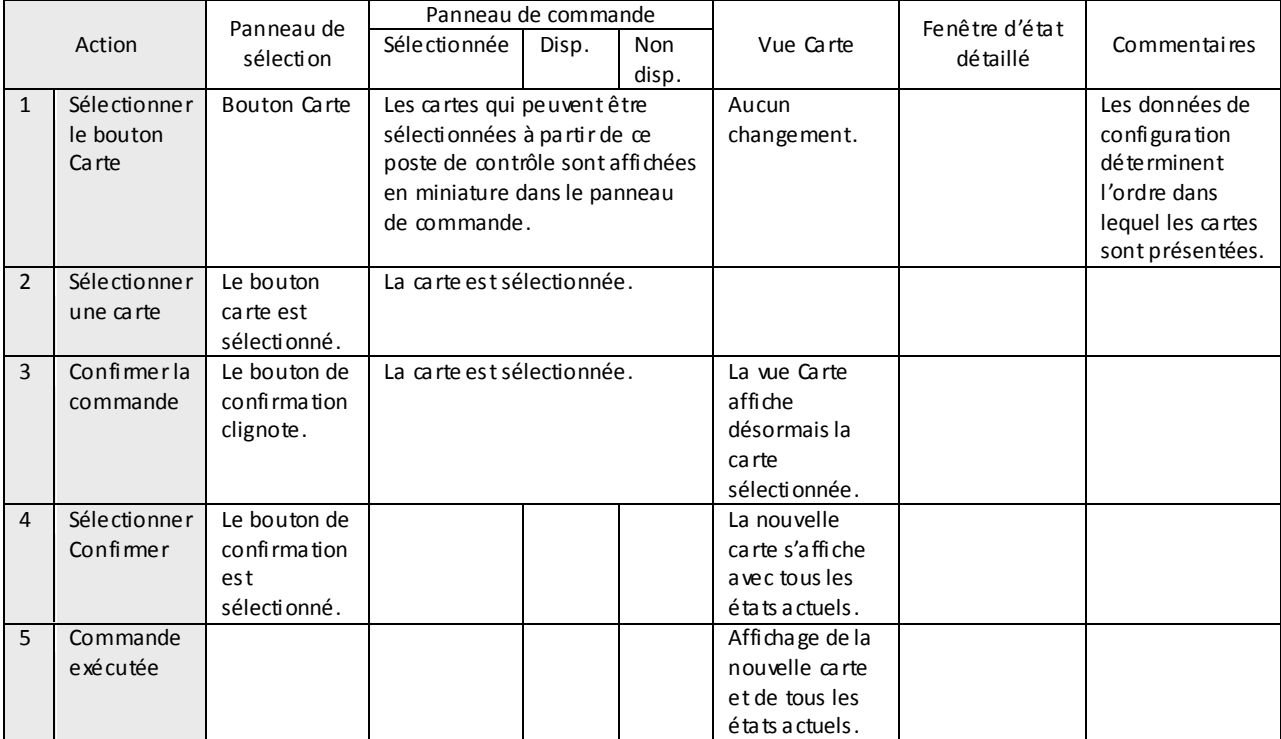

# **8 PRÉSENTATIONS VISUELLES DANS L'INTERFACE UTILISATEUR DU SCSP**

.1 La section qui suit fournit quelques exemples de présentations visuelles des séquences d'opérations dans l'interface utilisateur. NOTA : lorsqu'une action entraîne un changement d'état simultané à différents endroits dans l'interface utilisateur, les actions qui se déroulent au même moment portent le même numéro. Lorsque les actions forment une série, la numérotation des étapes s'effectue par incrémentation. Lorsque plusieurs actions ont lieu au même moment, le même numéro est donné à chacune d'elles.

## **8.1 Poste de contrôle des entrées**

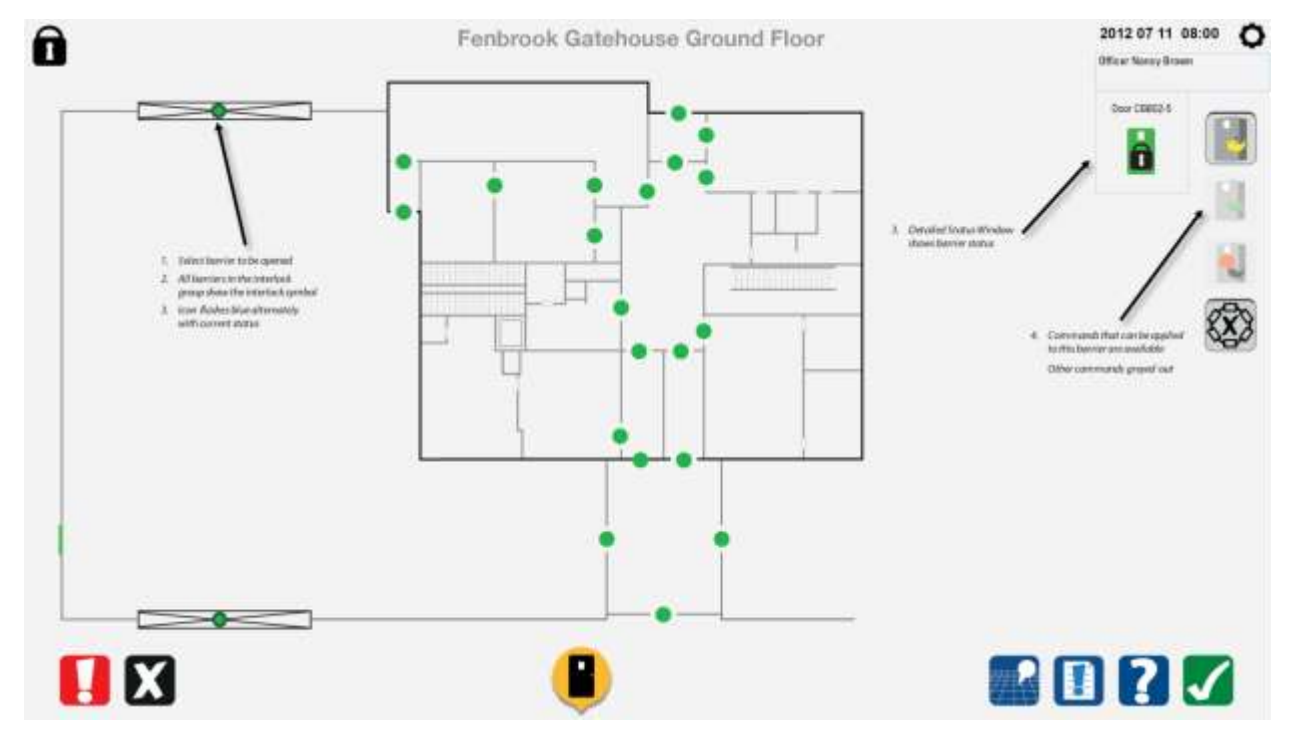

#### *8.1.1 ECP – Sélectionner la barrière d'entrée sécurisée à ouvrir*

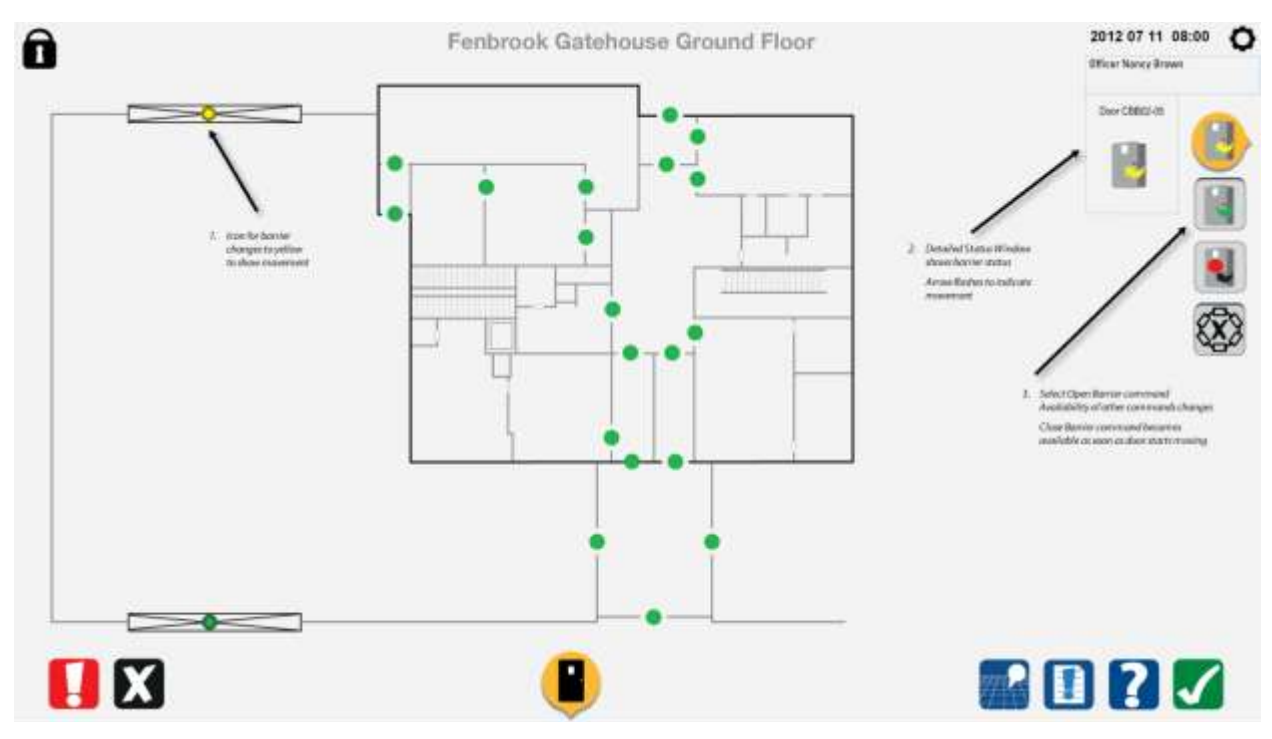

### *8.1.2 ECP – Sélectionner la commande*

### *8.1.3 ECP – Commande exécutée*

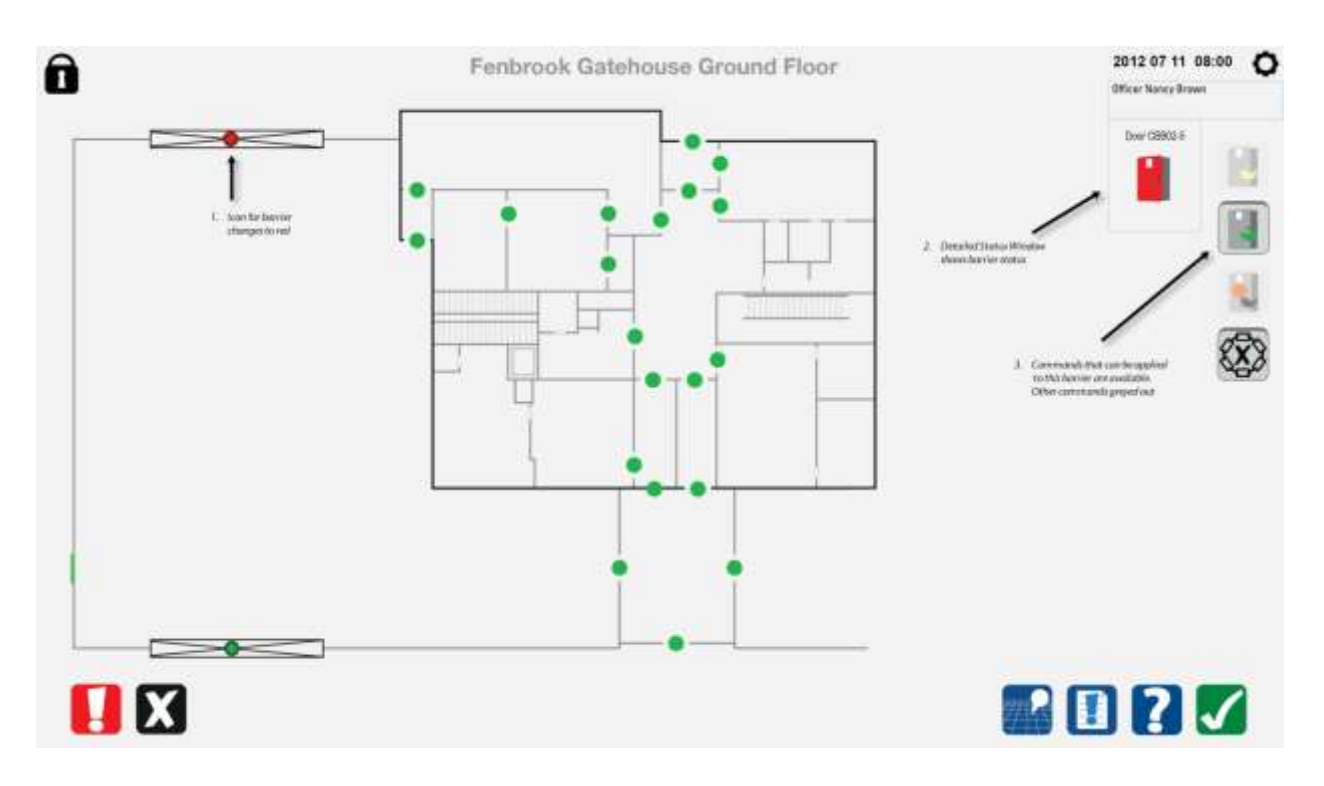

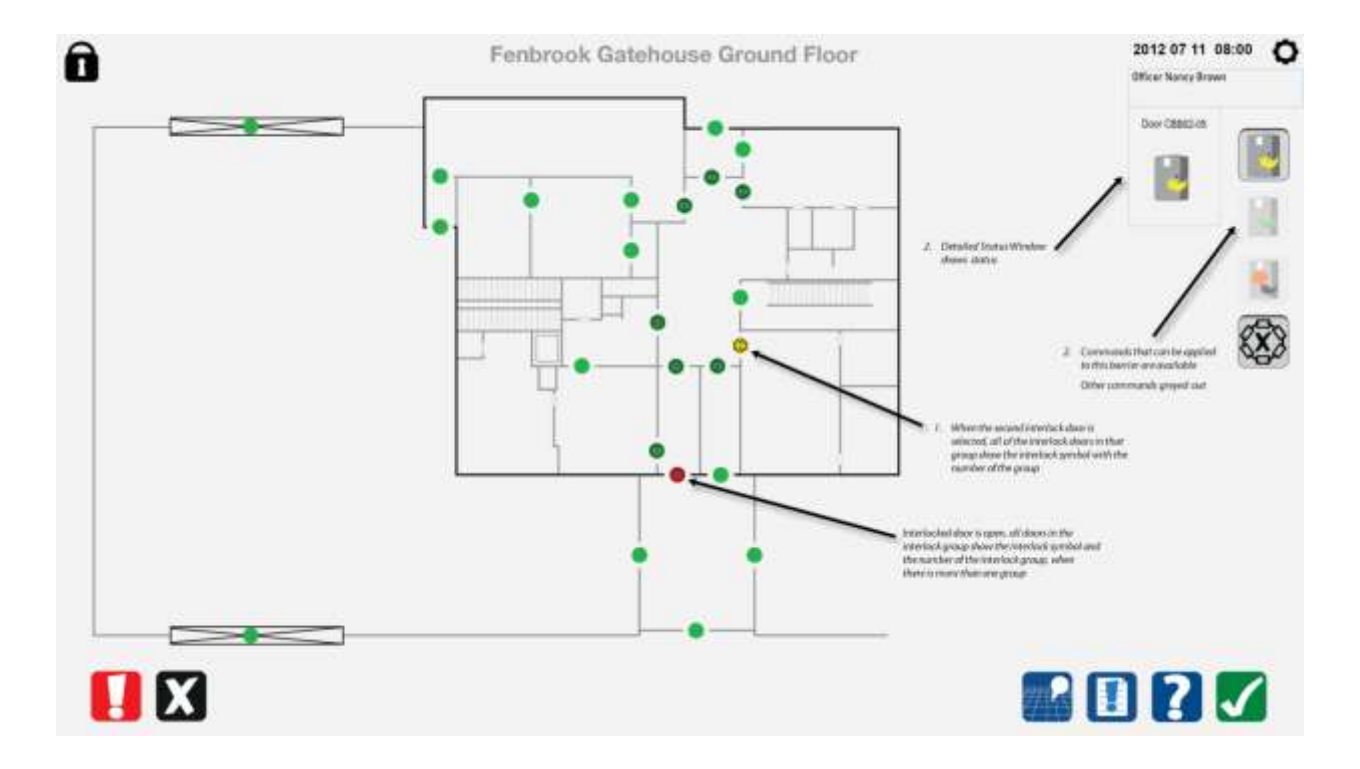

#### *8.1.4 ECP – Sélectionner une porte interverrouillée d'un autre groupe d'interverrouillage*

## **8.2 Poste de contrôle des déplacements**

## *8.2.1 Sélectionner la première porte interverrouillée*

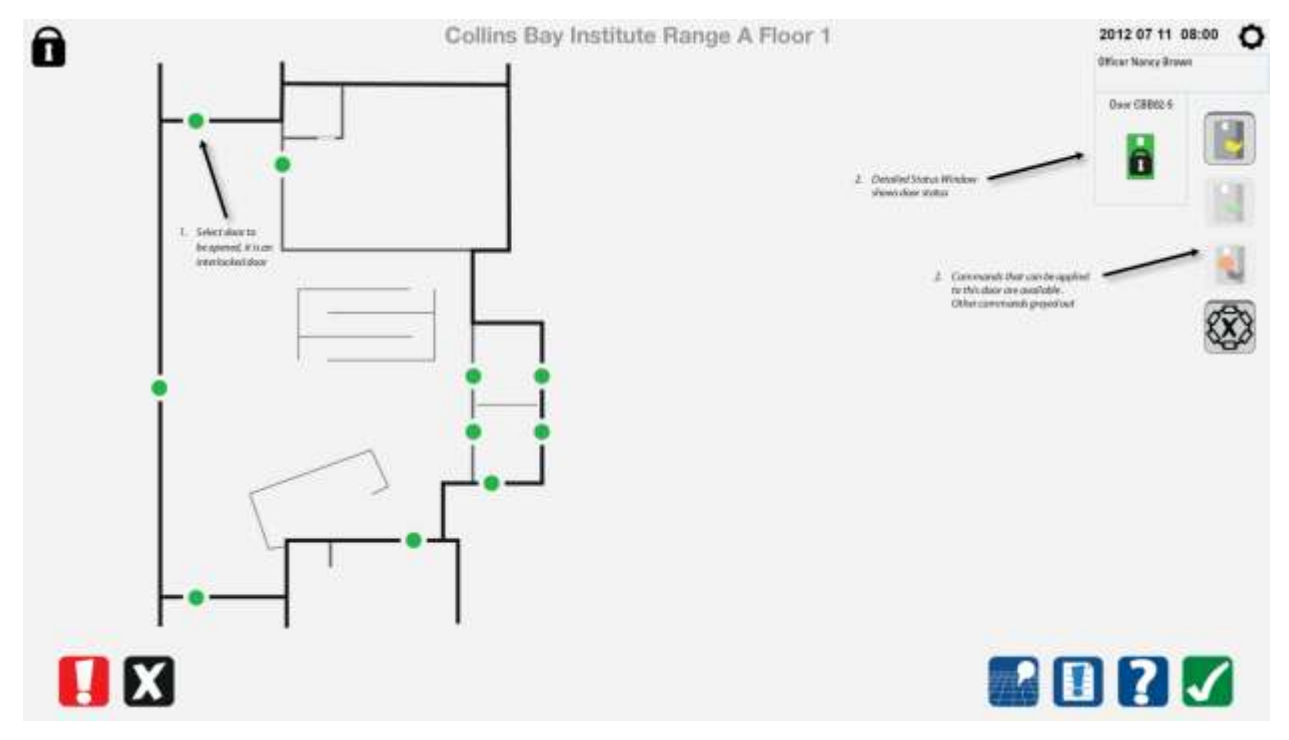

#### *8.2.2 Ouvrir la première porte*

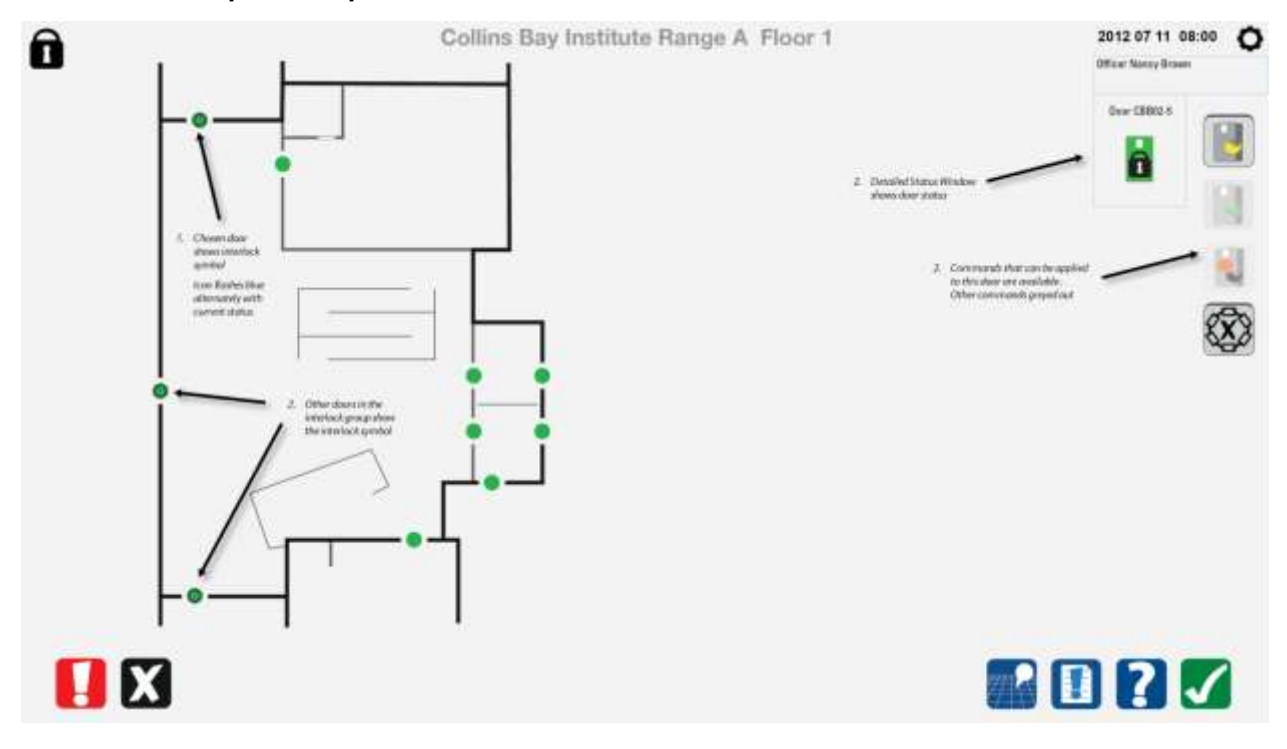

#### *8.2.3 Ouverture de la première porte*

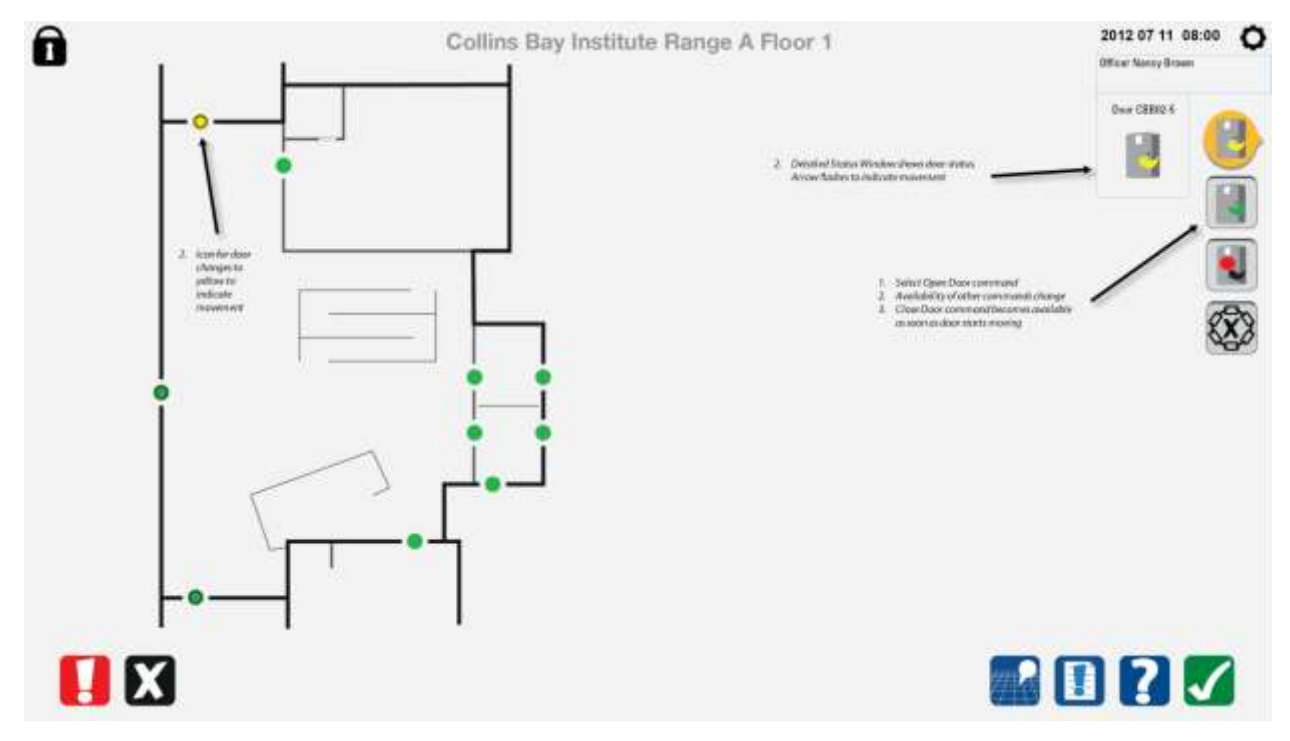

#### *8.2.4 Ouverture terminée de la première porte*

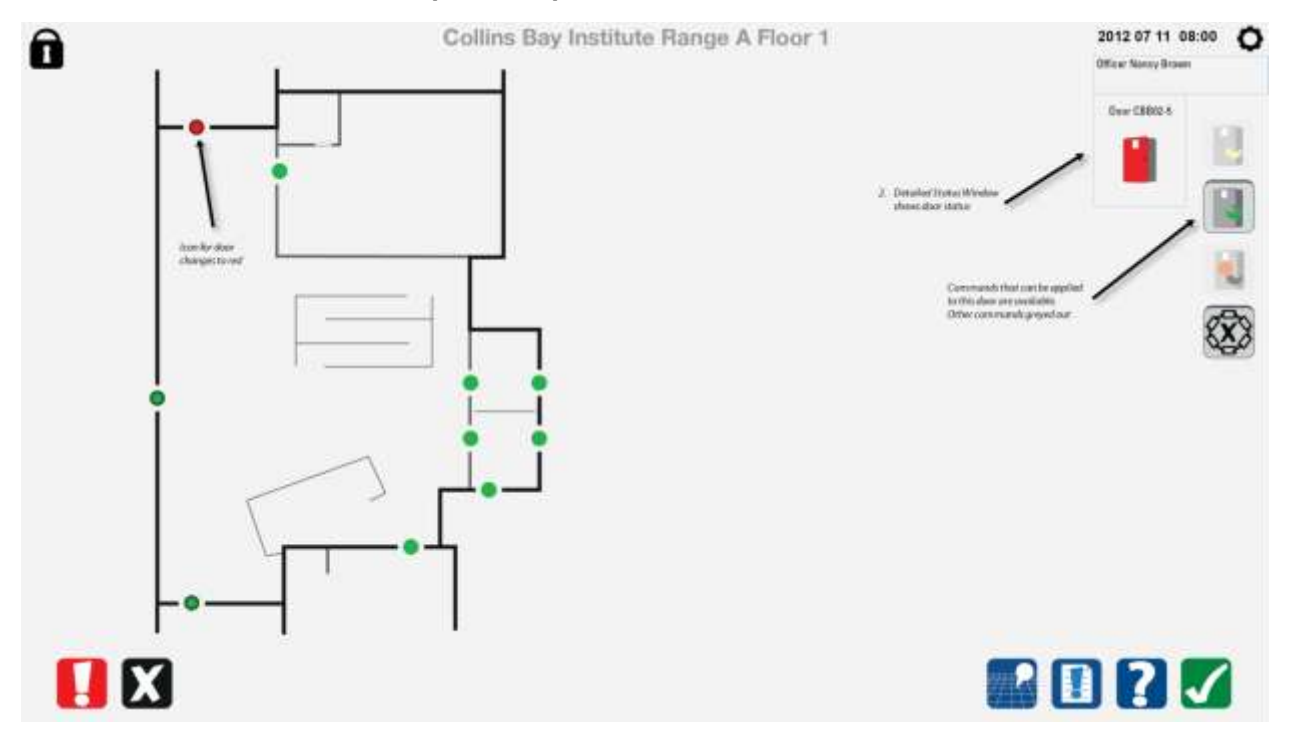

#### *8.2.5 Sélectionner la deuxième porte*

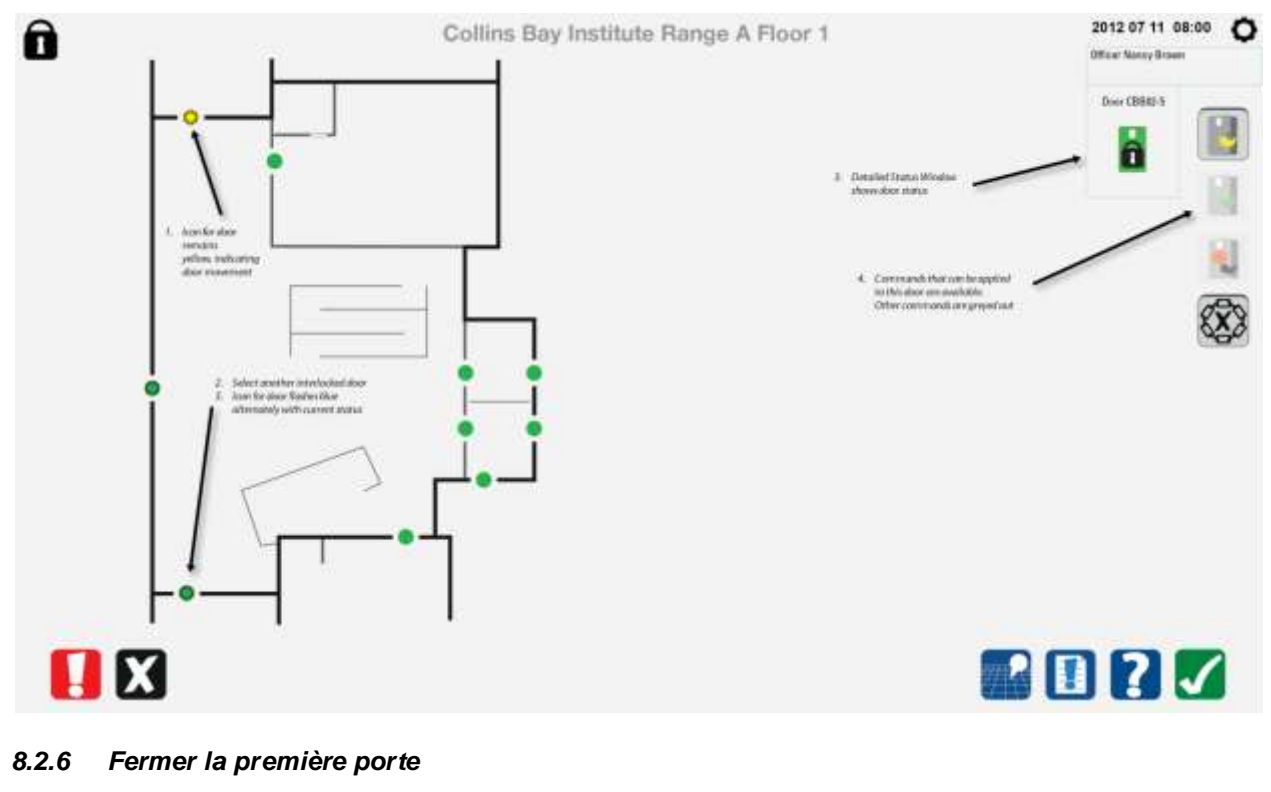

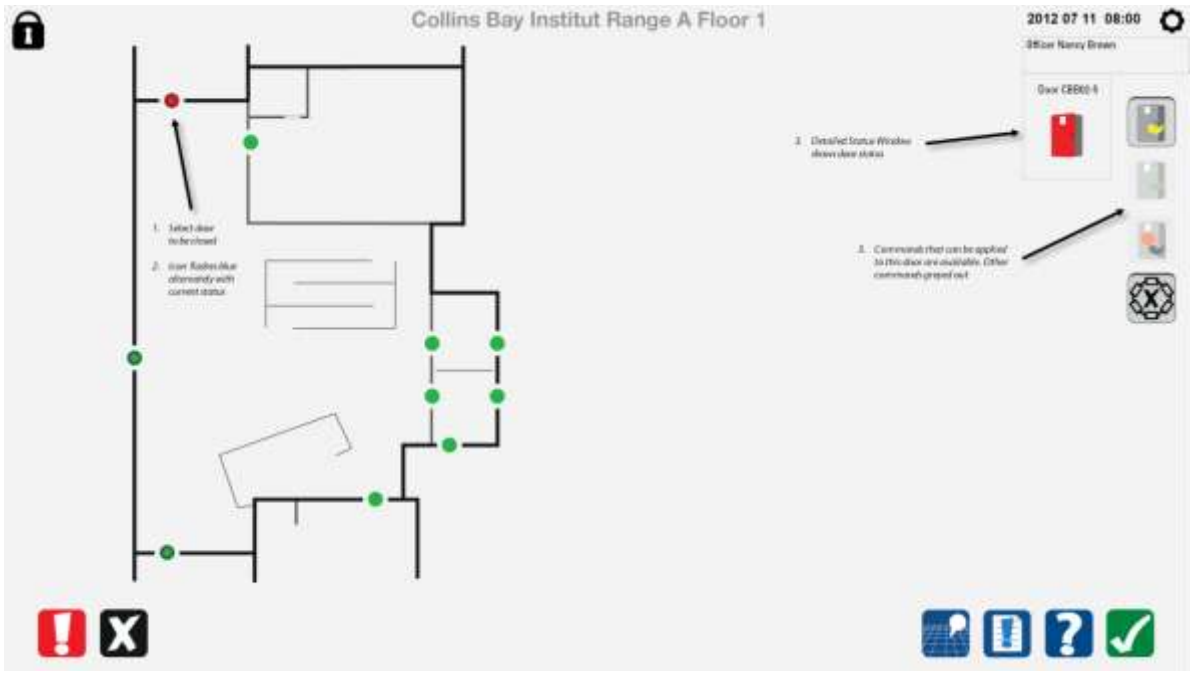

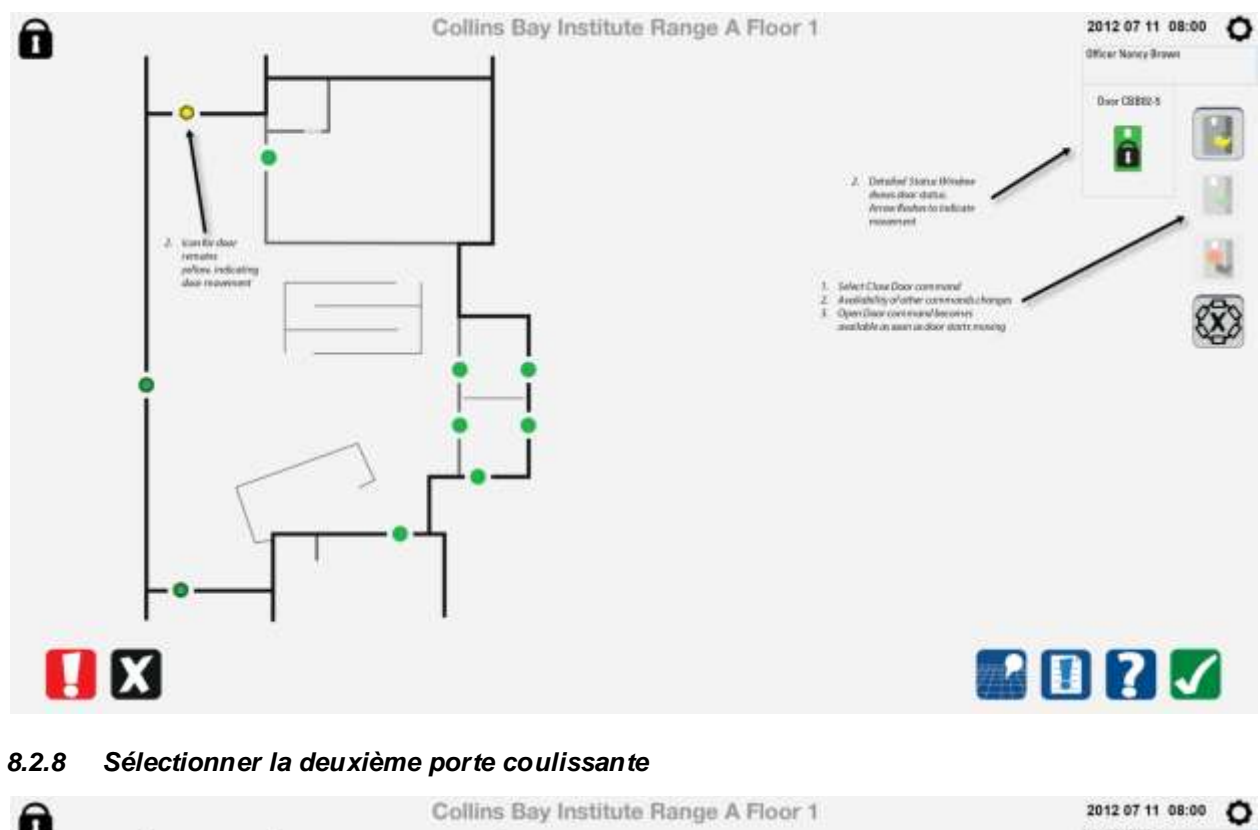

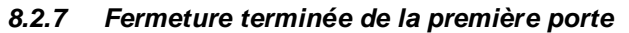

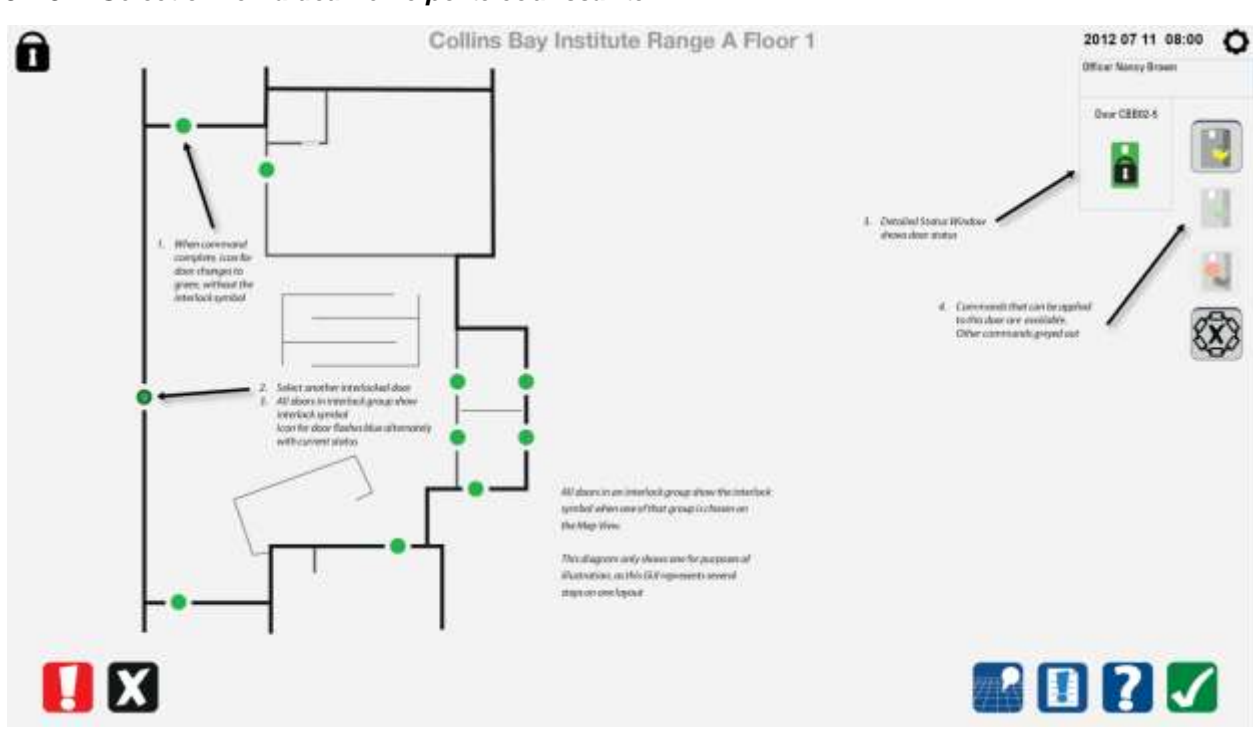

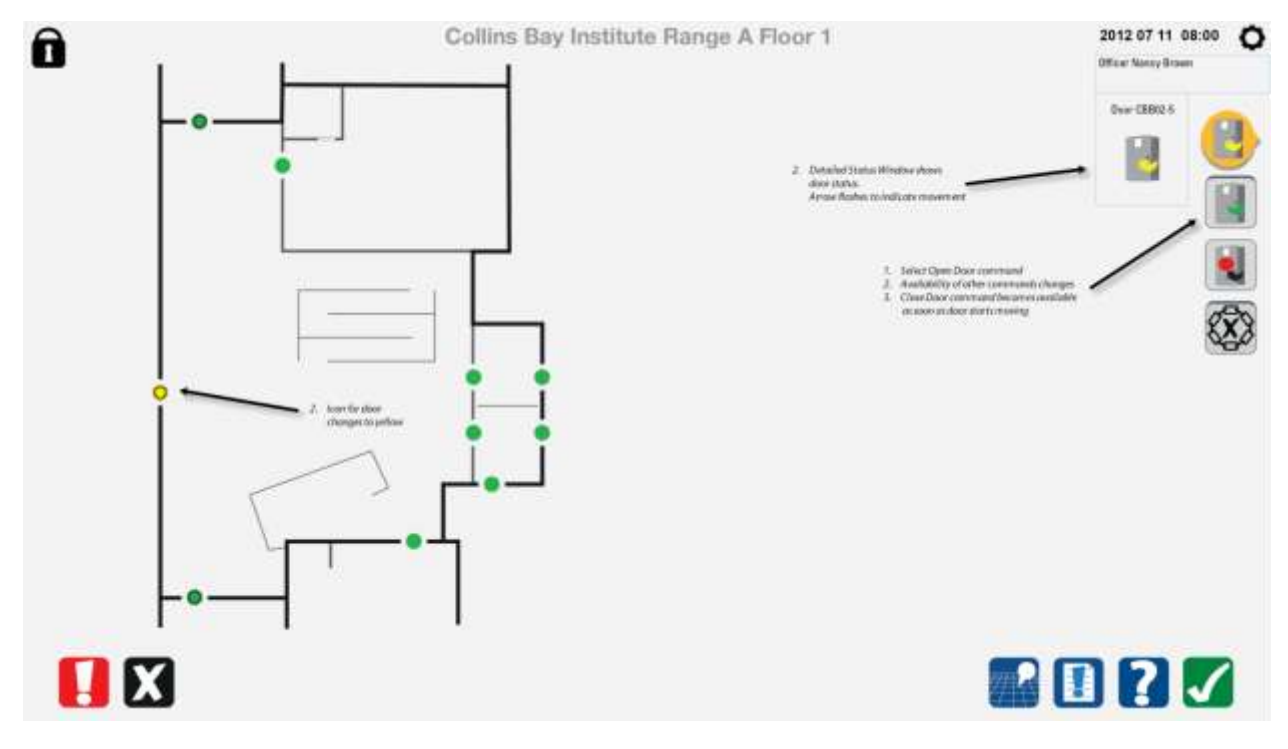

#### *8.2.9 Ouverture de la deuxième porte coulissante*

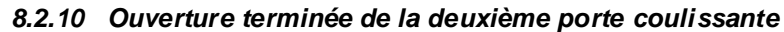

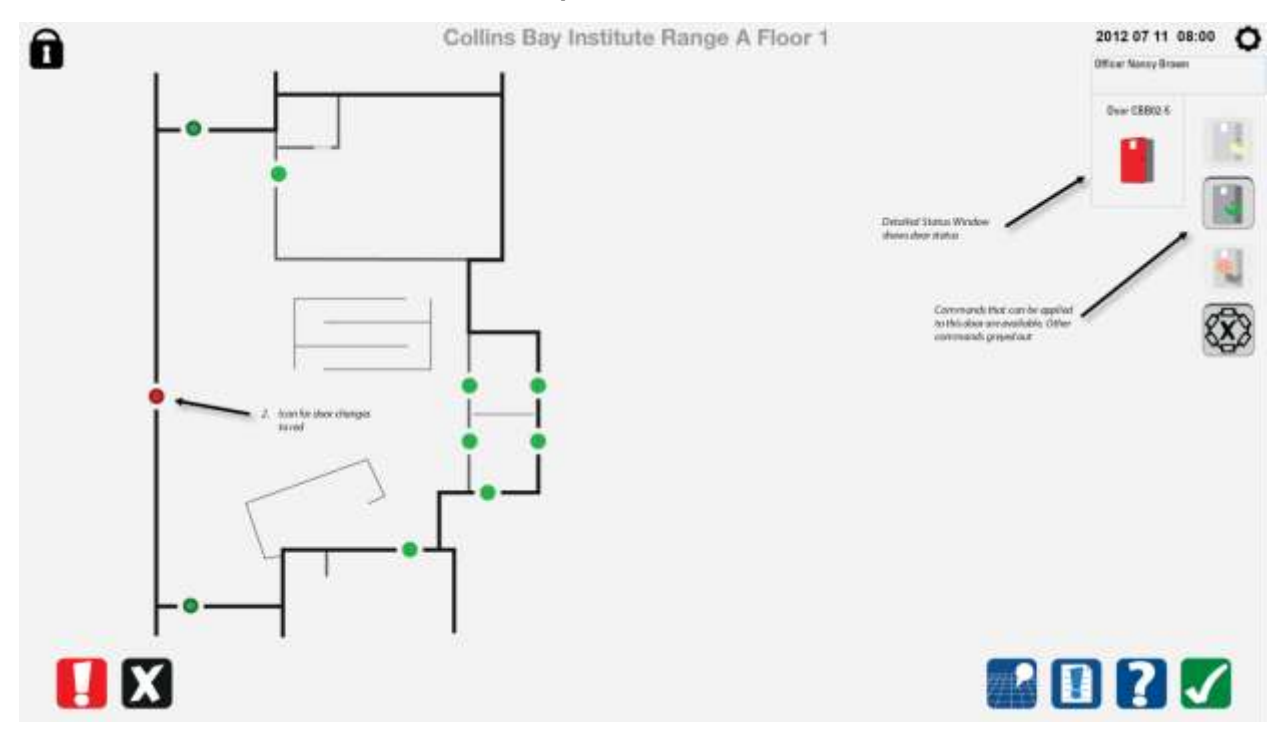

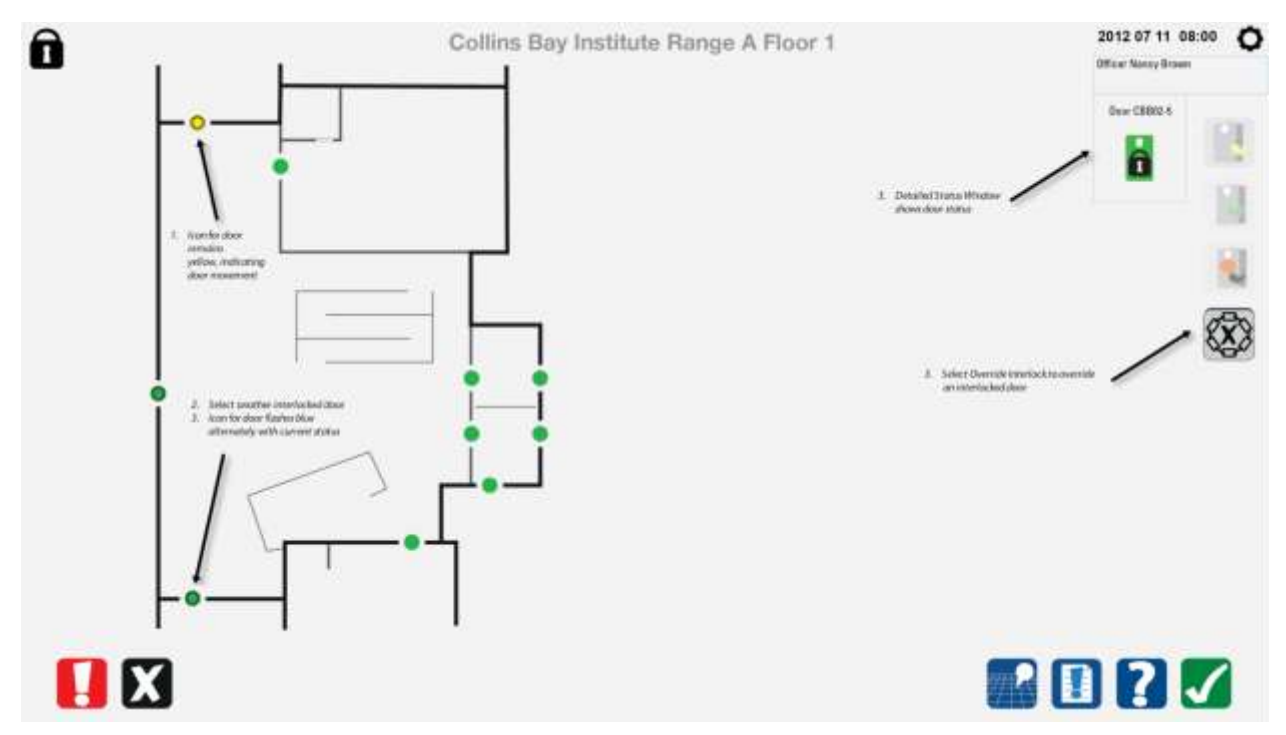

#### *8.2.11 Annuler l'interverrouillage de la porte sélectionnée*

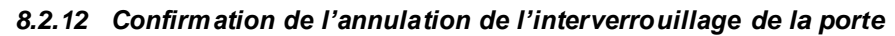

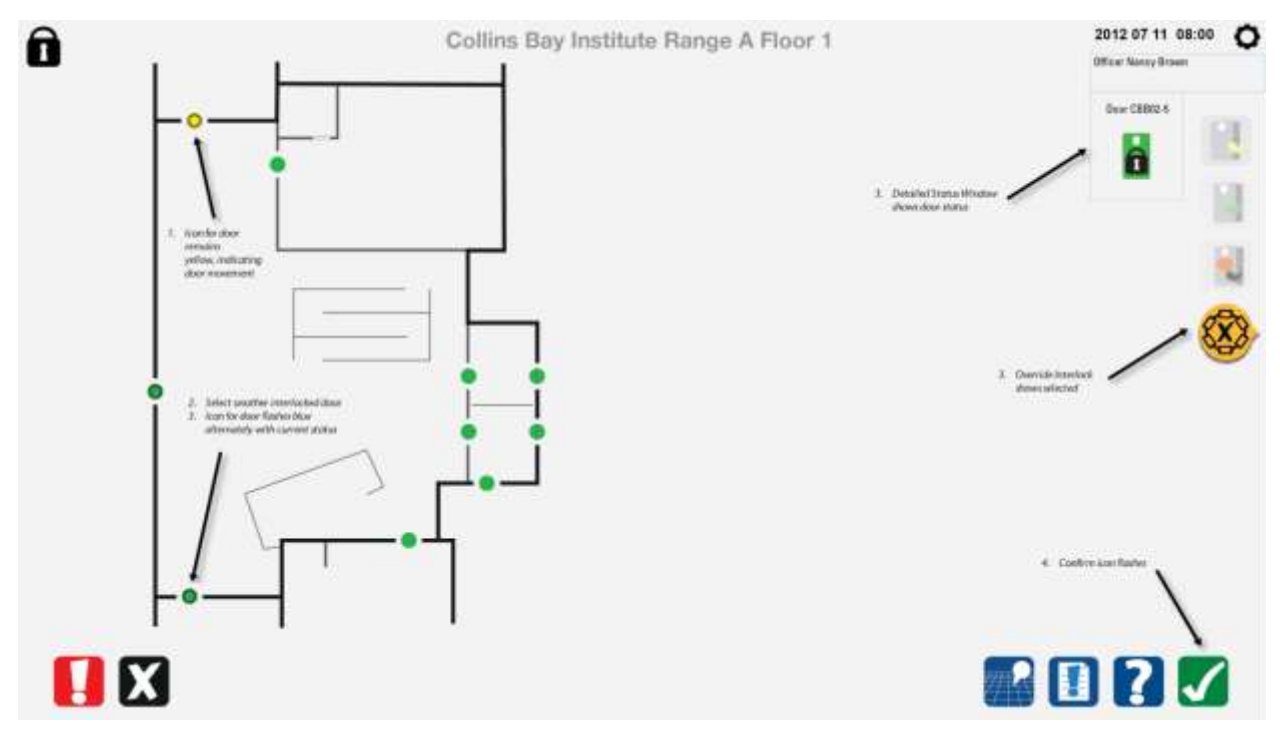

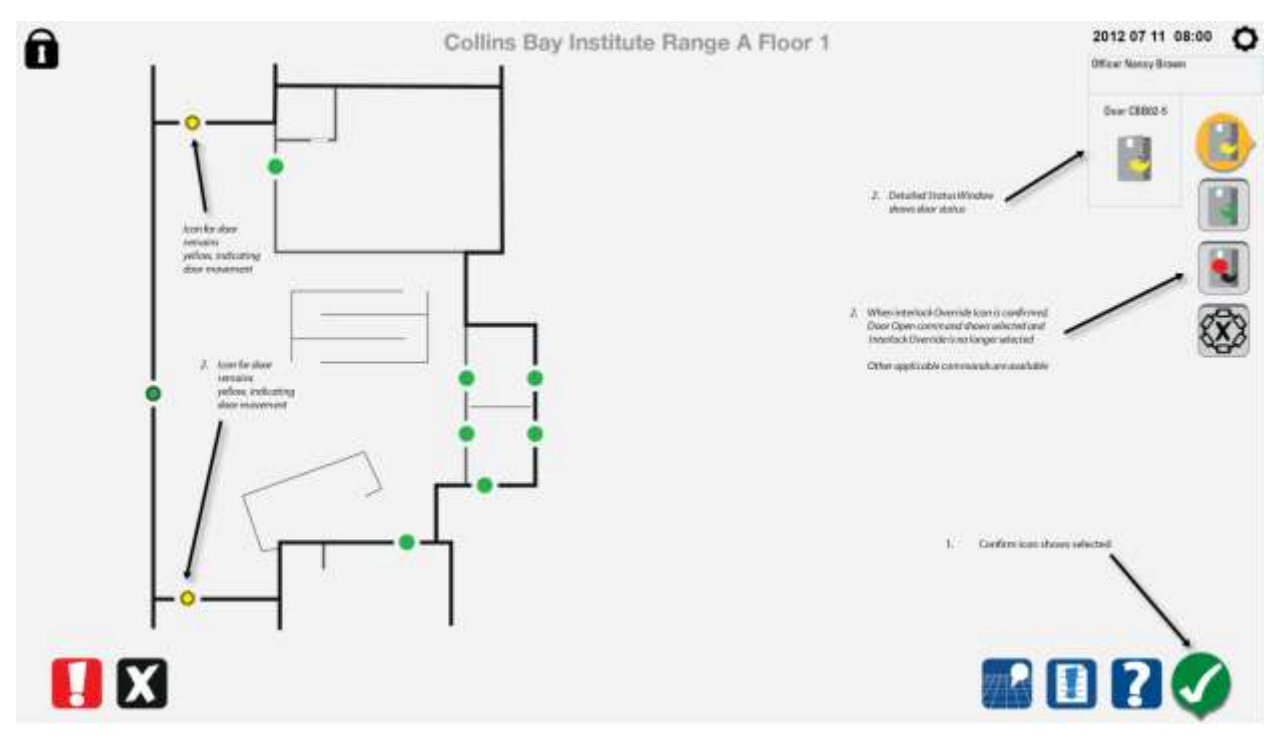

#### *8.2.13 Annulation terminée de l'interverrouillage de la porte*

#### *8.2.14 Sélectionner la porte battante*

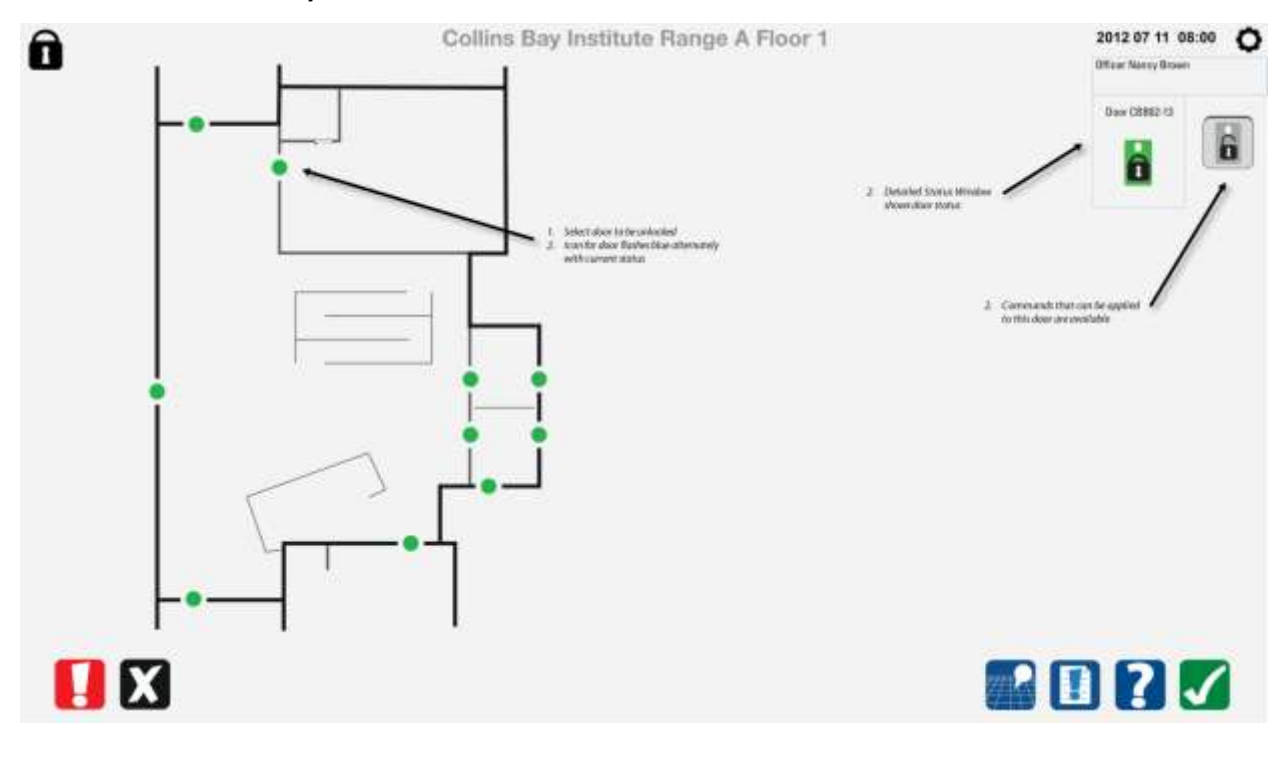

#### *8.2.15 Déverrouiller la porte battante*

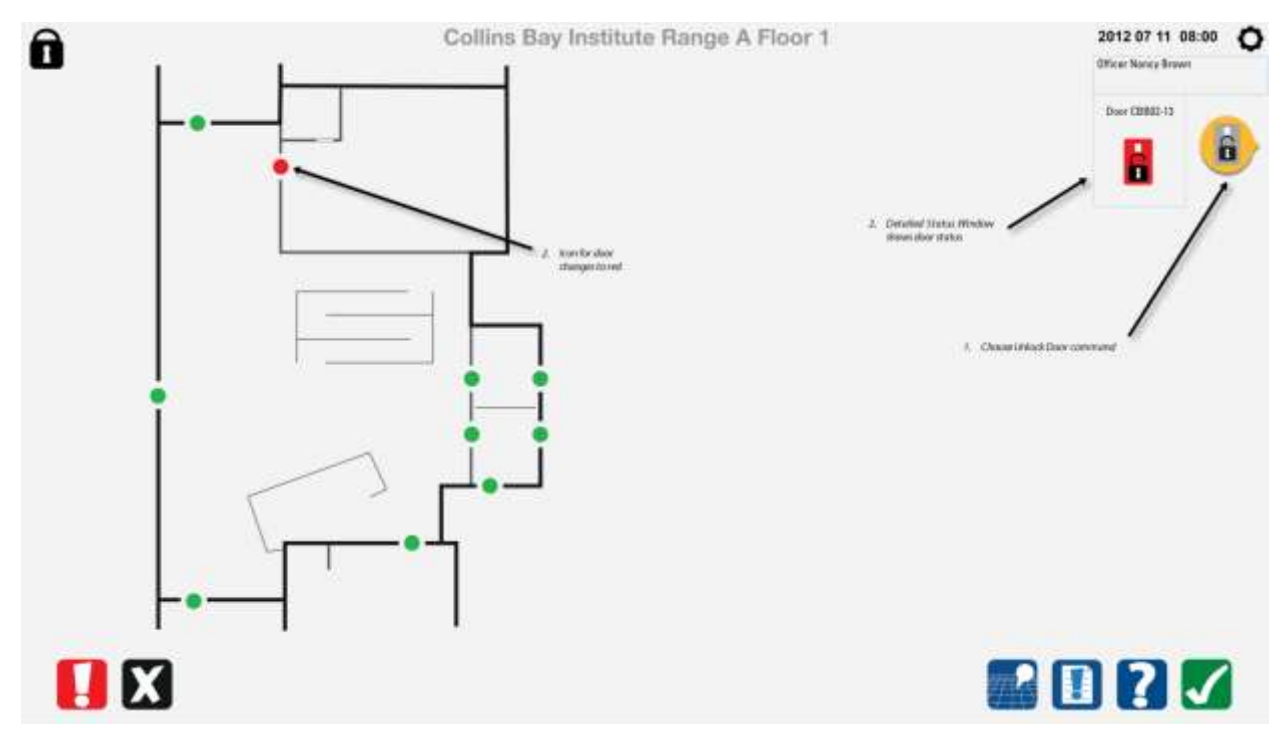

*8.2.16 Déverrouillage terminé de la porte battante*

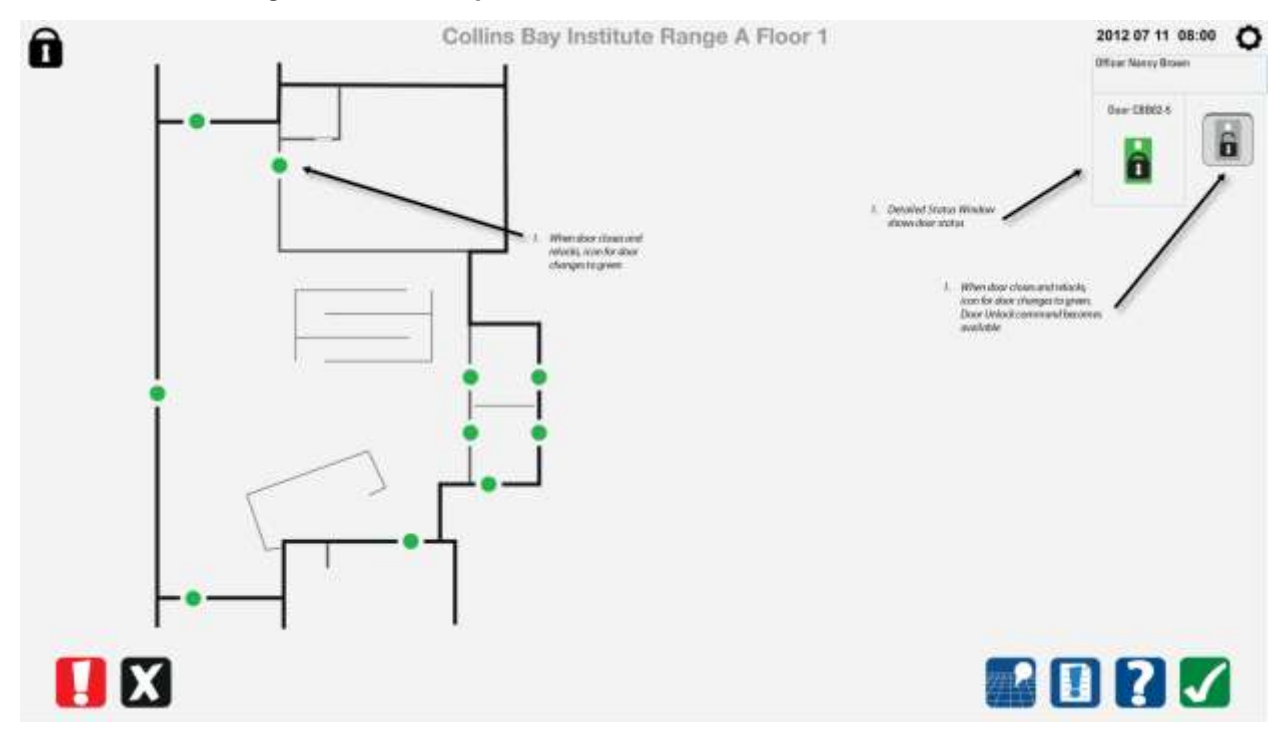

# **8.3 Porte battante de cellule avec contrôle par le détenu**

#### *8.3.1 Sélectionner la porte battante de la cellule à déverrouiller*

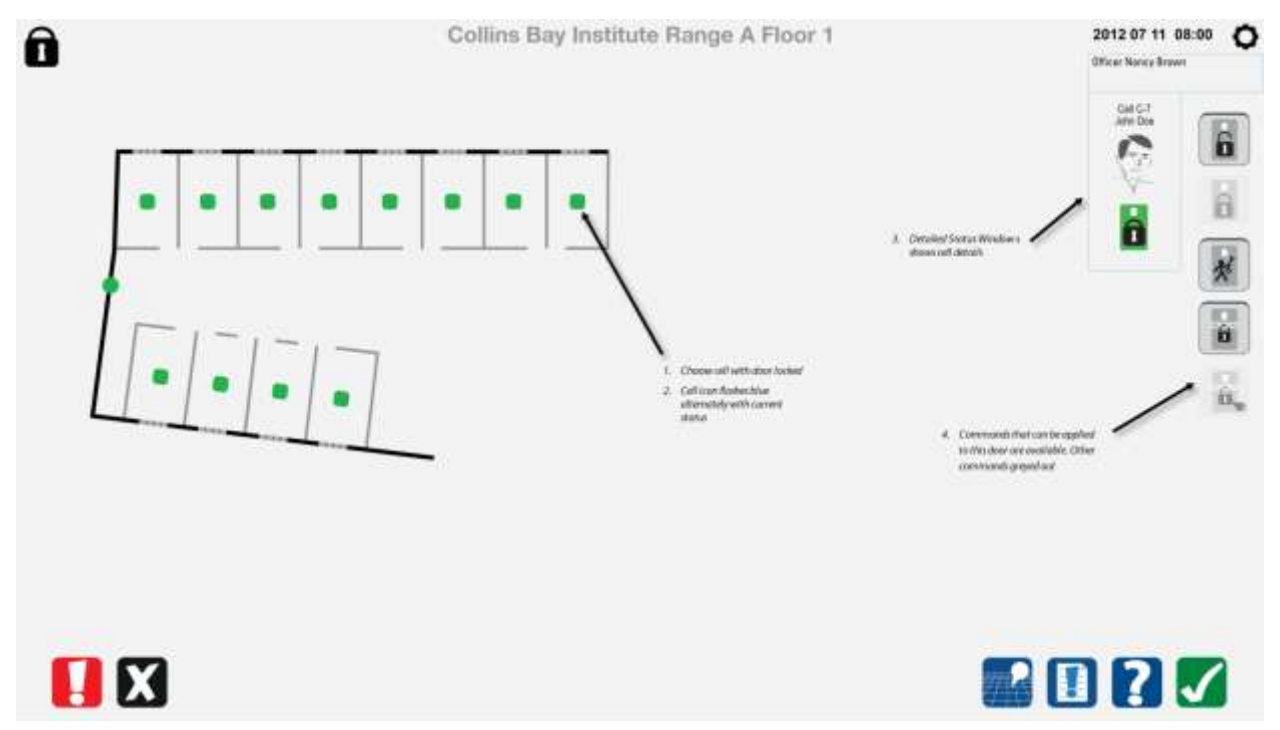

# 2012 07 11 08:00 0 Collins Bay Institute Range A Floor 1  $\mathbf{\Omega}$ **Officer Norice Brown** Call C-II<br>Sim Tham 6 Č H 剥 **Collins** District Status Wodows û ń, Select Door Unhack com<br>shown as selected **MORT** 88

### *8.3.2 Commande de déverrouillage de la porte battante de la cellule*

# 2012 07 11 08:00 0  $\hat{\mathbf{a}}$ Collins Bay Institute Range A Floor 1 **Officer Noray Brown** Call C-B G ö ы Ņ a X) Cell loon changes to green  $\label{thm:main} \begin{array}{ll} \textit{if} & \textit{Conversable} \textit{In a non-neighborable} \\ & \textit{if} \textit{if} \textit{if} \textit{In or } \textit{on} \textit{in} \textit{in} \\ & \textit{conversable} \textit{in} \textit{in} \\ & \textit{conversable} \textit{in} \textit{in} \end{array}$ ū, **OB ROPS**

# *8.3.4 Porte battante de cellule avec contrôle par le détenu – sélectionner la porte*2012 07 11 08:00 0  $\hat{\mathbf{a}}$ Collins Bay Institute Range A Floor 1 **Officer Noncy Brown** Cul 83-2<br>Joe Green  $\ddot{\mathbf{a}}$ ę b b AdStans A Choose rist 1. Choose out<br>2. GelFason fissileerblue<br>district<br>district û ū,  $\begin{array}{ll} \mbox{\textbf{d}} & \mbox{\textbf{Corrometric} is the explicit} \\ & \mbox{\textbf{for}} \mbox{\textbf{or}} \mbox{\textbf{or}} \mbox{\textbf{or}} \mbox{\textbf{or}} \mbox{\textbf{or}} \mbox{\textbf{or}} \mbox{\textbf{or}} \mbox{\textbf{or}} \end{array}$ Other commission greyed out 80 **ROPY**

## *8.3.3 Déverrouillage terminé de la porte battante de la cellule*

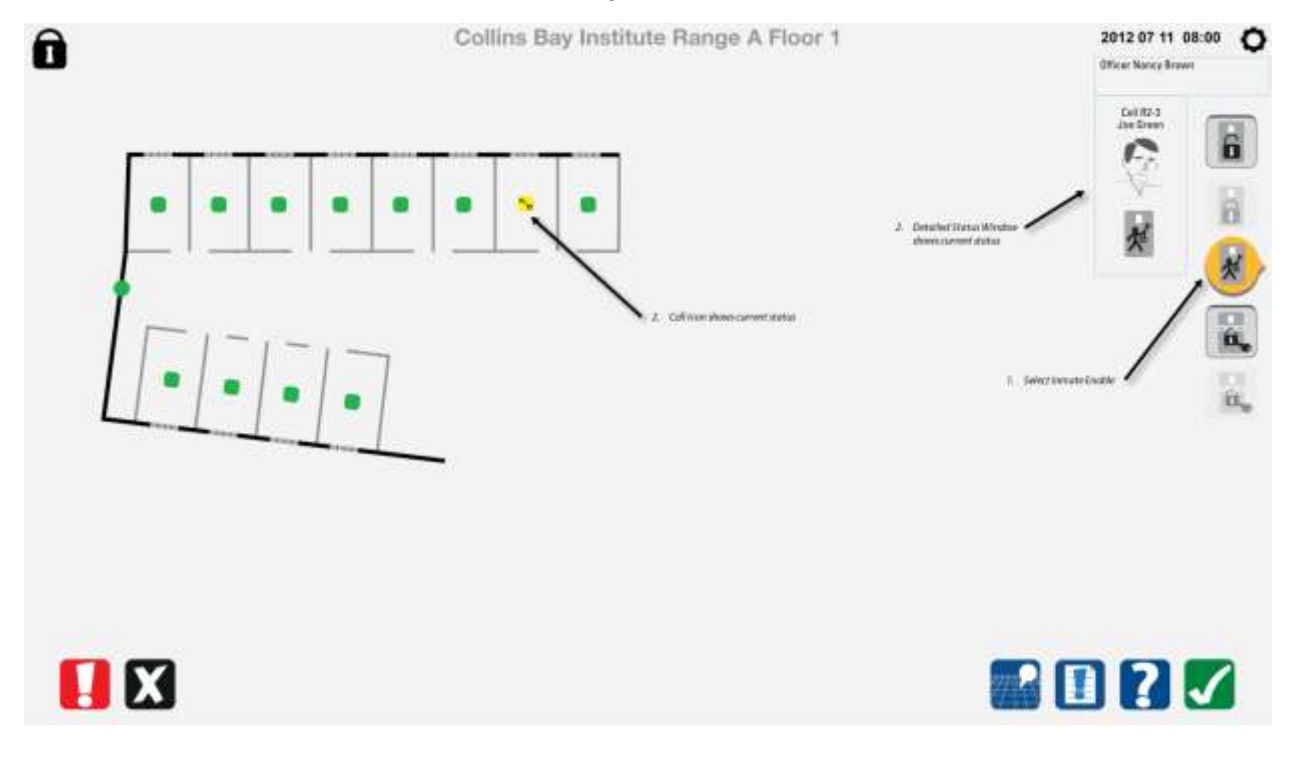

## *8.3.5 Porte battante de cellule avec contrôle par le détenu – sélectionner la commande*

2012 07 11 08:00 0  $\hat{\mathbf{a}}$ Collins Bay Institute Range A Floor 1 **Officer Noncy Brown** Cell R2-3<br>Zee Green Č, a 6 á 贞  $\overline{\bullet}$ Catil Acoustine gas do a<br>Gweler (Jeakle Aus In  $\hbar$  . Selections Door to  $\kappa$  .<br>Arrange English É. **ROPS**  $\mathbf{B}$ 

*8.3.6 Porte battante de cellule avec contrôle par le détenu – désactiver le contrôle par le détenu*

#### *8.3.7 Porte battante de cellule avec contrôle par le détenu – contrôle par le détenu désactivé*

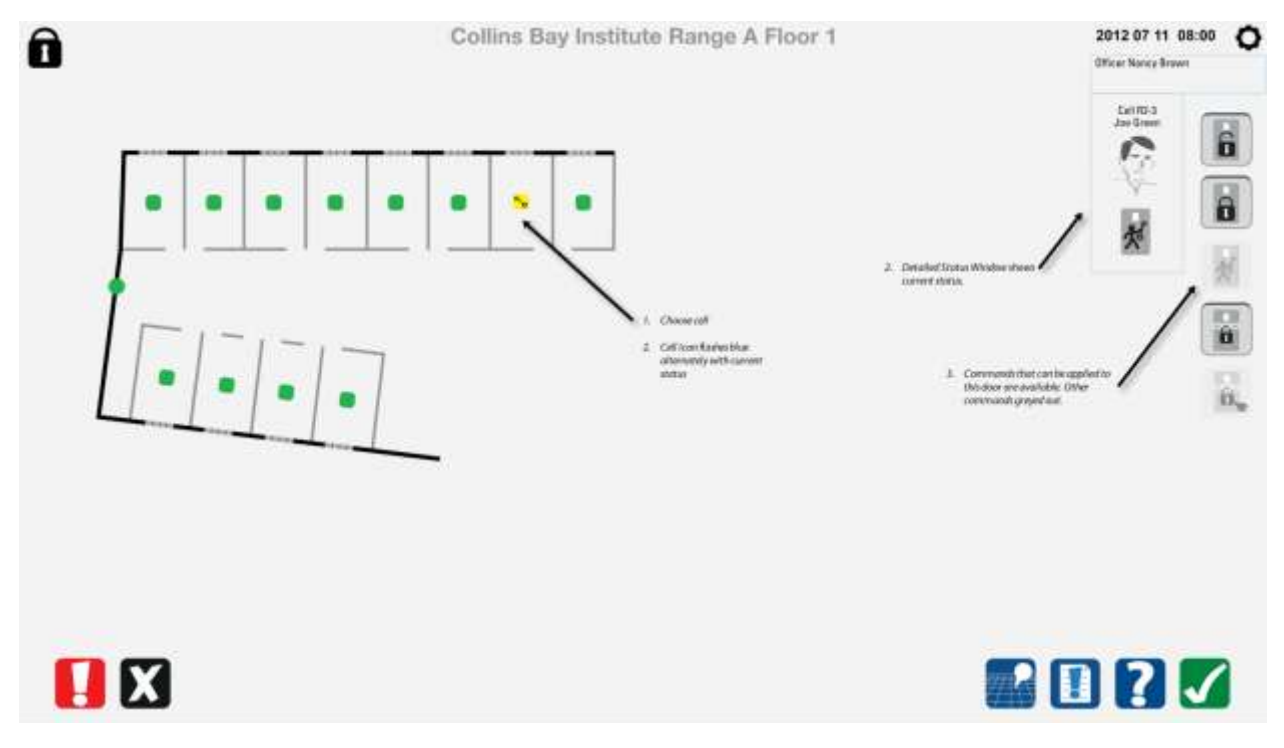

# 2012 07 11 08:00 0  $\hat{\mathbf{a}}$ Collins Bay Institute Range A Floor 1 **Officer Namey Brown** ONCE<br>Ton Thurd G e b ķ o  $\vert \theta \vert$ 4. Door command)<br>Hennesvalidie  $\hat{\mathbf{a}}$ 1. Confirmican change **HE** J  $\cdot$  01?

#### *8.3.8 Alarme de porte battante de cellule*

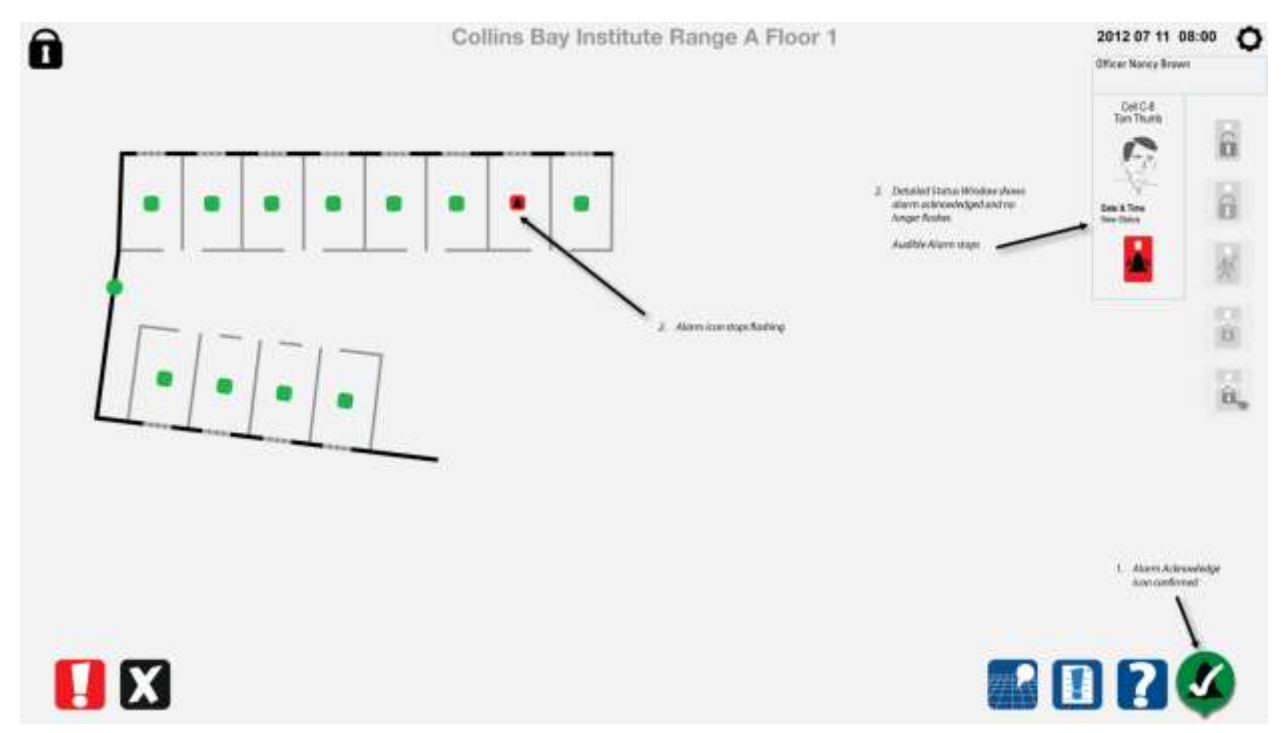

#### *8.3.9 Accusation de réception de l'alarme de porte battante de cellule – en cours*

*8.3.10 Accusation de réception de l'alarme de porte battante de cellule – terminée*

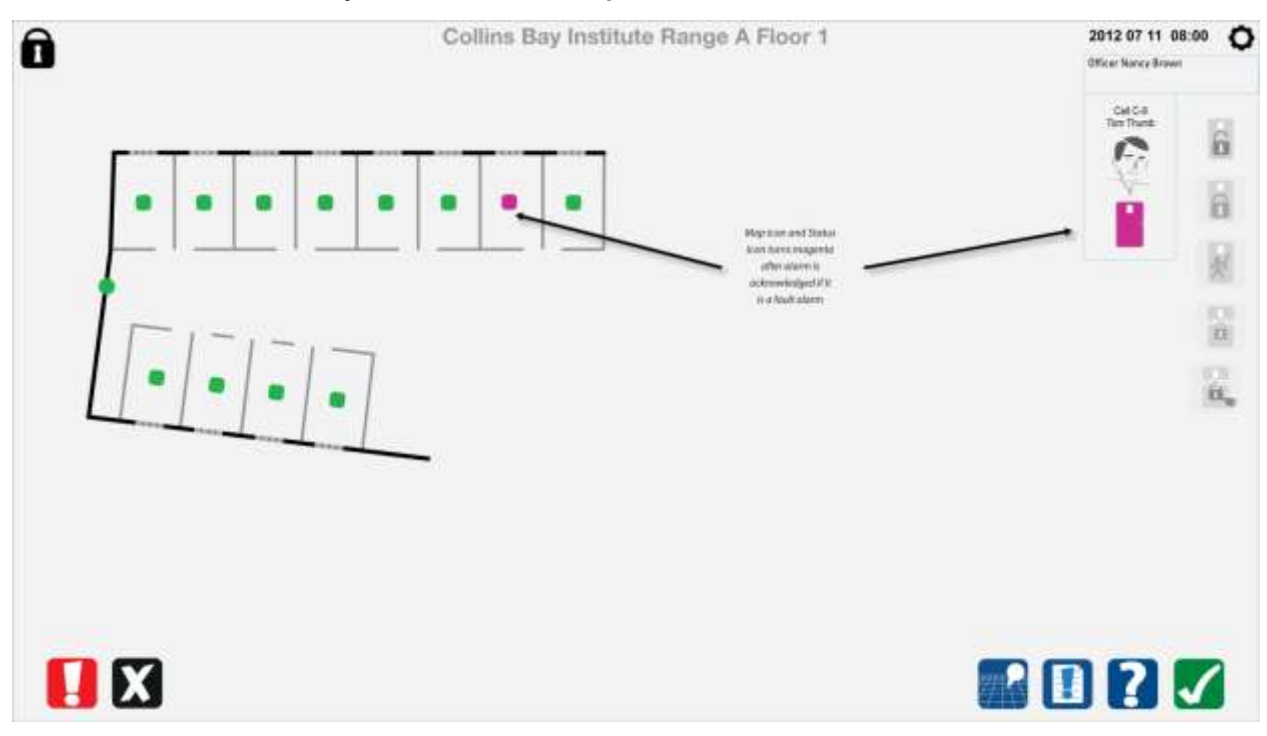

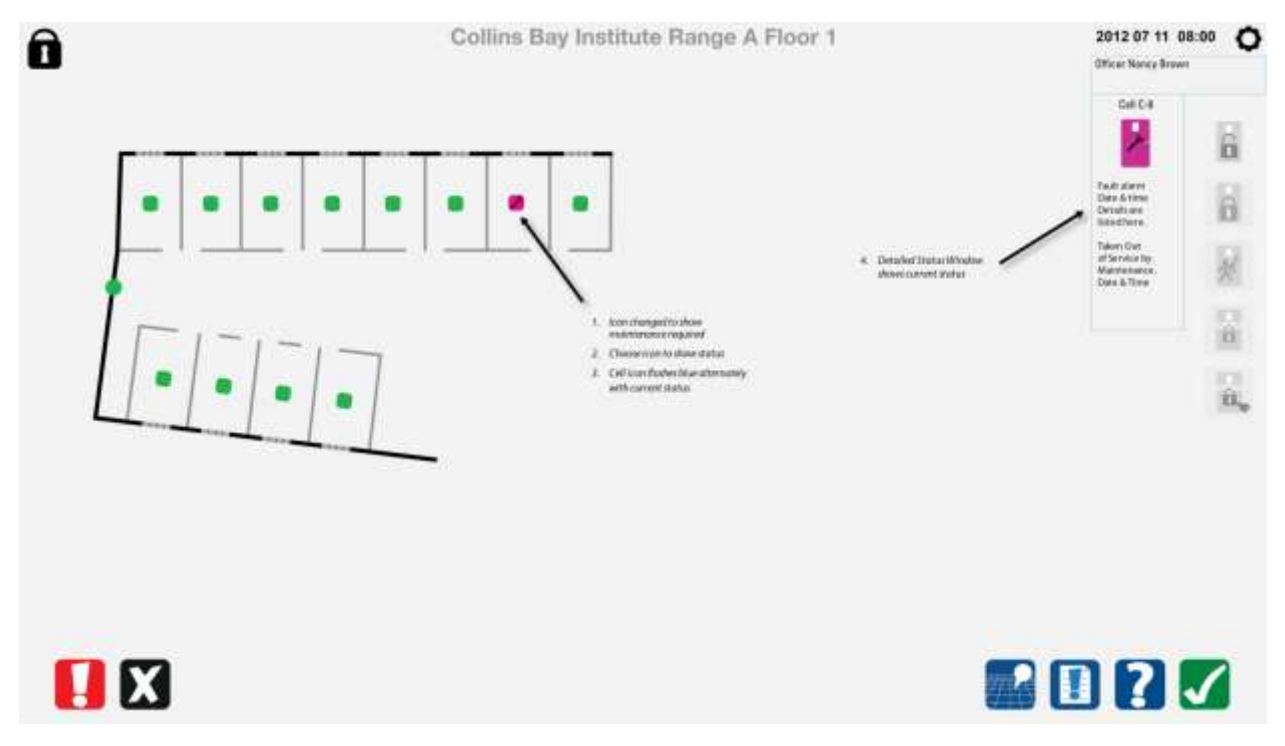

#### *8.3.11 Mise hors service de la porte battante de cellule par le personnel de l'entretien*

## **8.4 Unité de responsabilité des portes de cellules**

#### *8.4.1 Sélectionner la porte à déverrouiller*

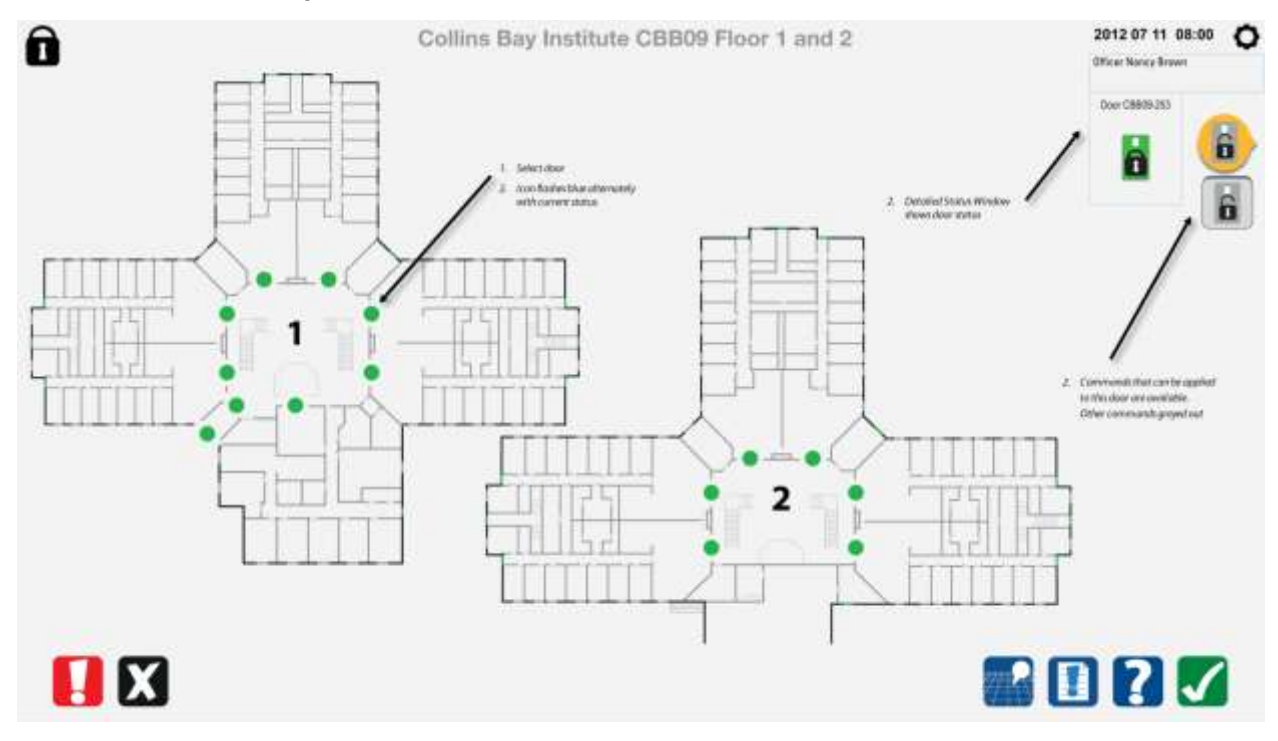

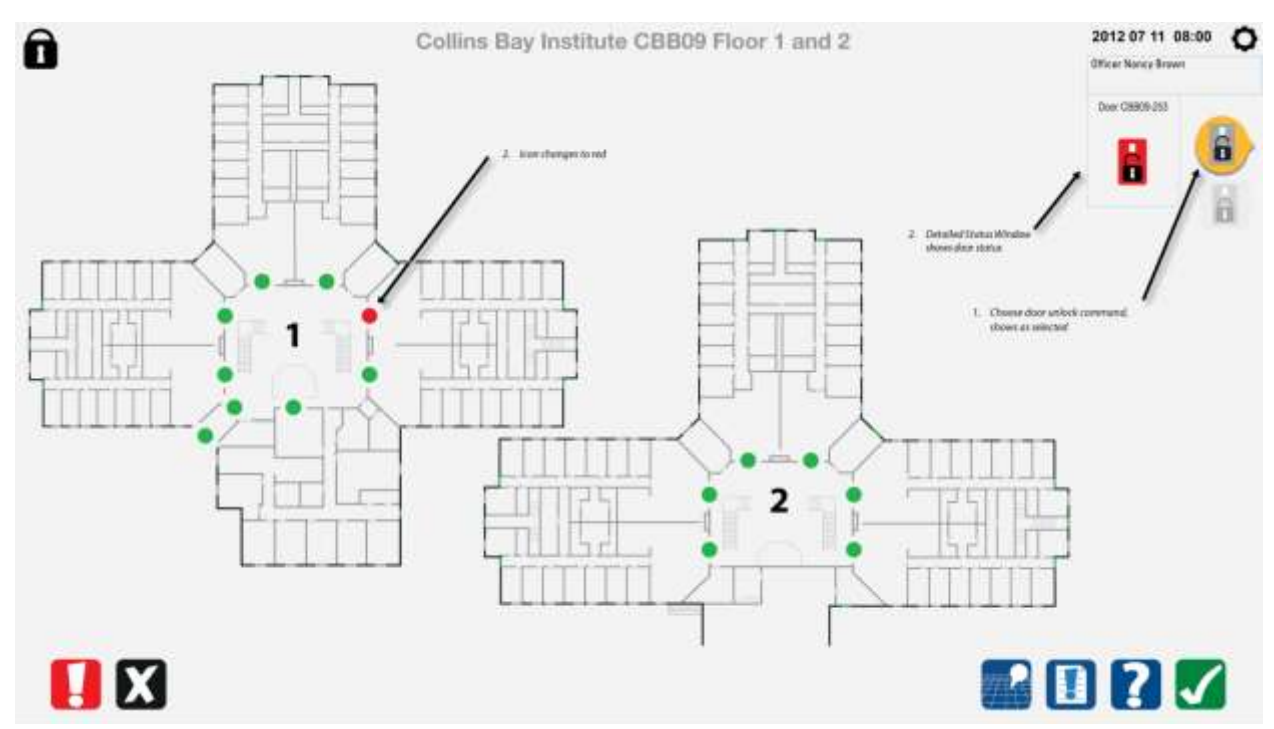

### *8.4.2 Commande de déverrouillage de la porte exécutée*

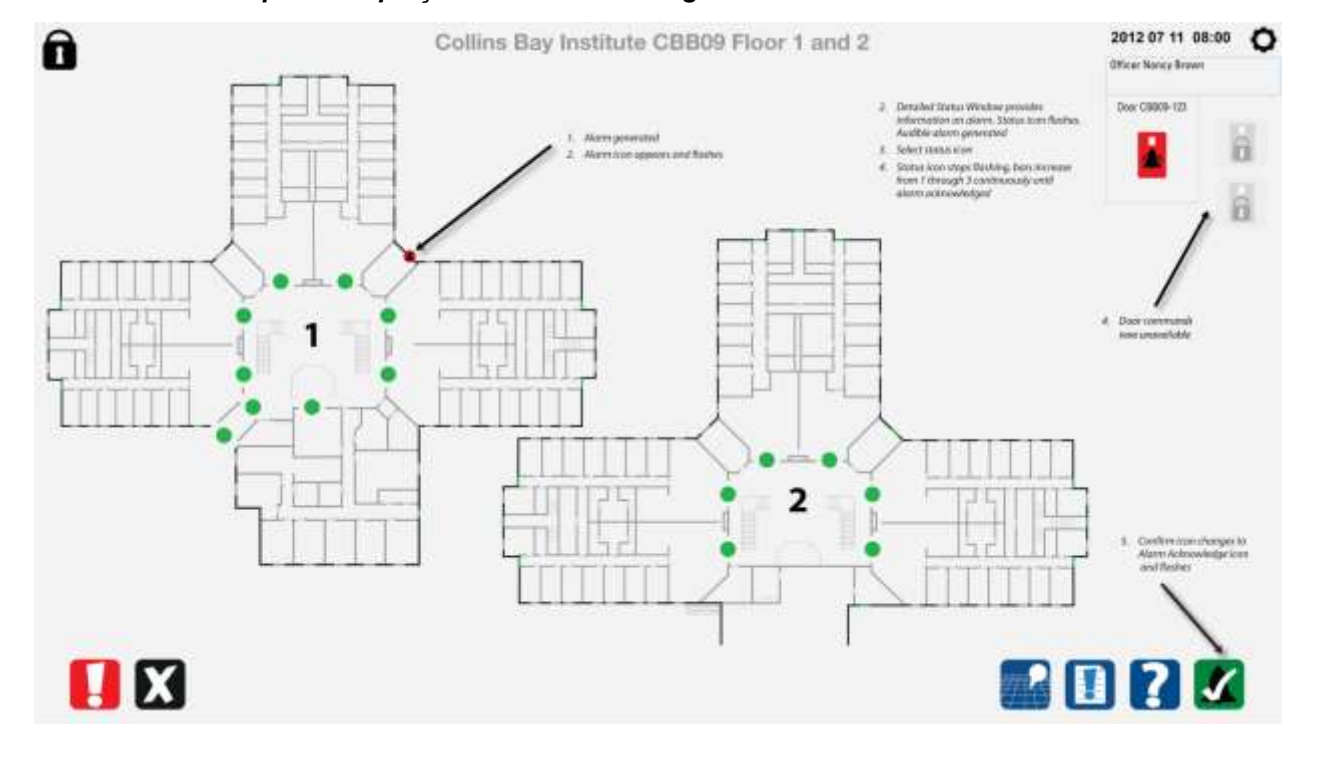

#### *8.4.3 Alarme de porte – Aperçu de la carte inchangé*

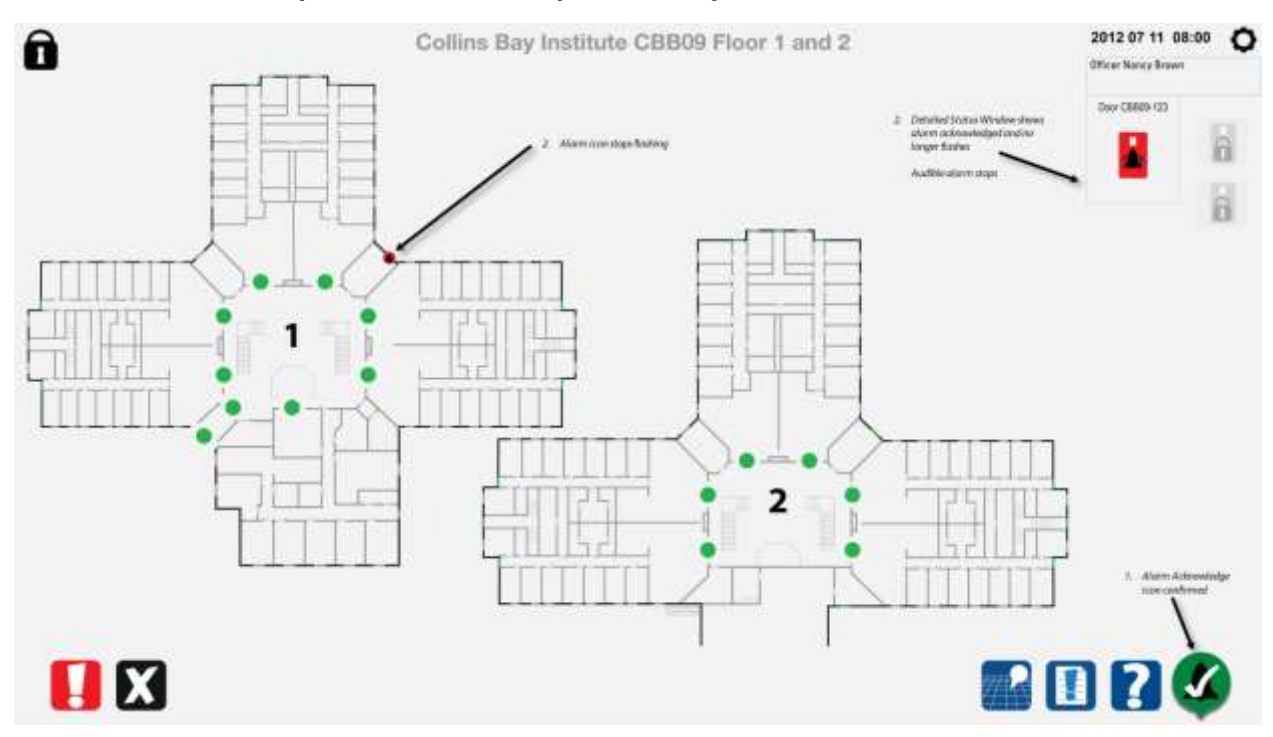

#### *8.4.4 Accusé de réception de l'alarme de porte au moyen de la fenêtre d'état détaillé*

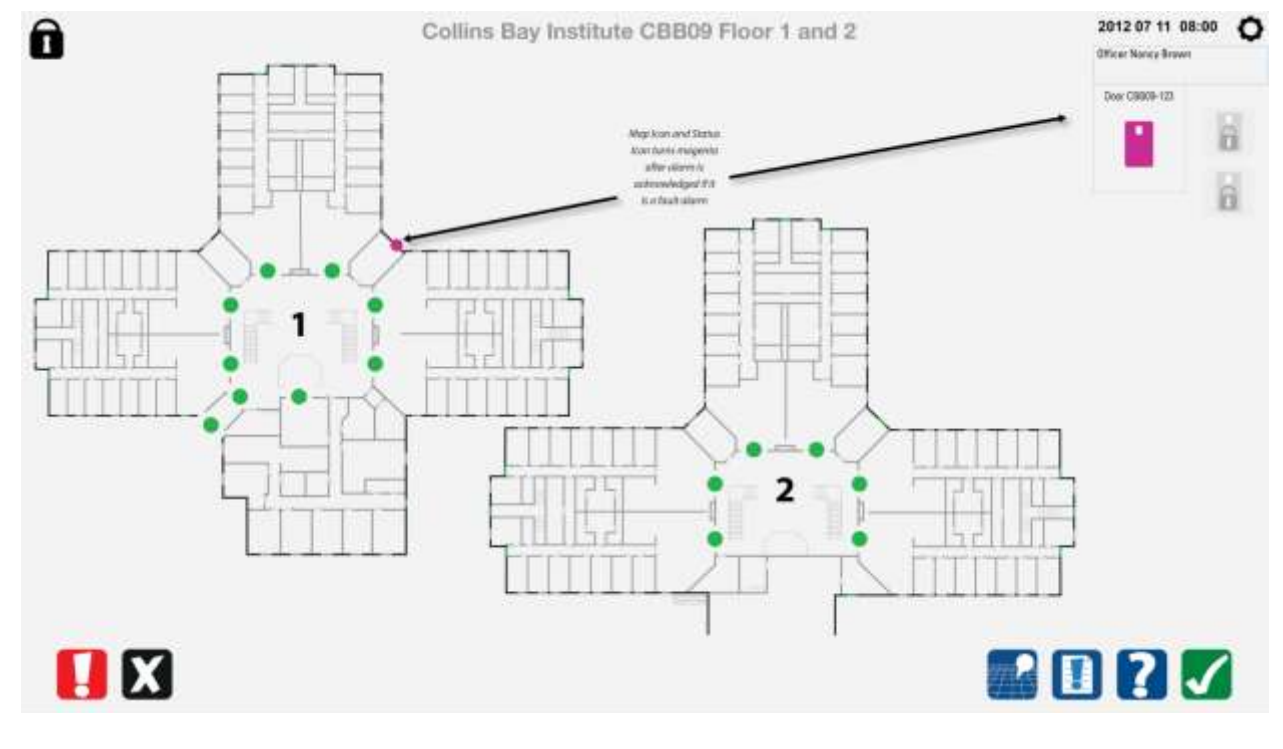

*8.4.5 Accusation de réception de l'alarme de porte – terminée*

**8.5 Unité de responsabilité, entrée avec carte de détenu**

#### *8.5.1 Sélectionner la porte à déverrouiller*

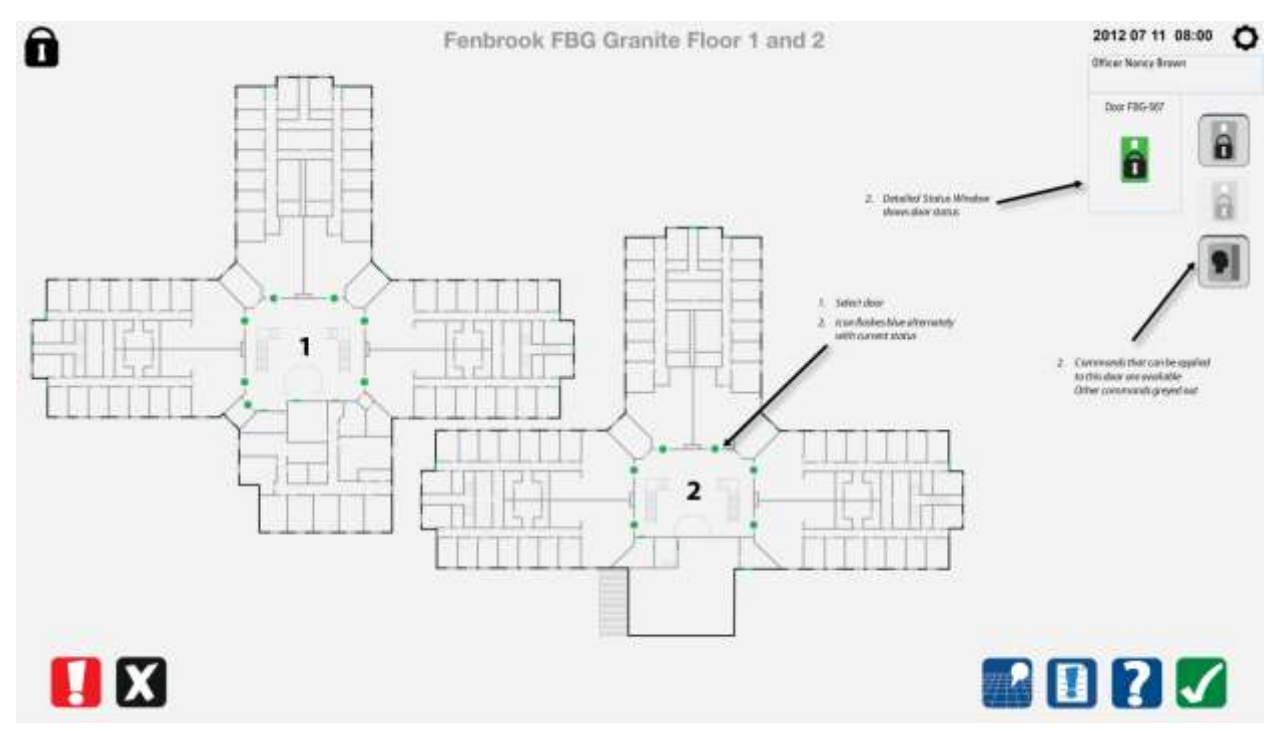

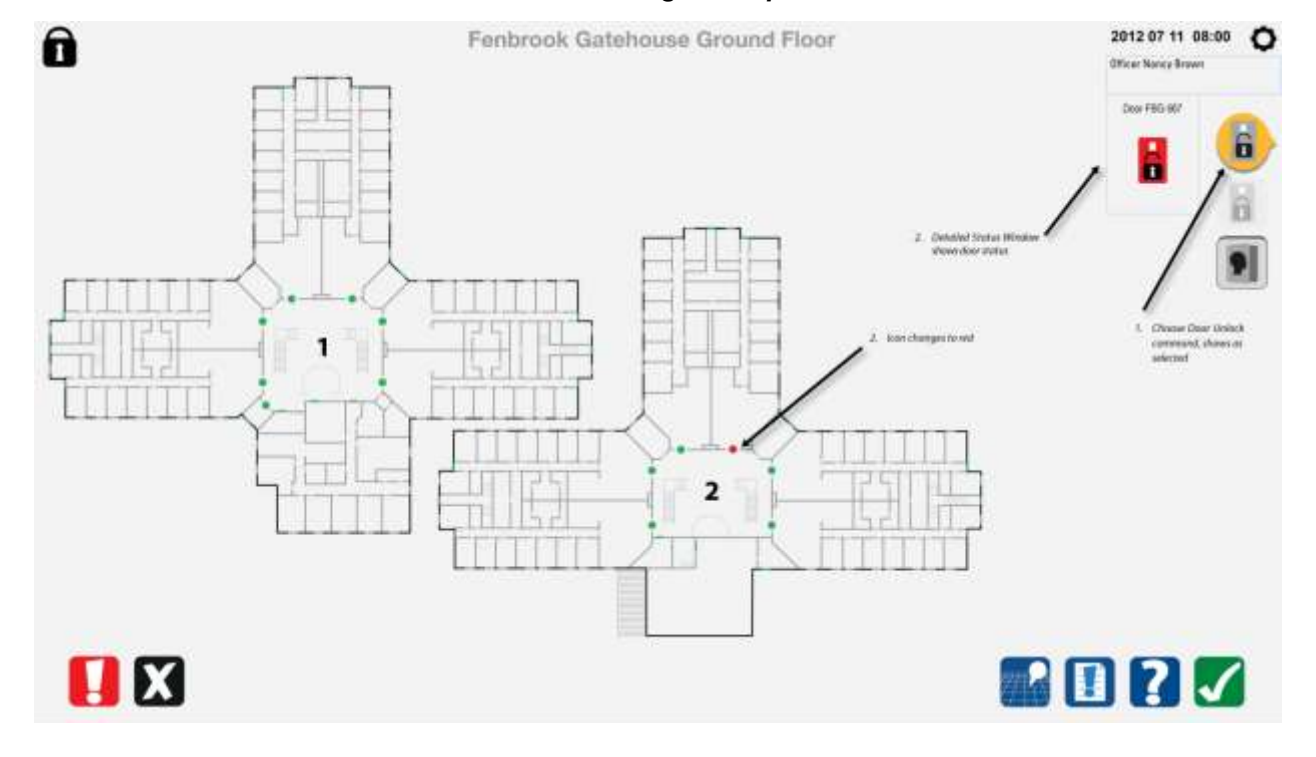

#### *8.5.2 Sélectionner la commande de déverrouillage de la porte*

*8.5.3 Commande de déverrouillage de la porte exécutée*

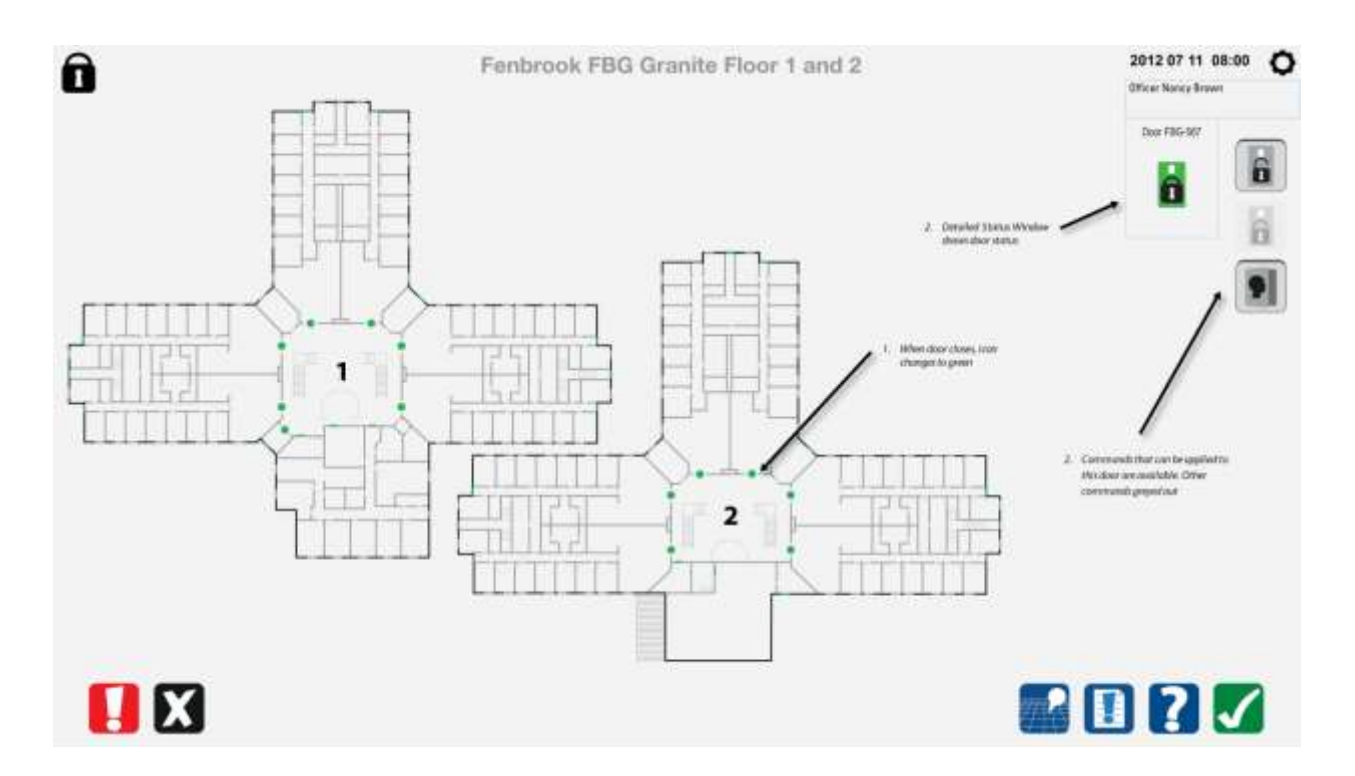

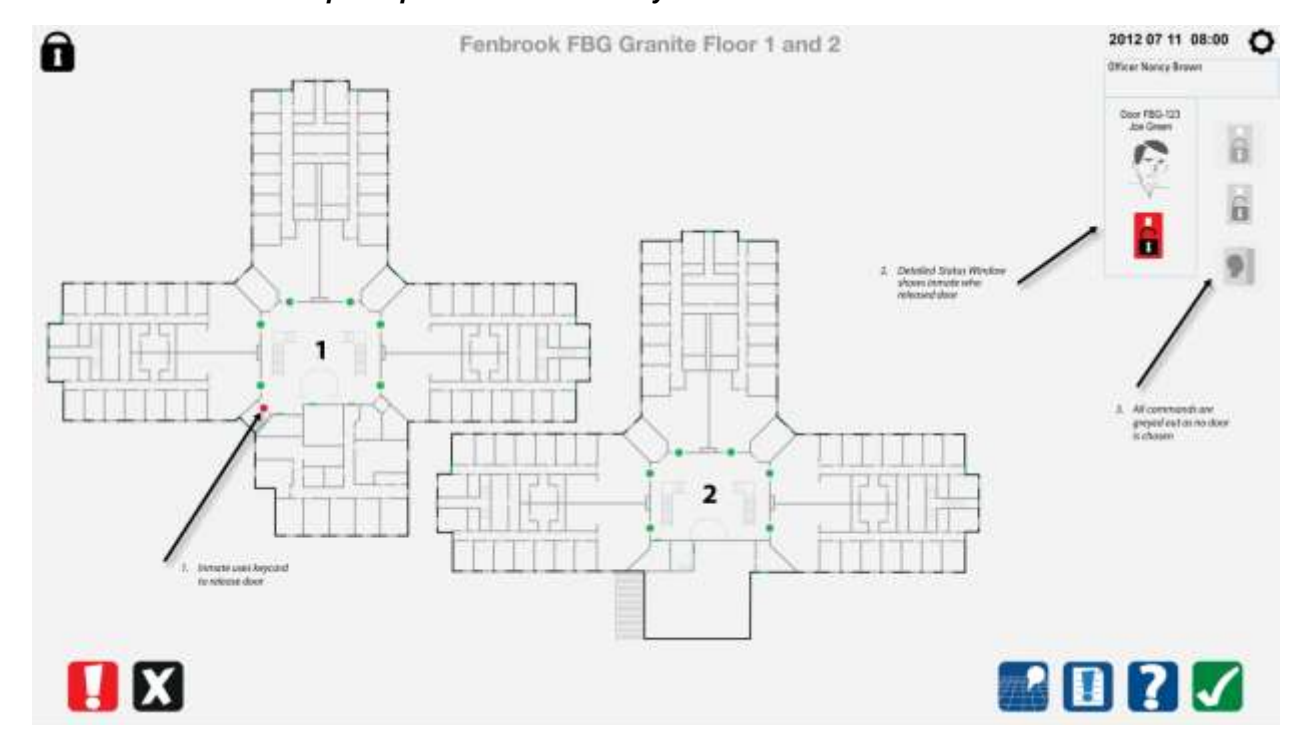

## *8.5.4 Ouverture de la porte par le détenu au moyen de la carte-clé*

*8.5.5 Commande d'ouverture de la porte par le détenu exécutée*
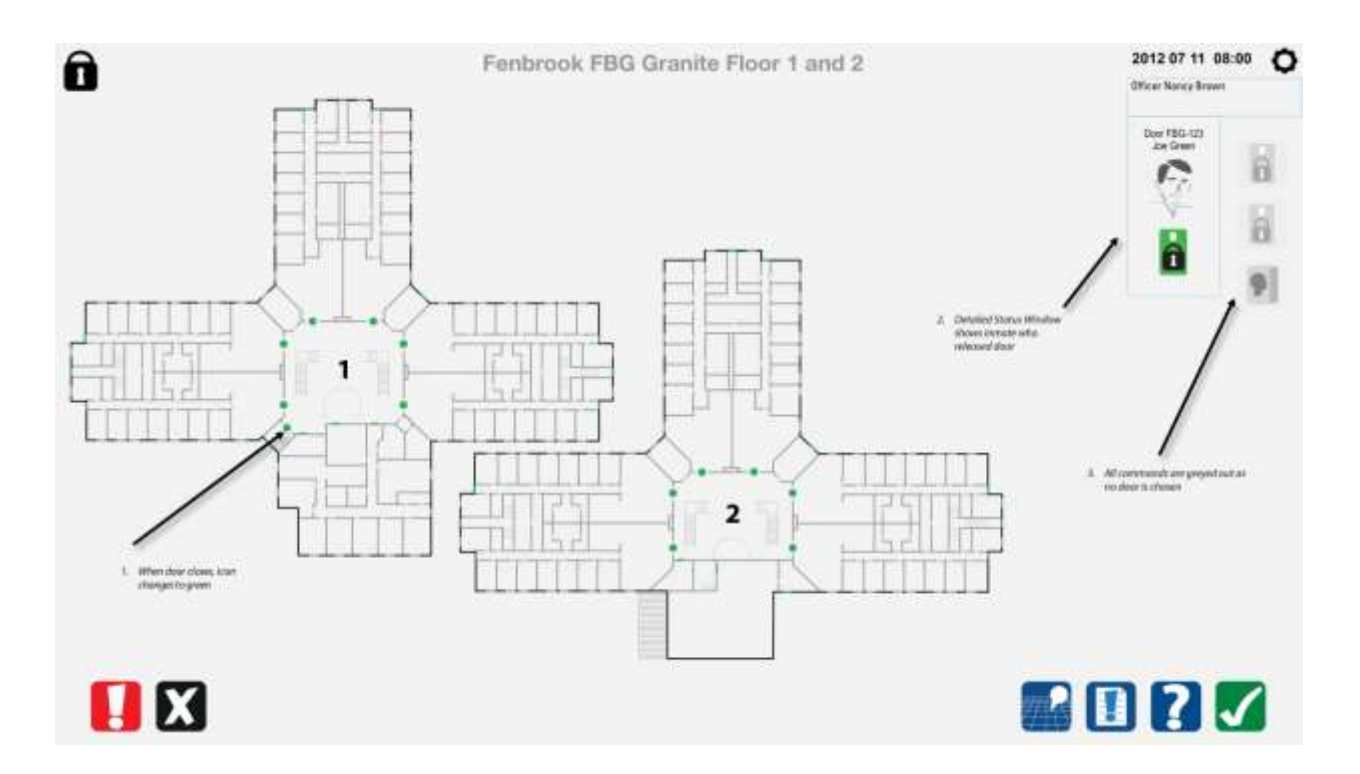

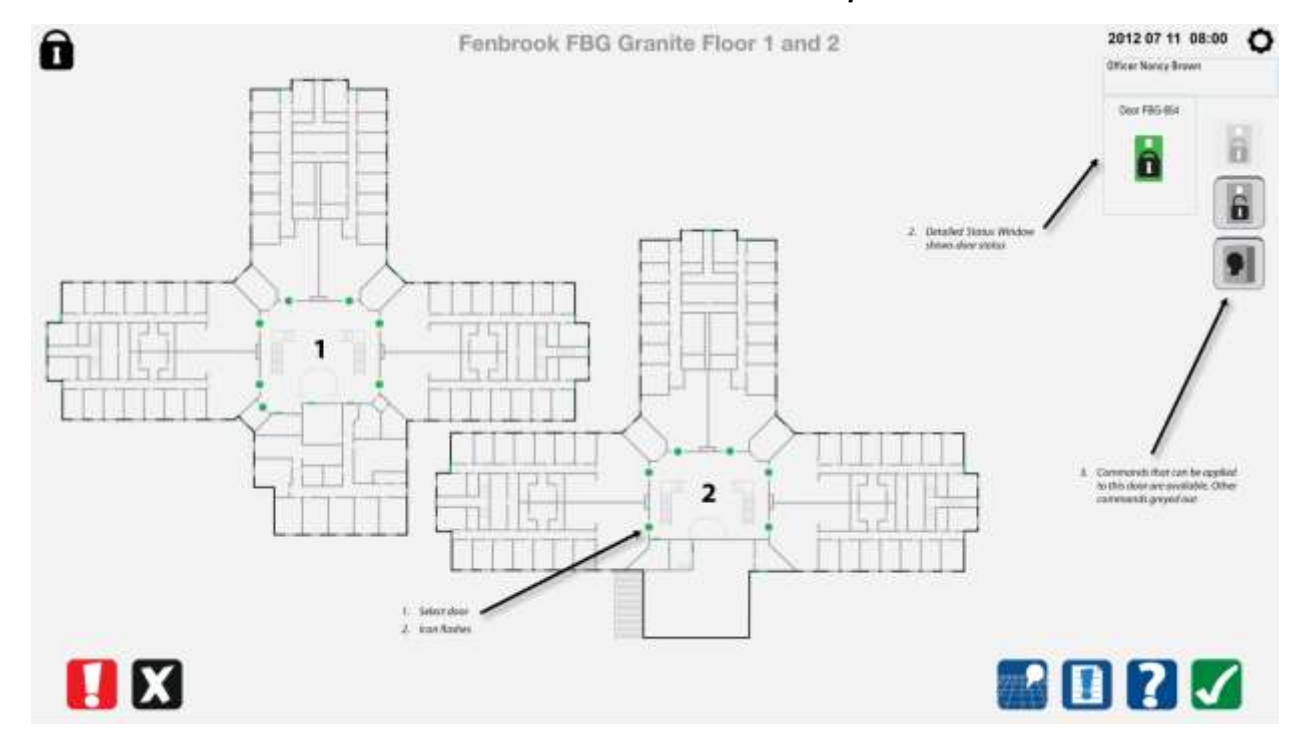

#### *8.5.6 Sélectionner la commande de la dernière ouverture de la porte*

*8.5.7 Commande de la dernière ouverture de la porte – exécutée*

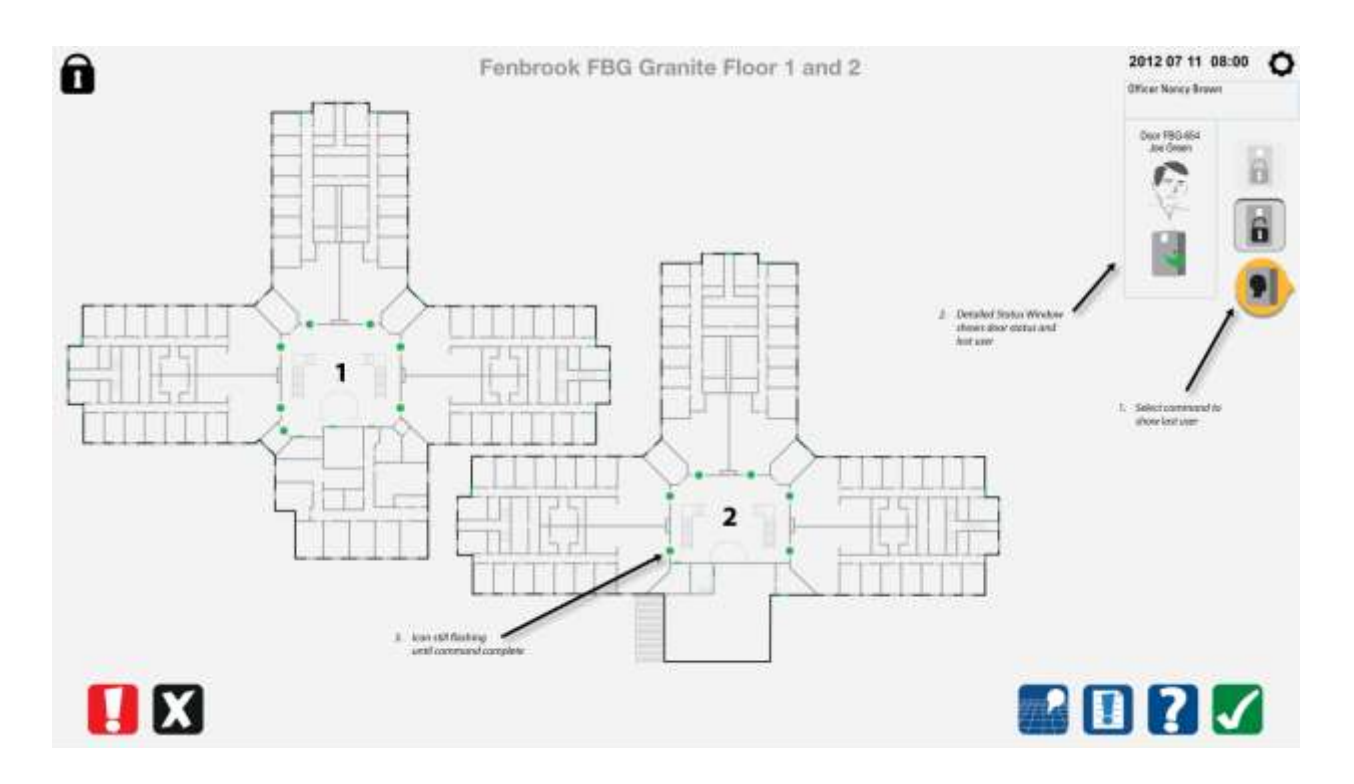

#### *8.5.8 Alarme de fenêtre déclenchée*

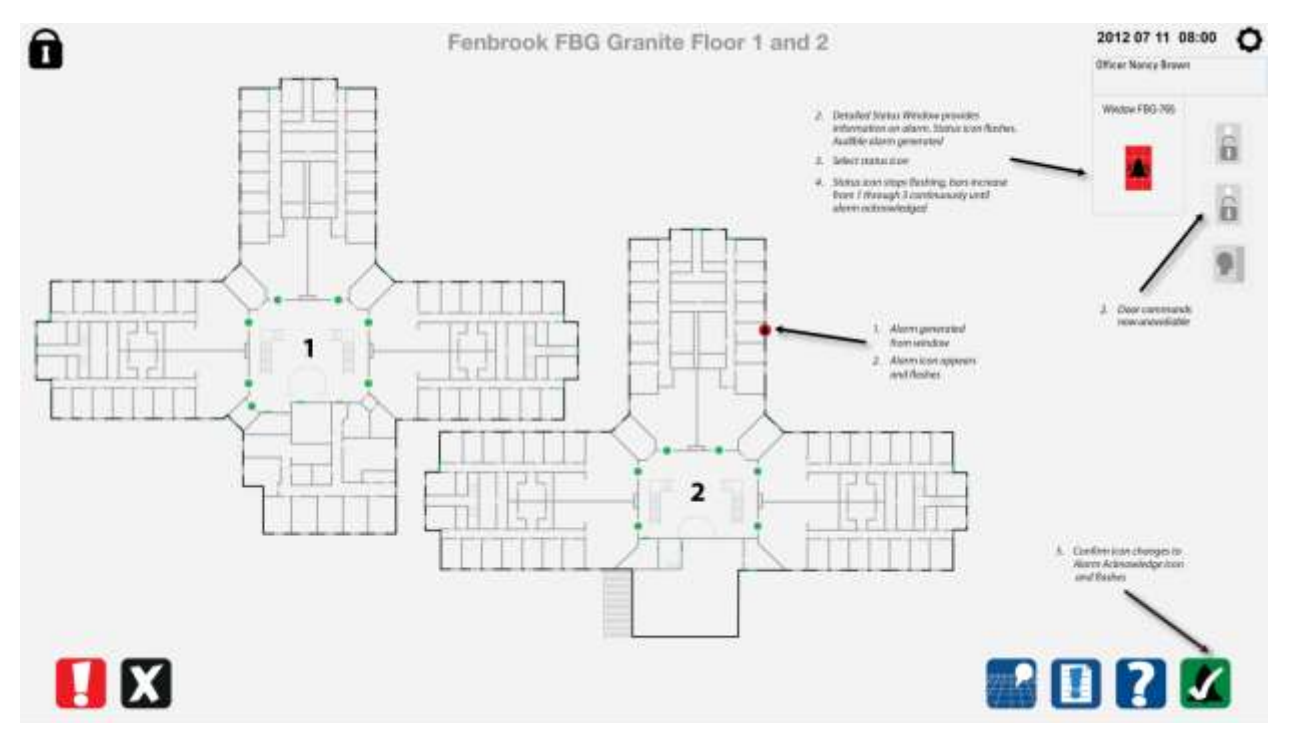

*8.5.9 Accusé de réception de l'alarme de fenêtre*

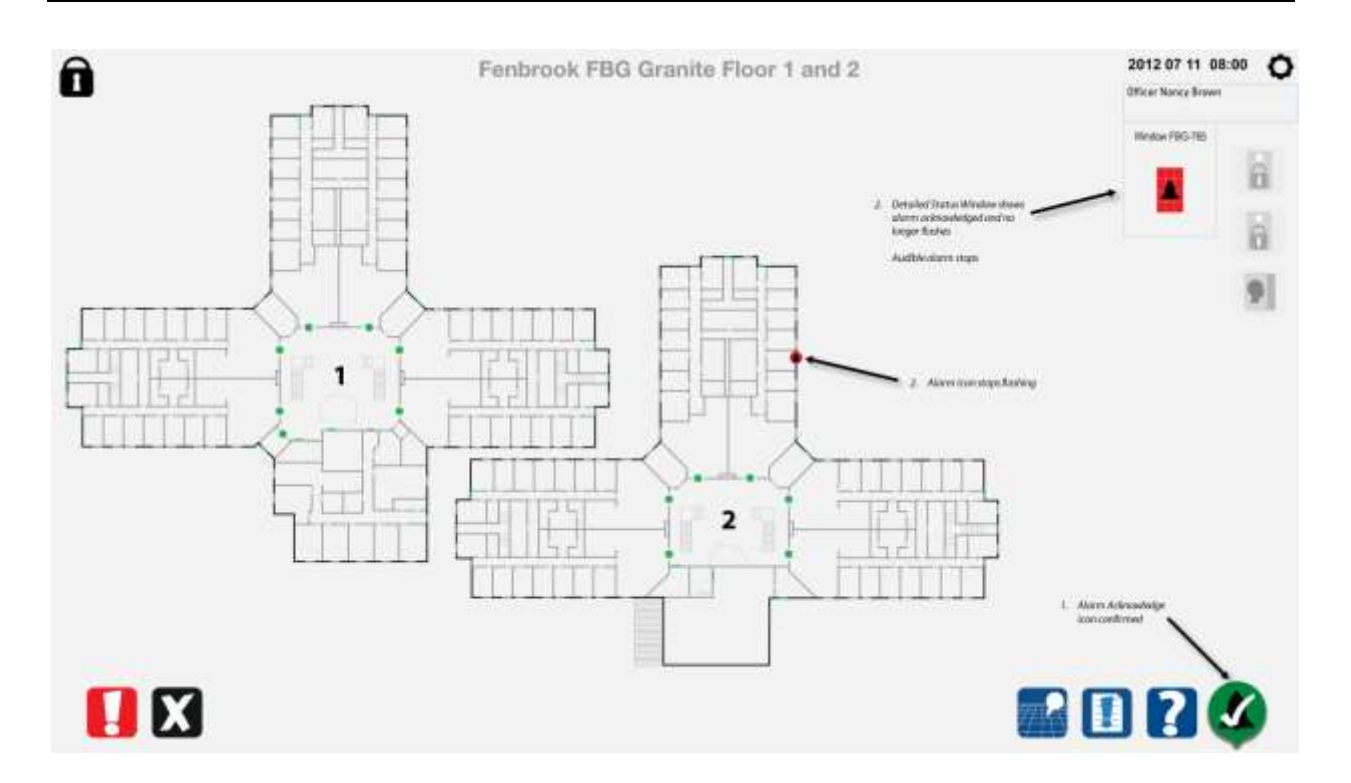

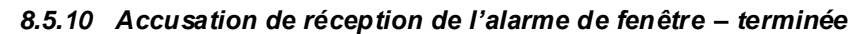

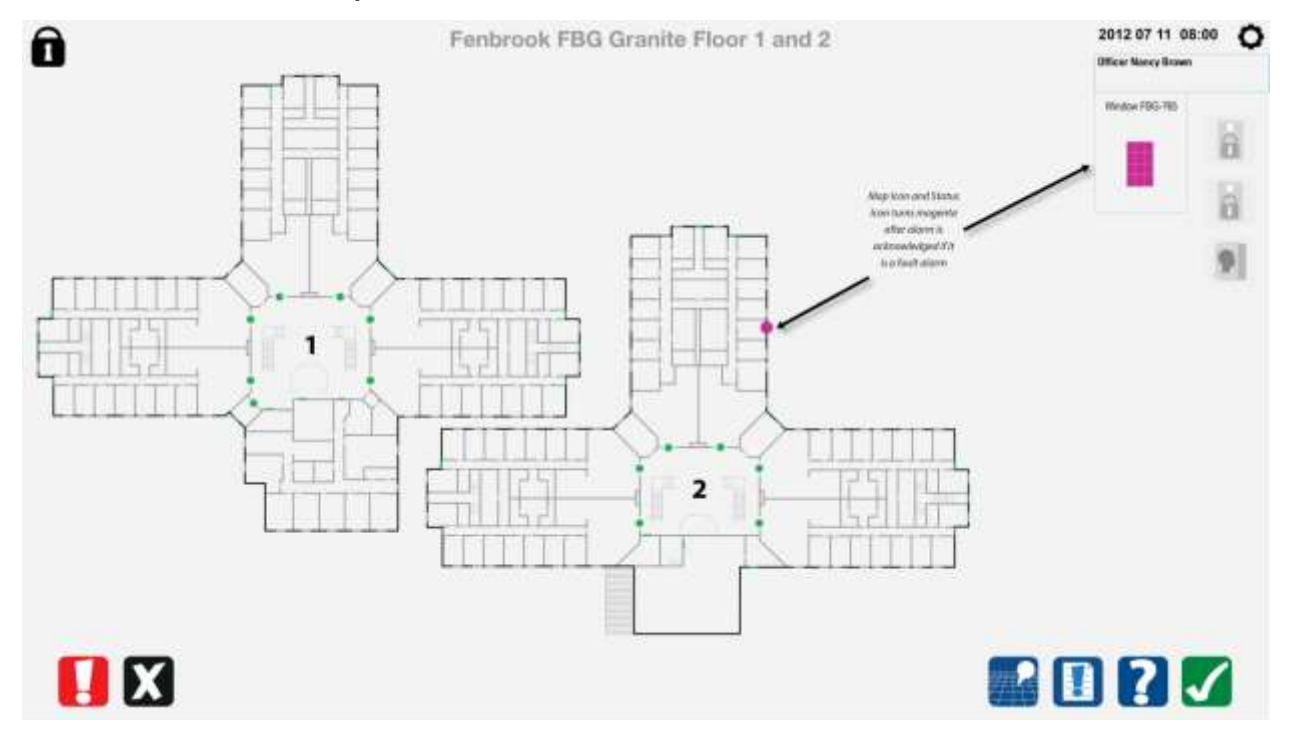

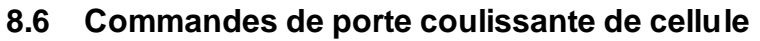

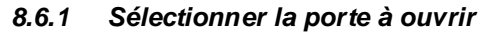

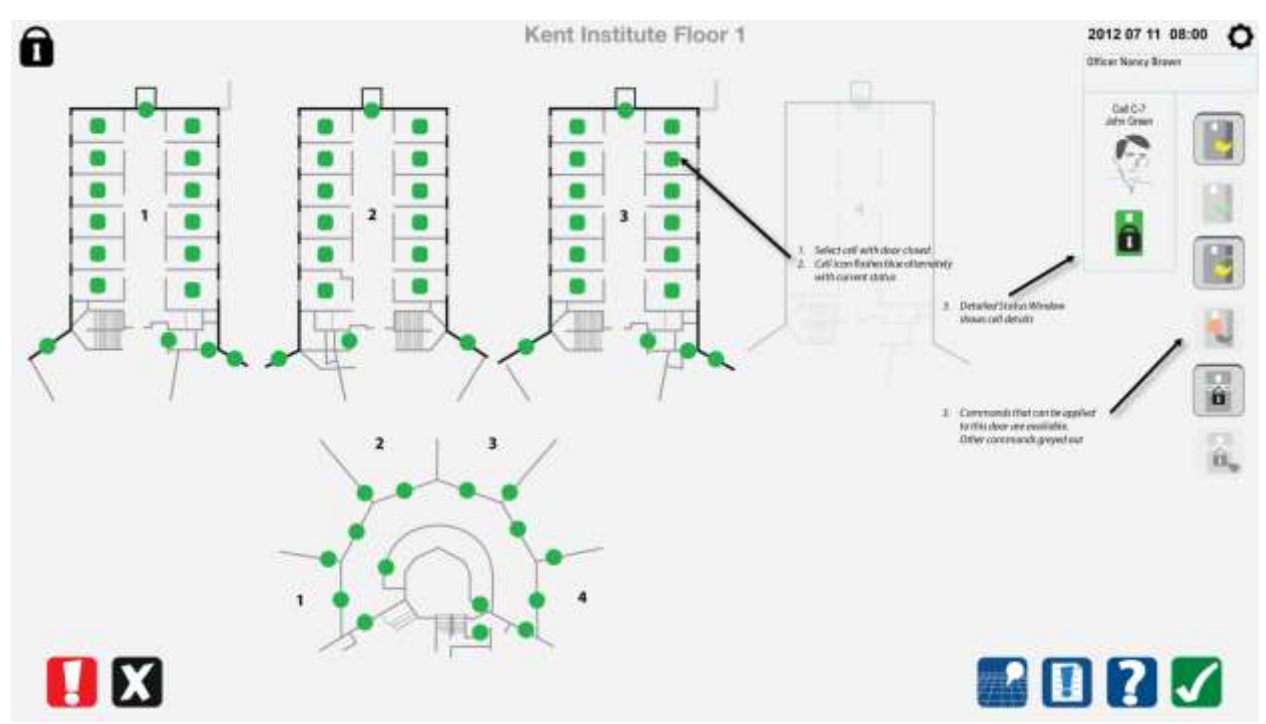

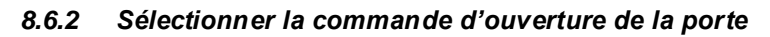

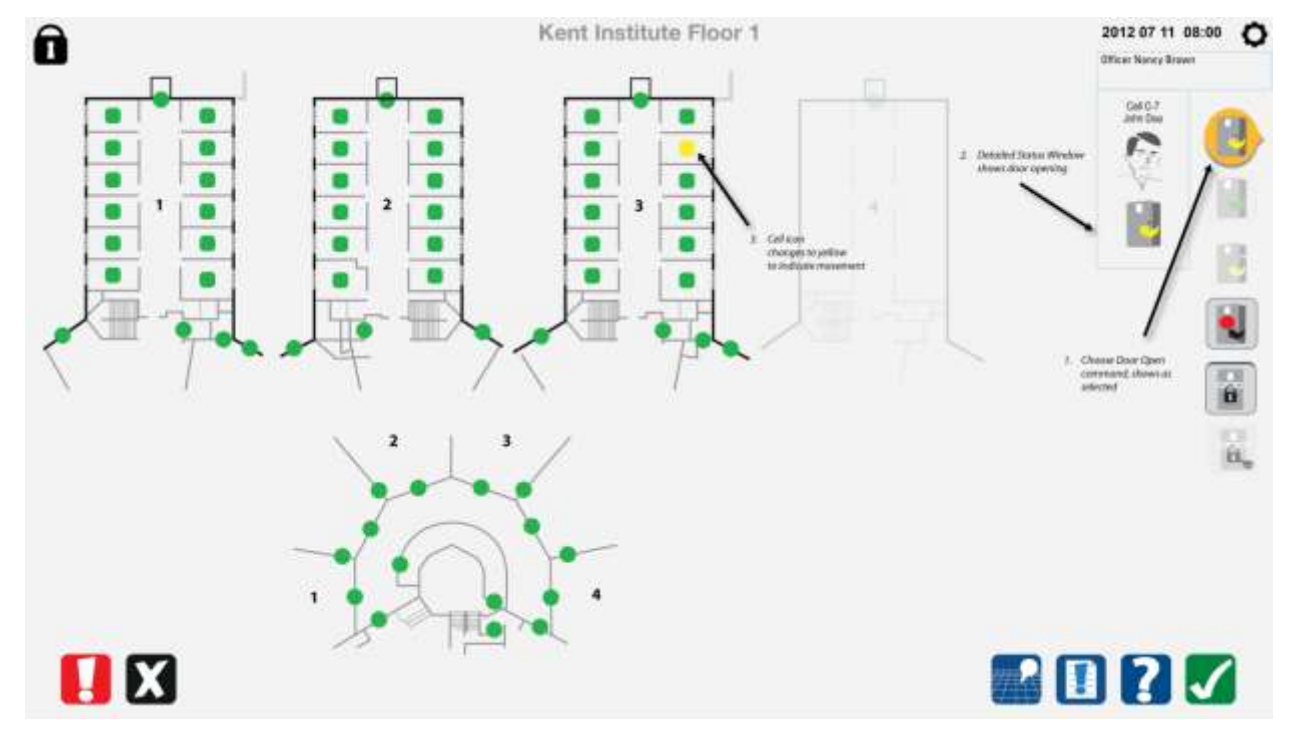

*8.6.3 Commande d'ouverture de la porte exécutée*

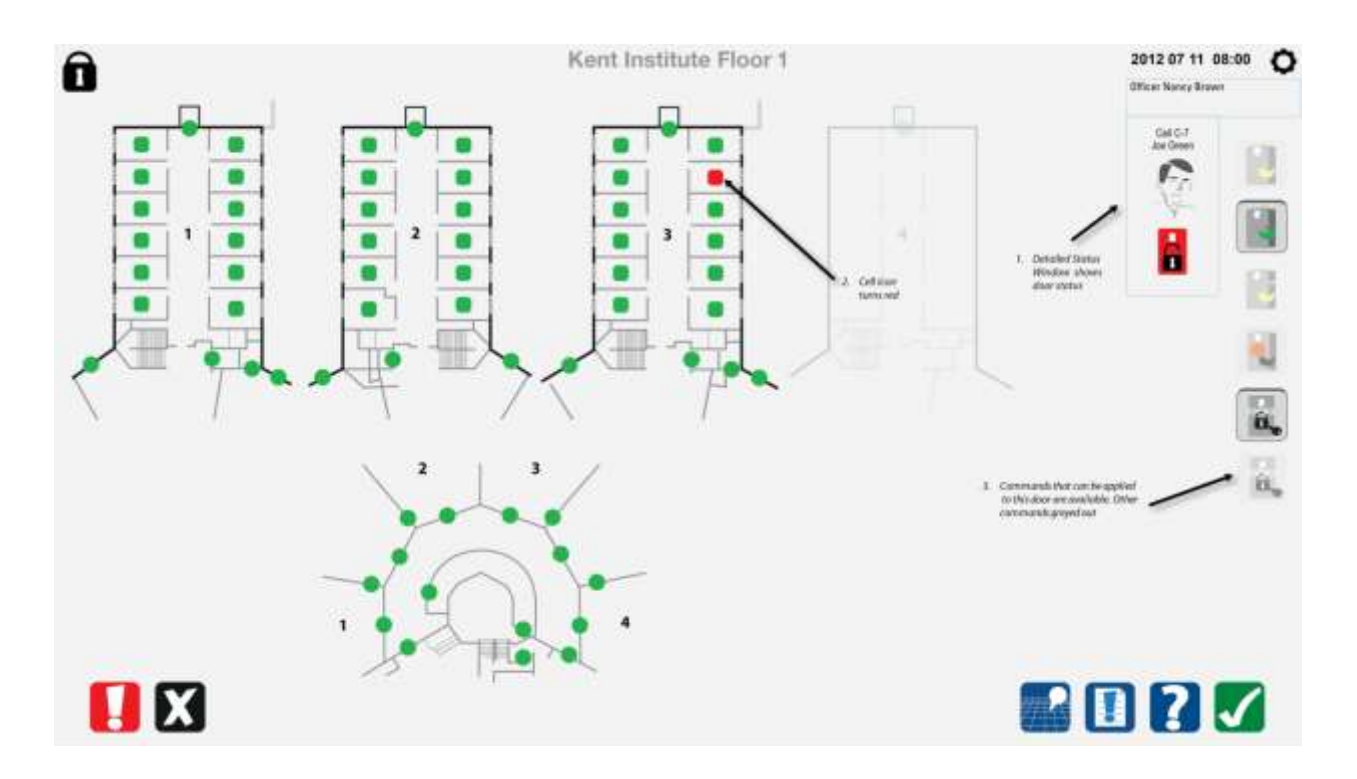

*8.6.4 Sélectionner la porte à fermer*

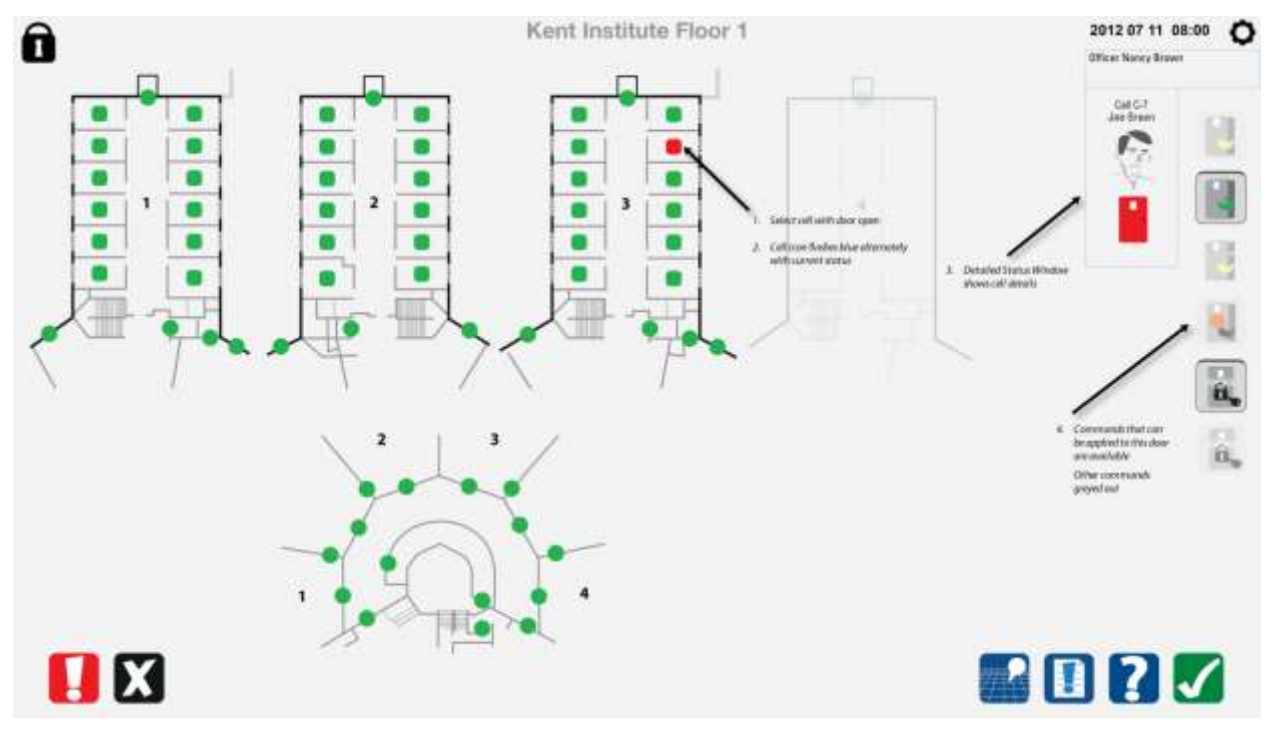

*8.6.5 Sélectionner la commande de fermeture de la porte*

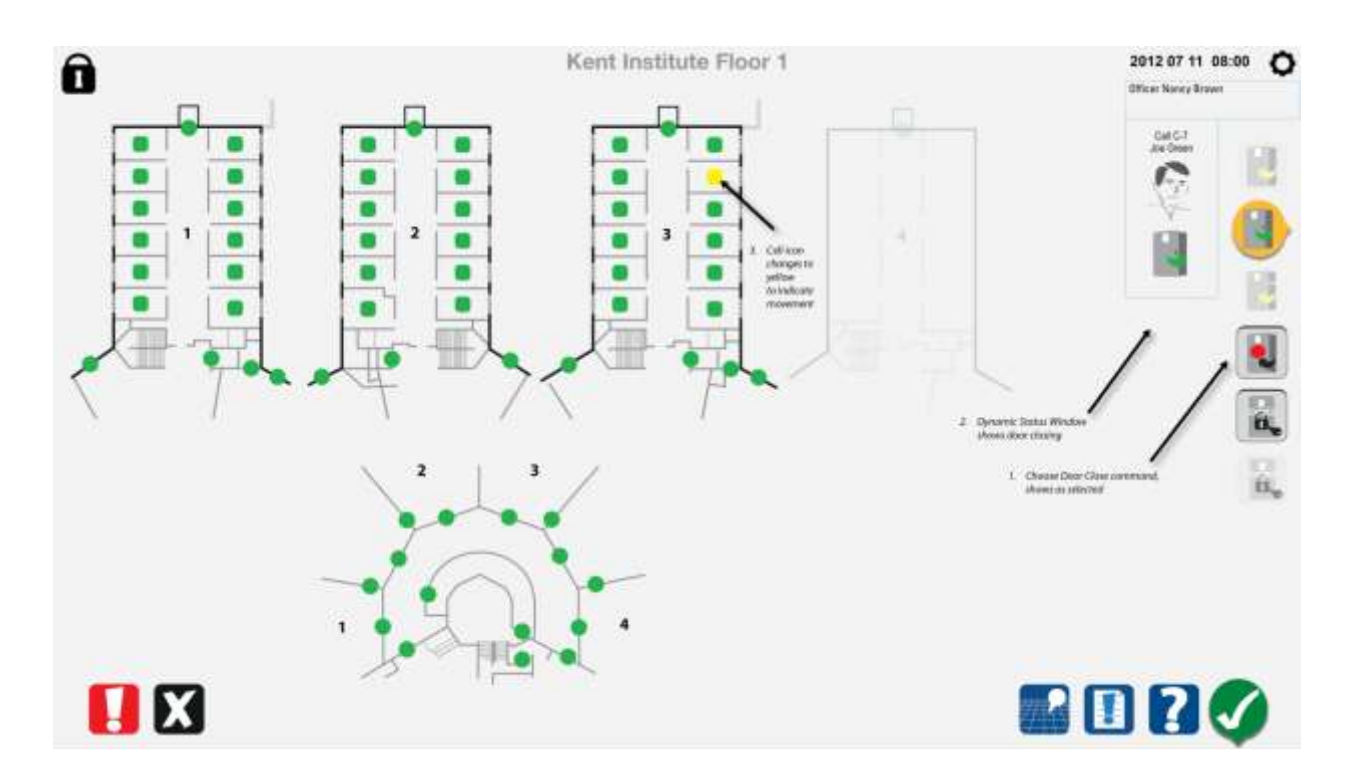

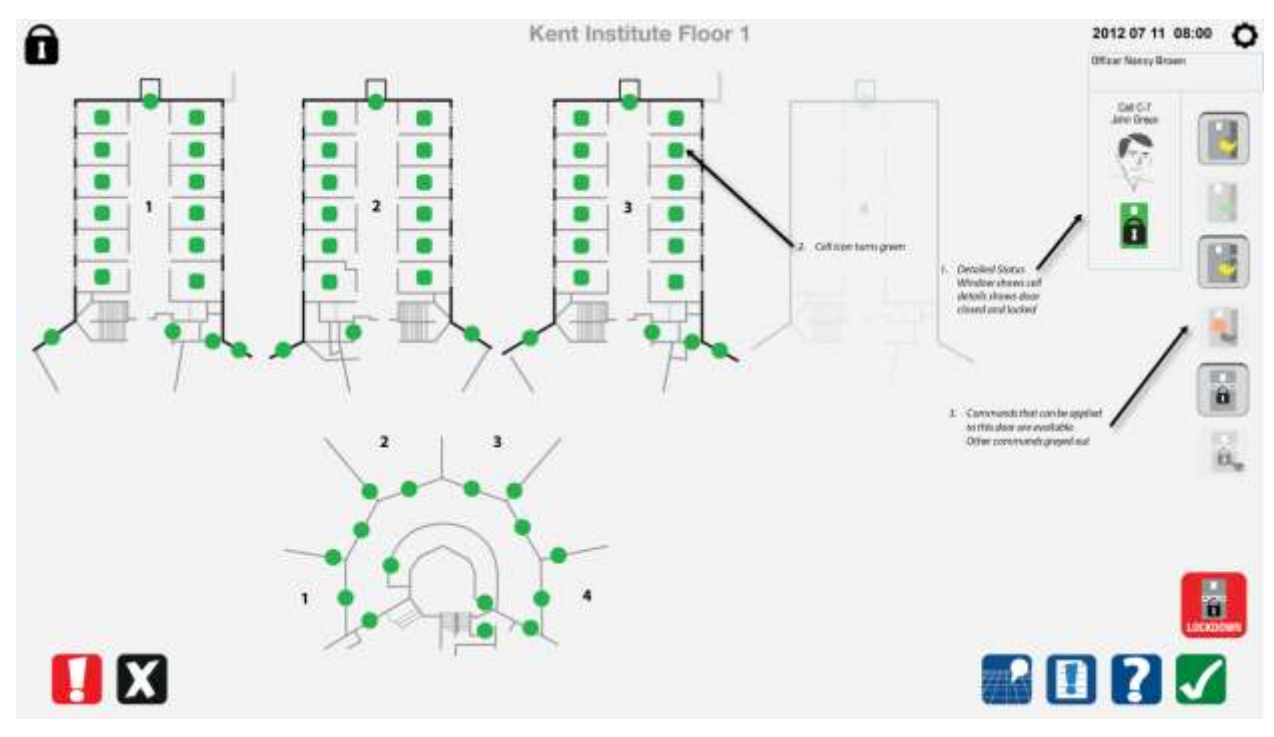

*8.6.6 Commande de fermeture de la porte exécutée*

*8.6.7 Sélectionner une cellule à verrouiller*

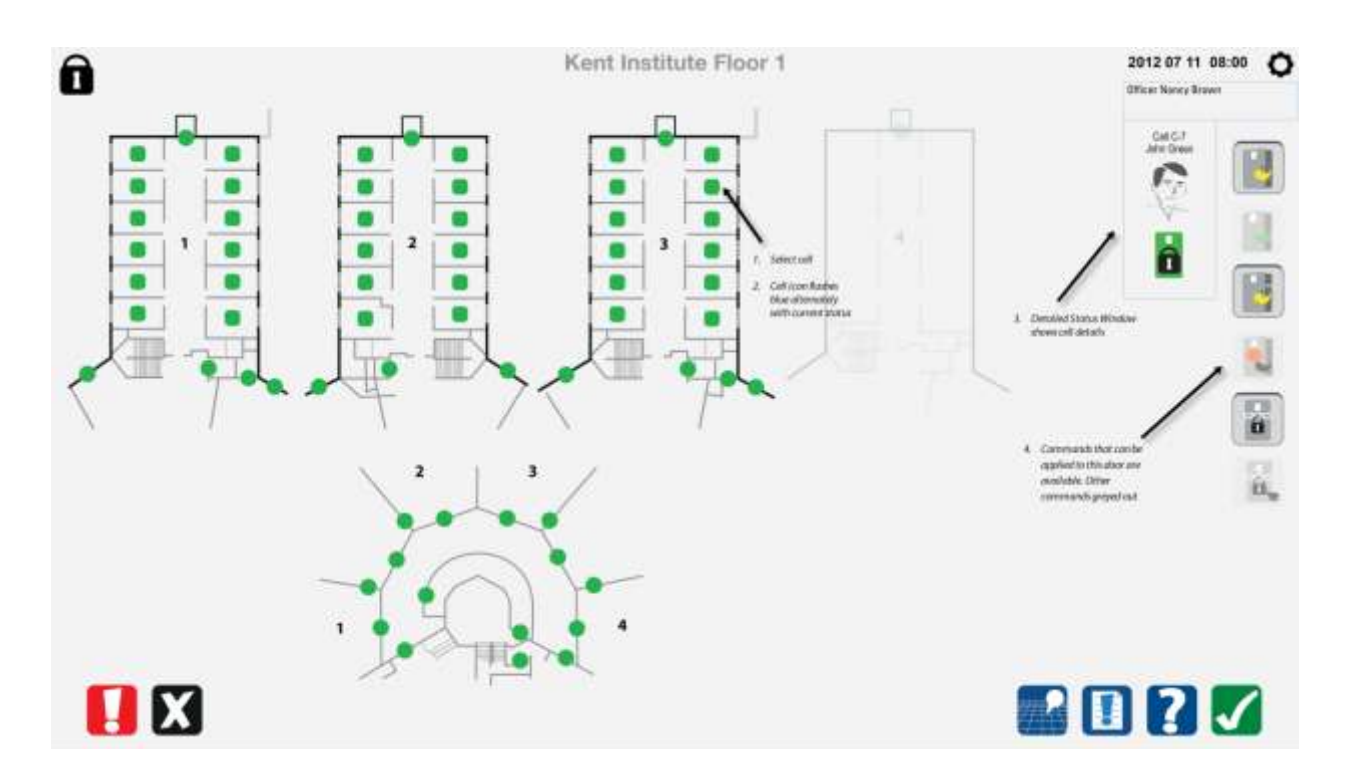

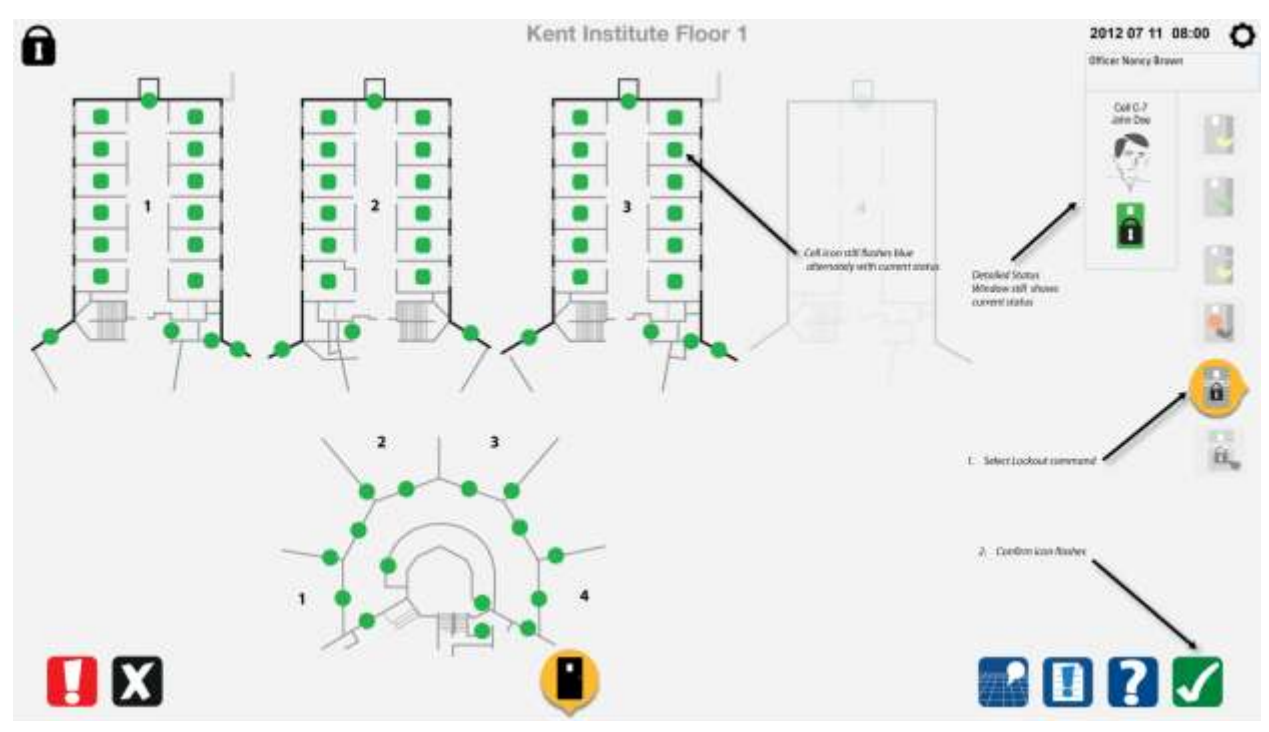

*8.6.8 Sélectionner la commande de verrouillage*

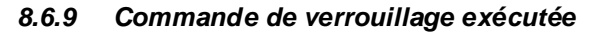

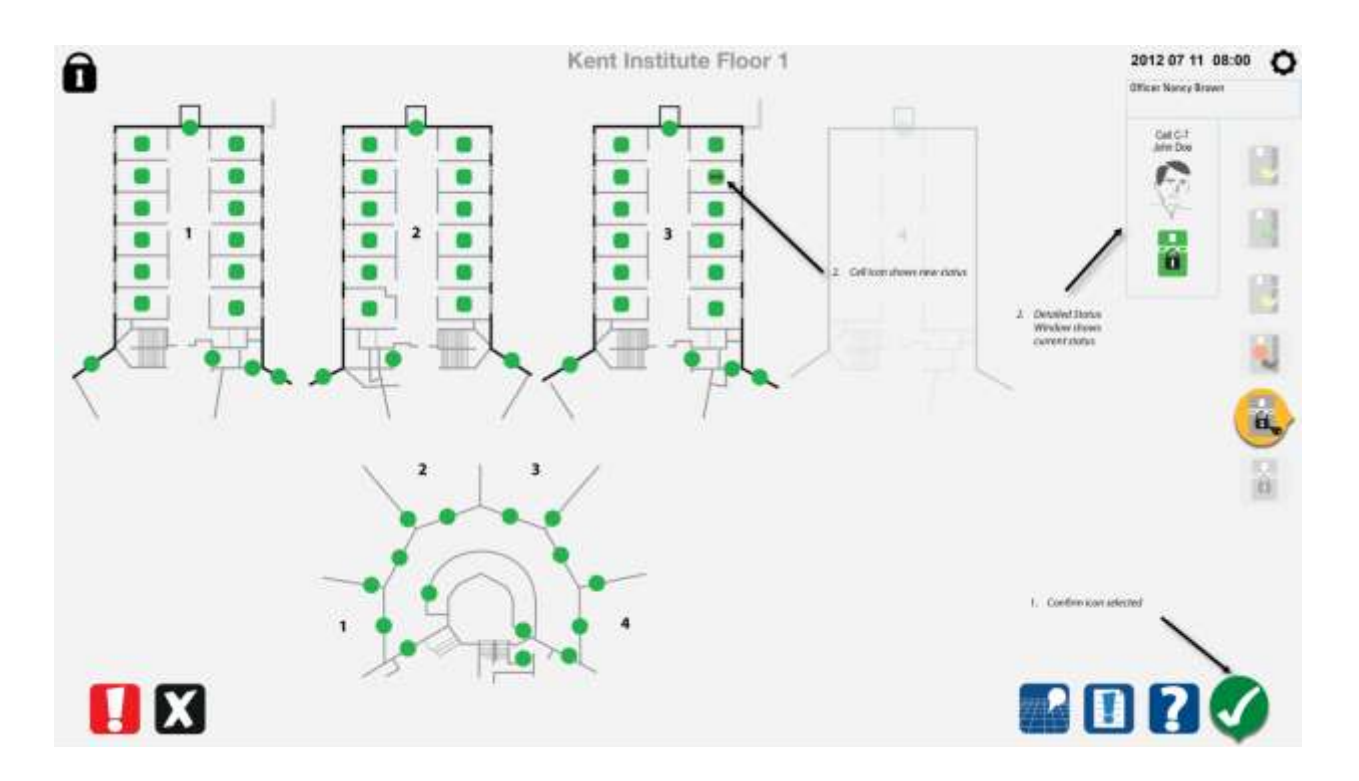

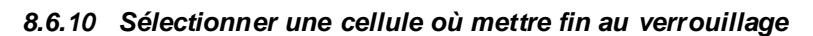

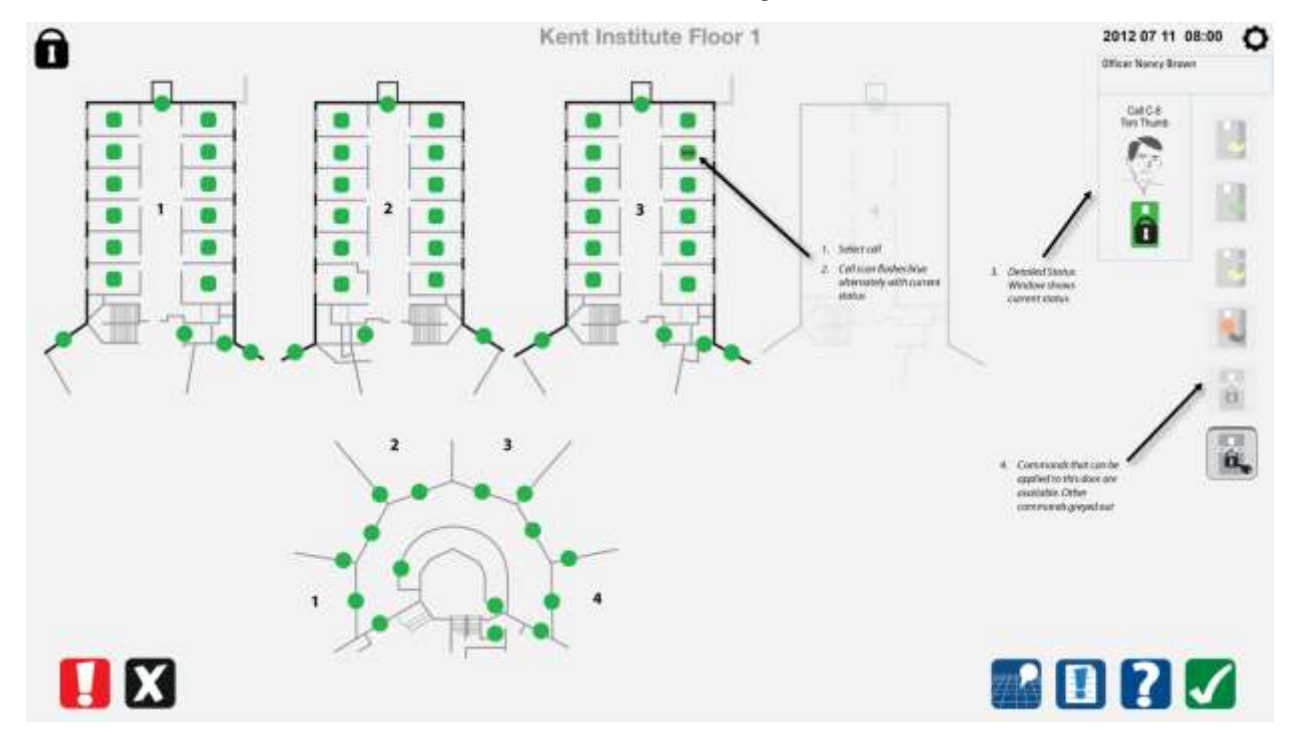

*8.6.11 Sélectionner la commande de fin de verrouillage*

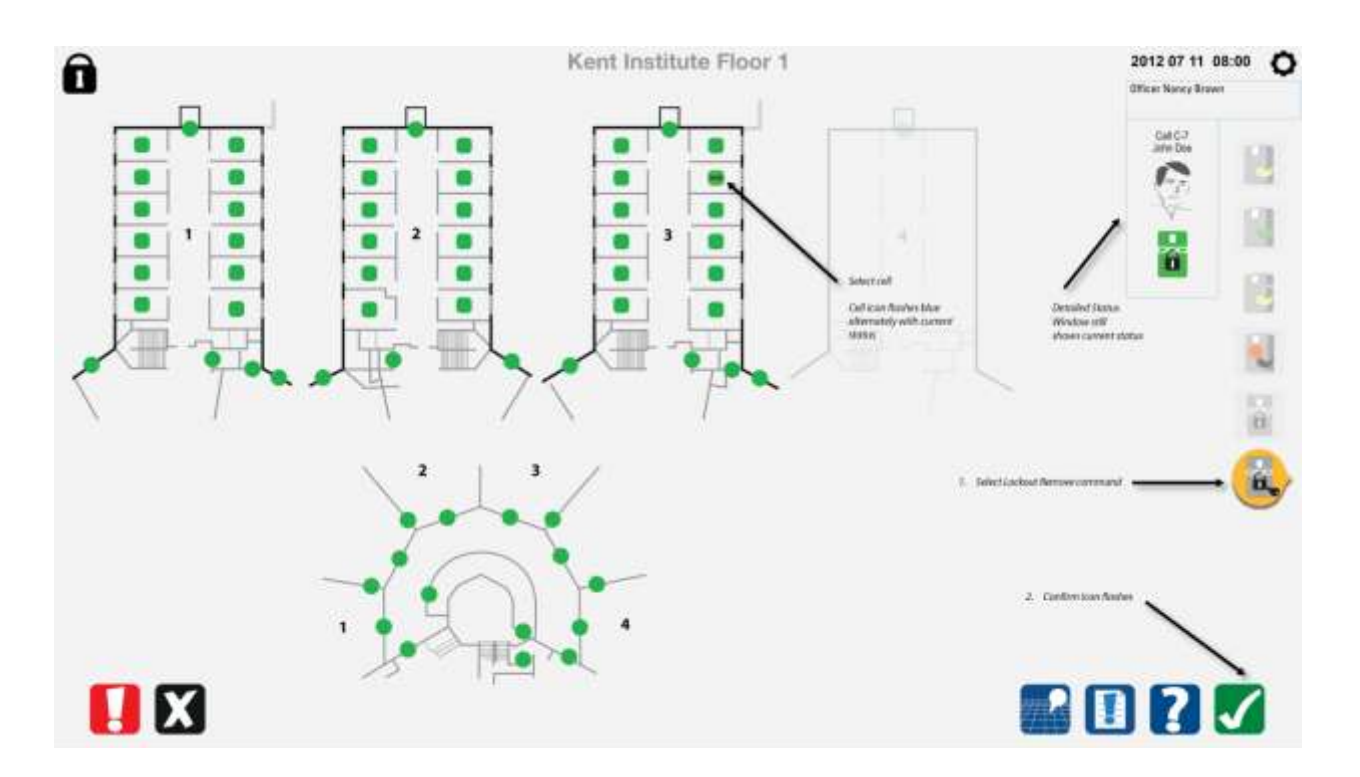

## **8.7 Commandes spéciales**

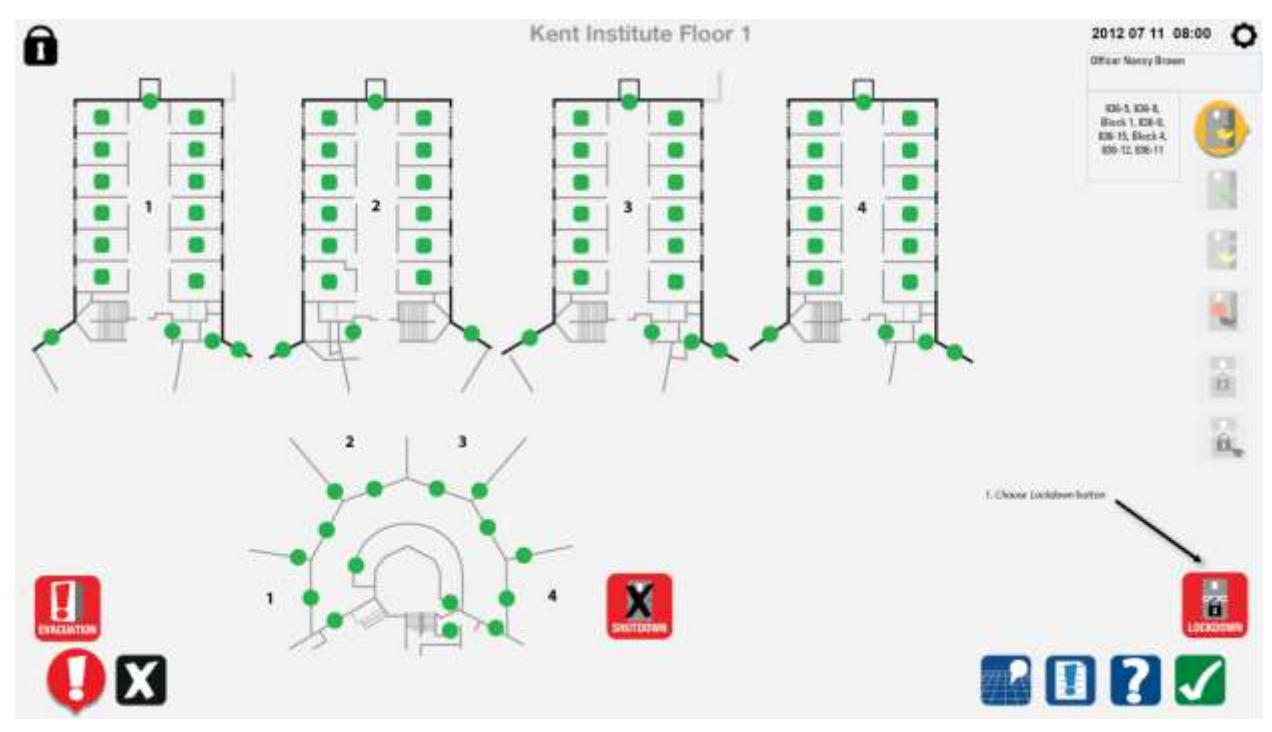

### *8.7.1 Dans les commandes spéciales, sélectionner le verrouillage d'urgence*

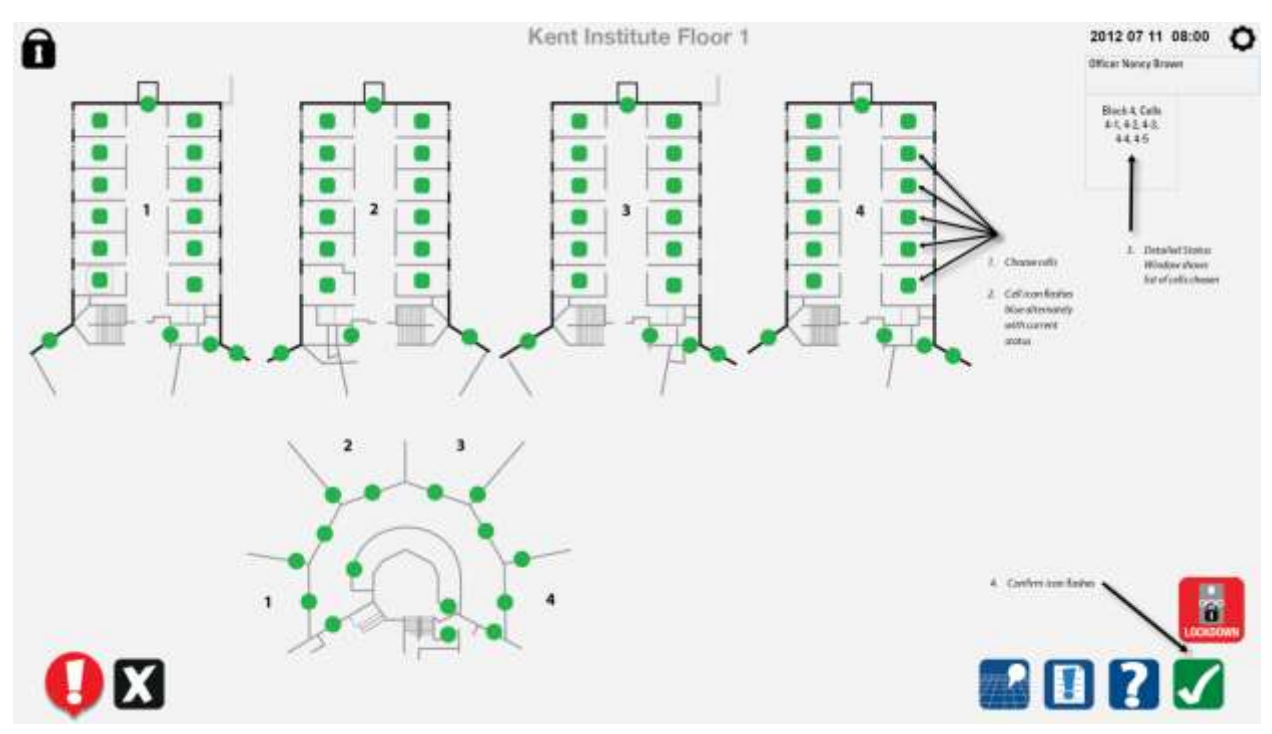

### *8.7.2 Sélectionner les portes de cellule à verrouiller d'urgence ou sélectionner une rangée*

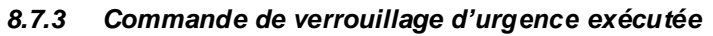

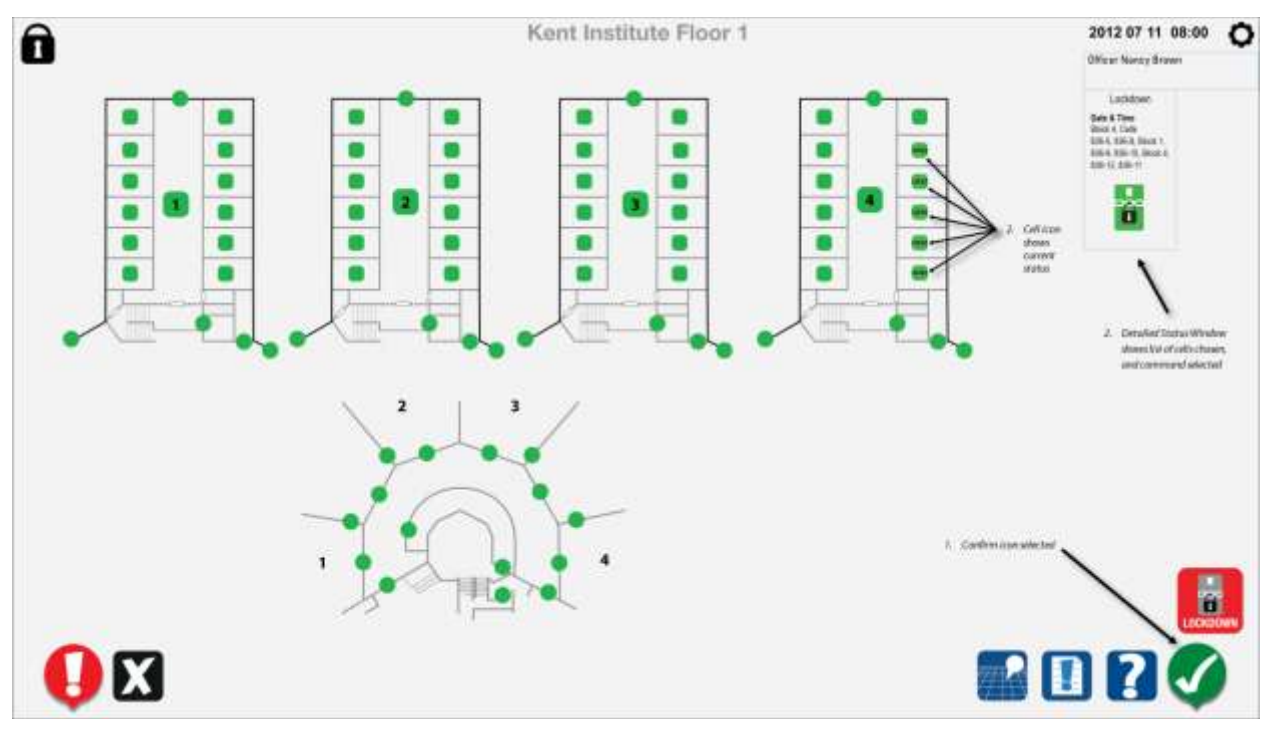

#### *8.7.4 Sélectionner l'évacuation d'urgence*

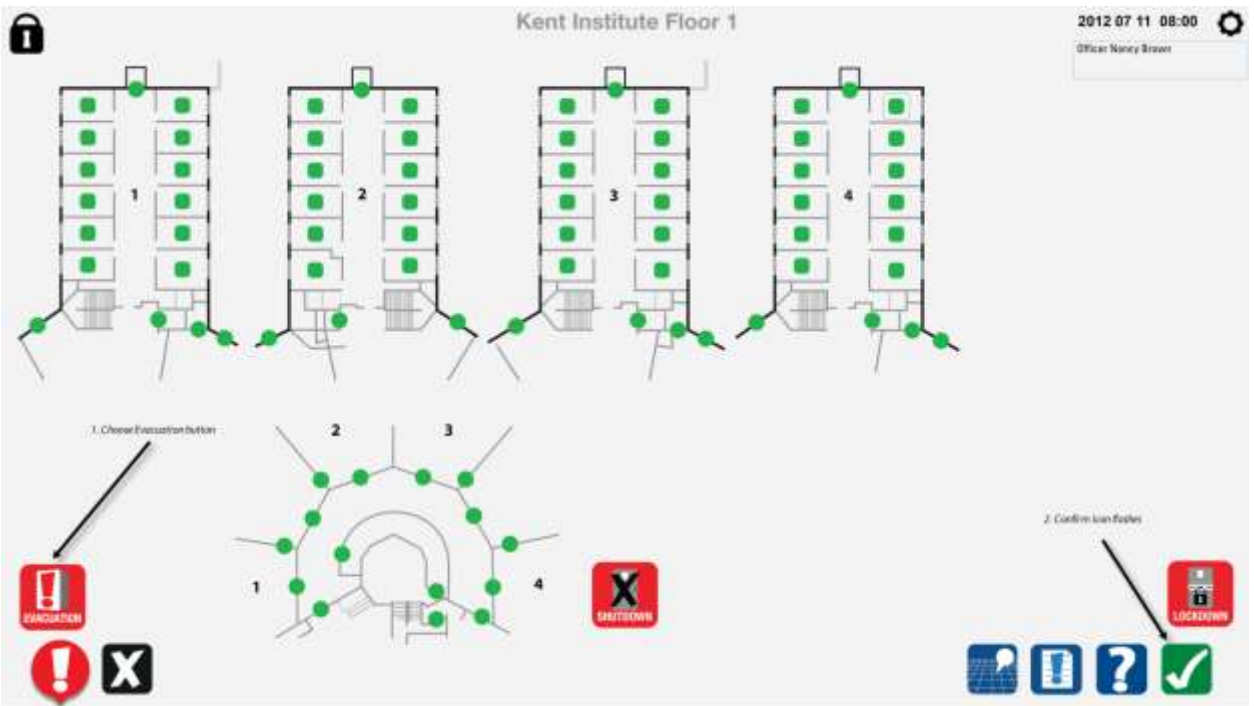

## *8.7.5 Affichage de la carte d'évacuation*

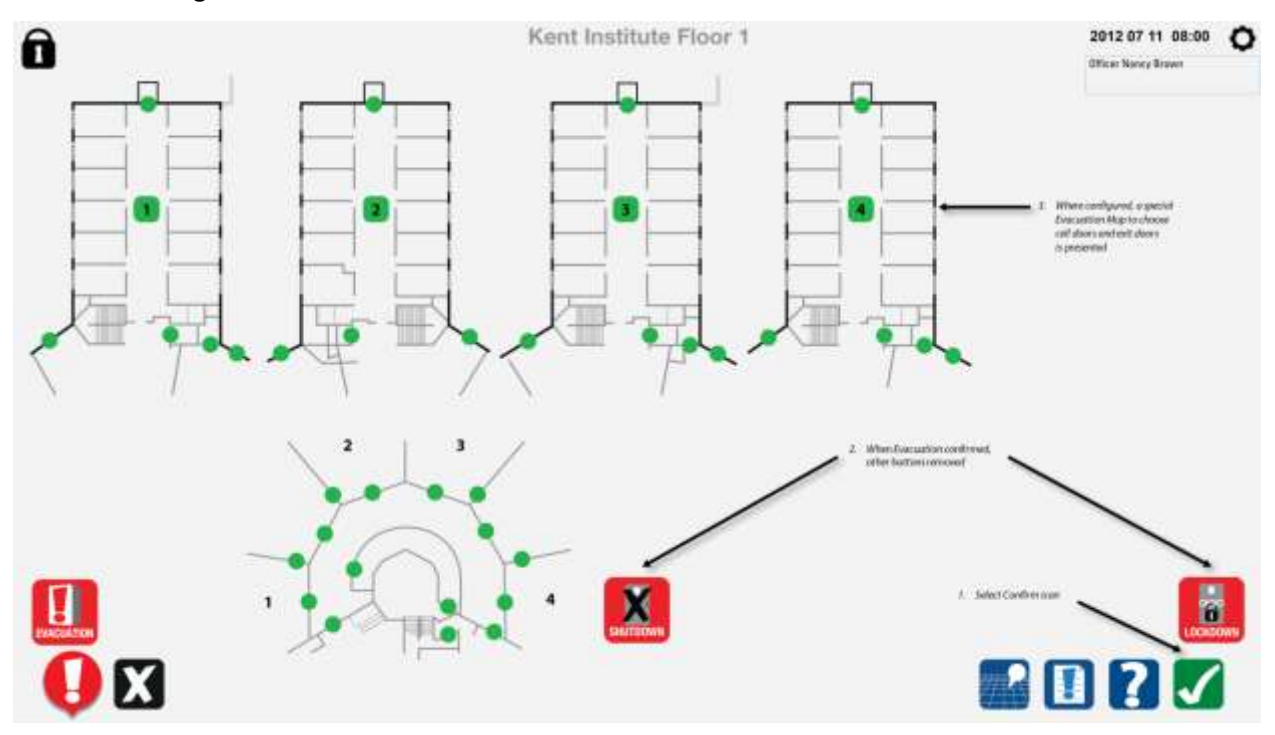

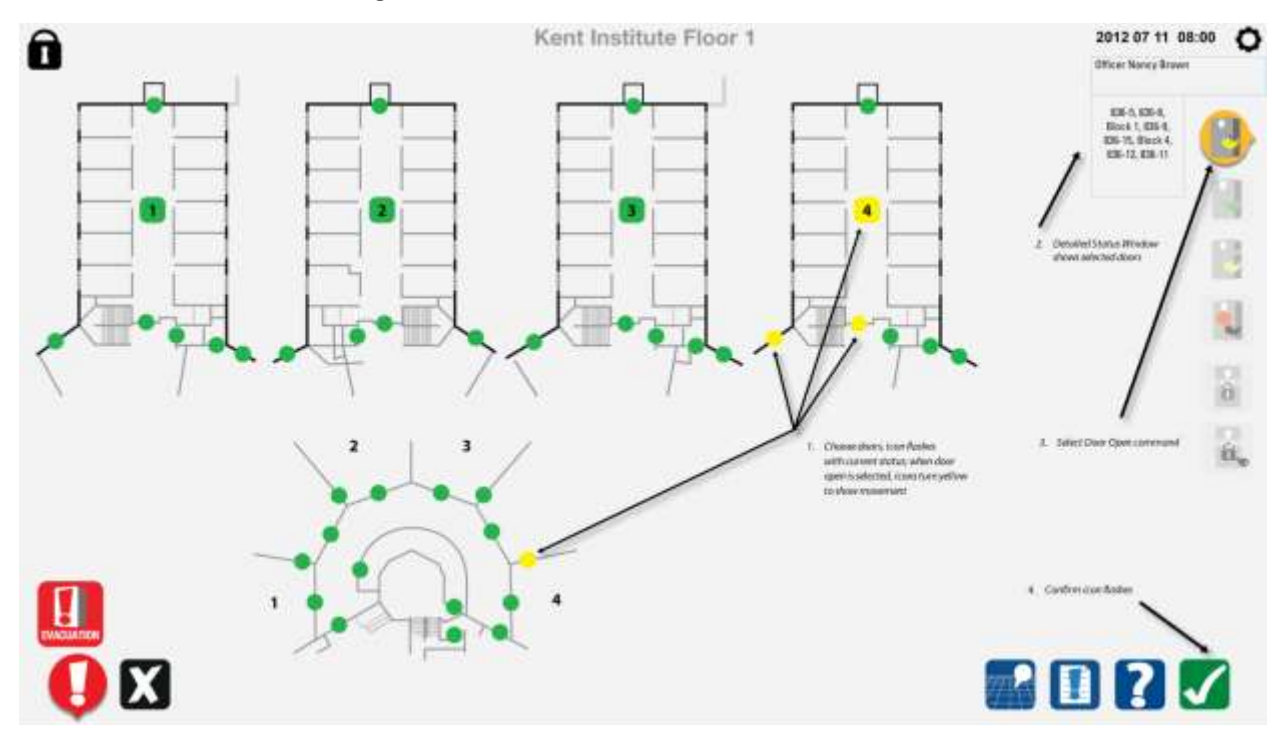

## *8.7.6 Sélectionner une rangée à évacuer*

#### *8.7.7 Commande exécutée*

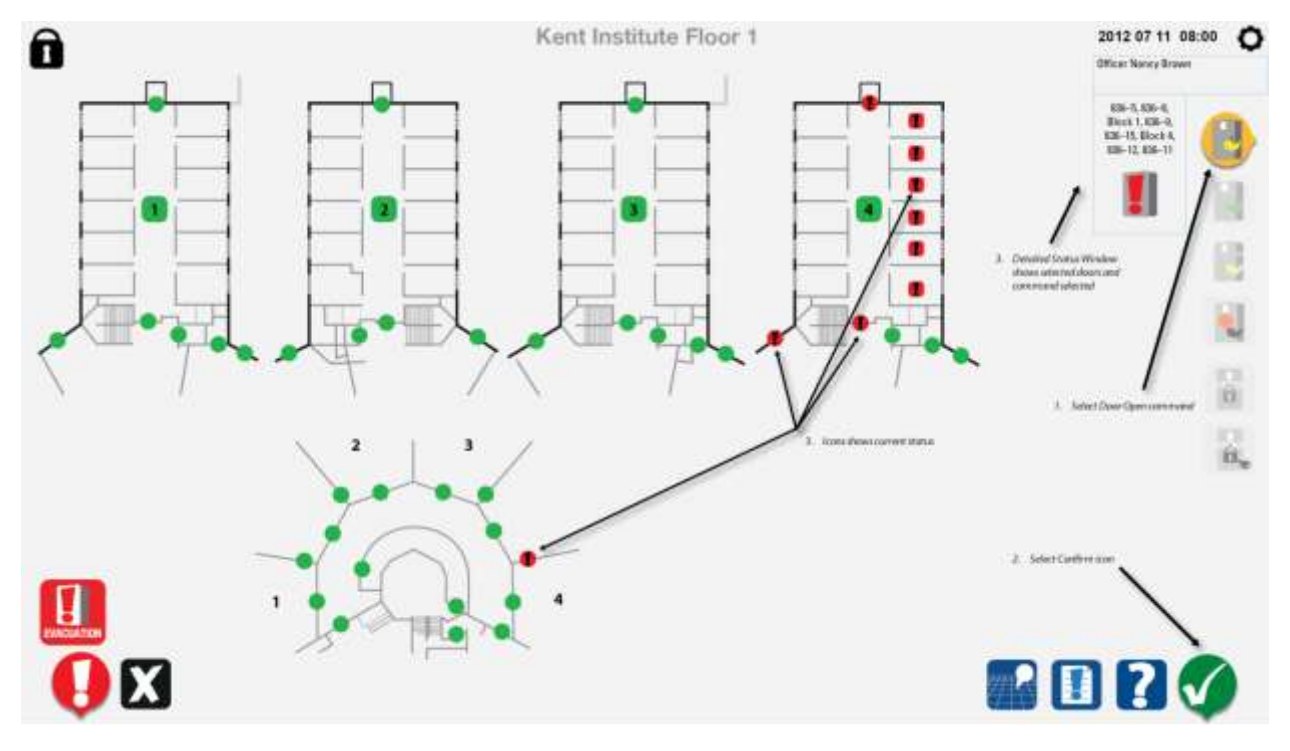

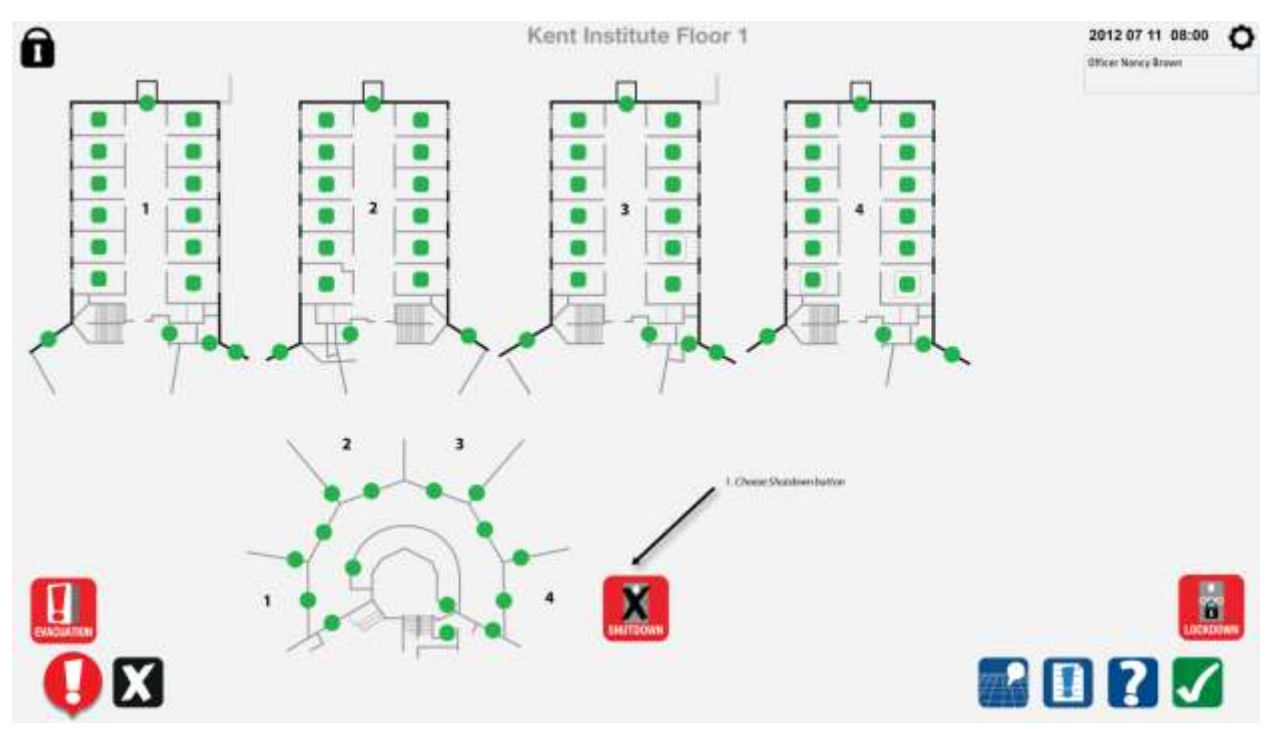

### *8.7.8 Dans les commandes spéciales, sélectionner l'arrêt d'urgence*

### *8.7.9 Confirmation spécifique requise*

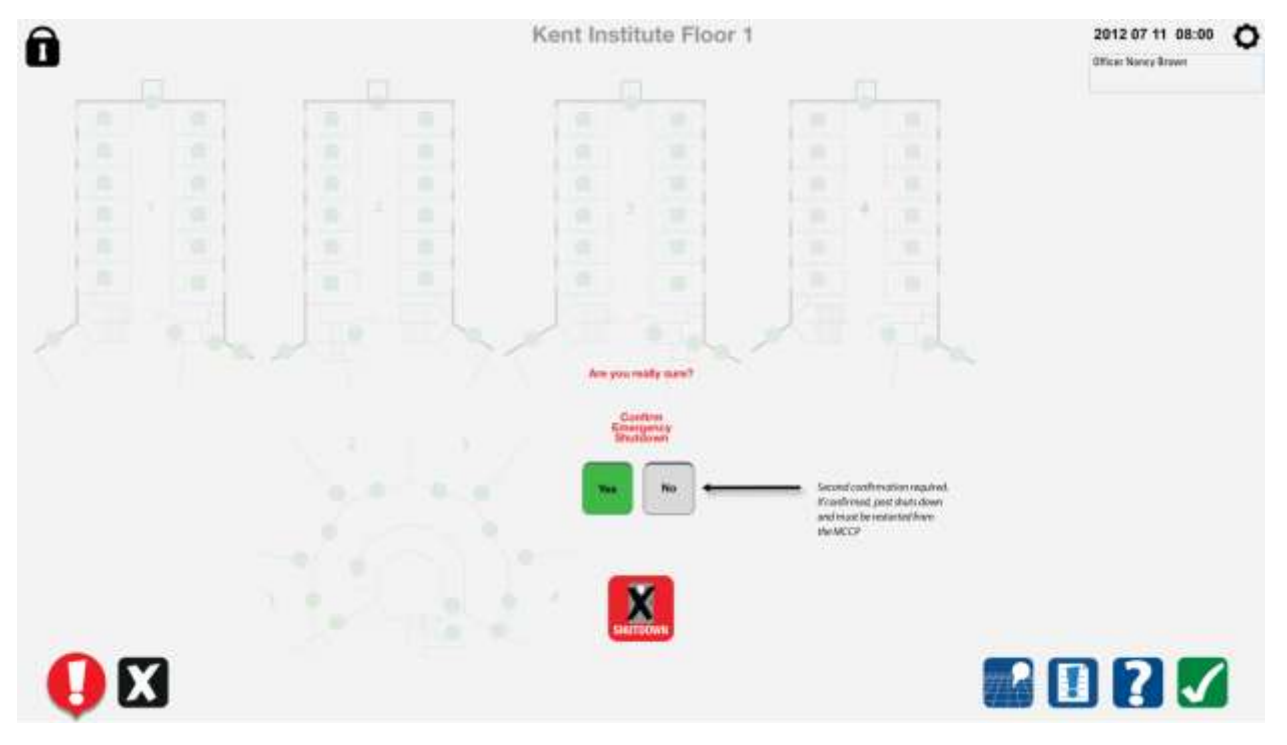

# **9 ICÔNES DU SCSP**

.1 Toutes les icônes peuvent être obtenues au format PNG auprès de Service correctionnel du Canada (SCC).

# **9.1 Icônes des commandes du SCSP**

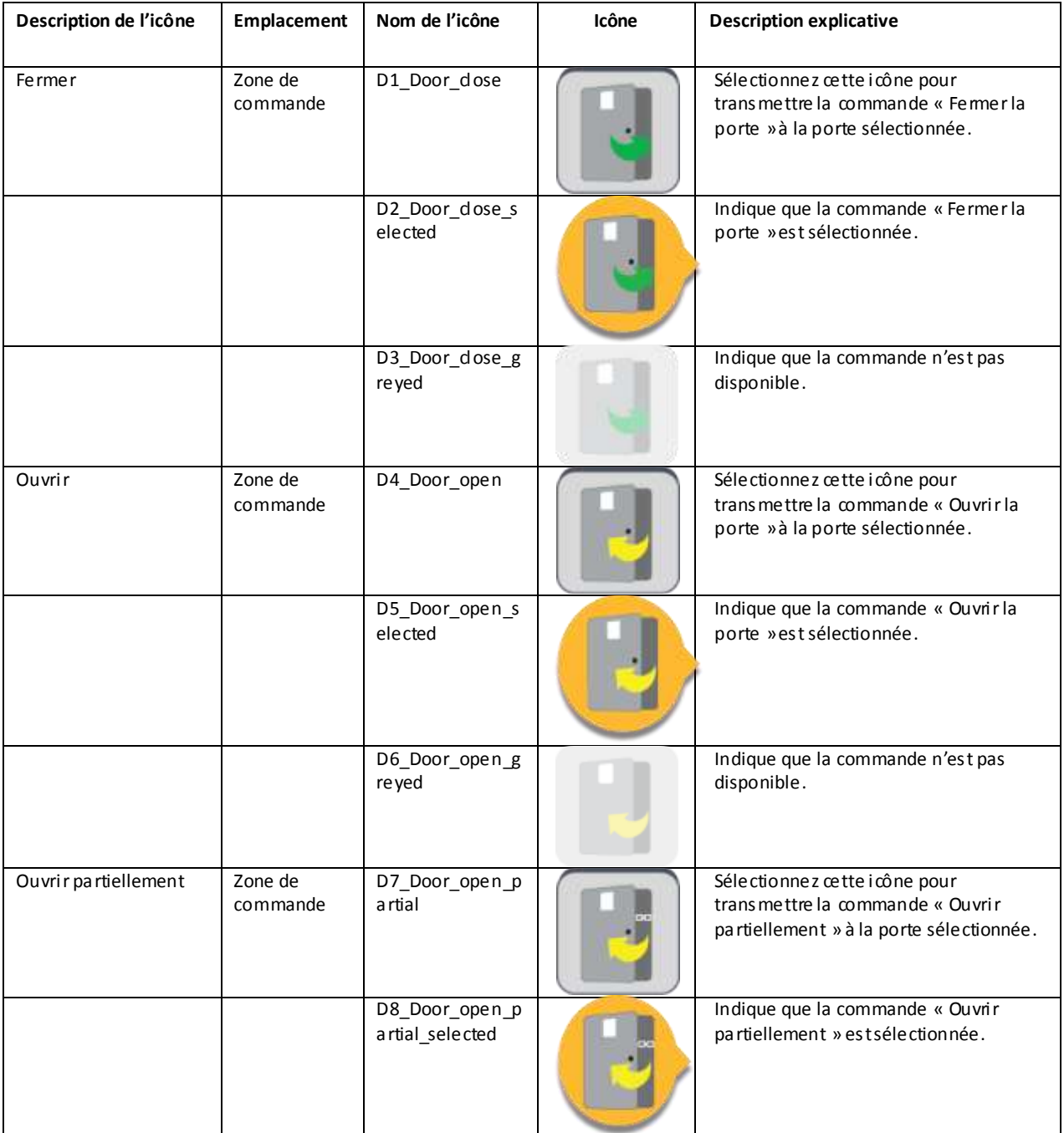

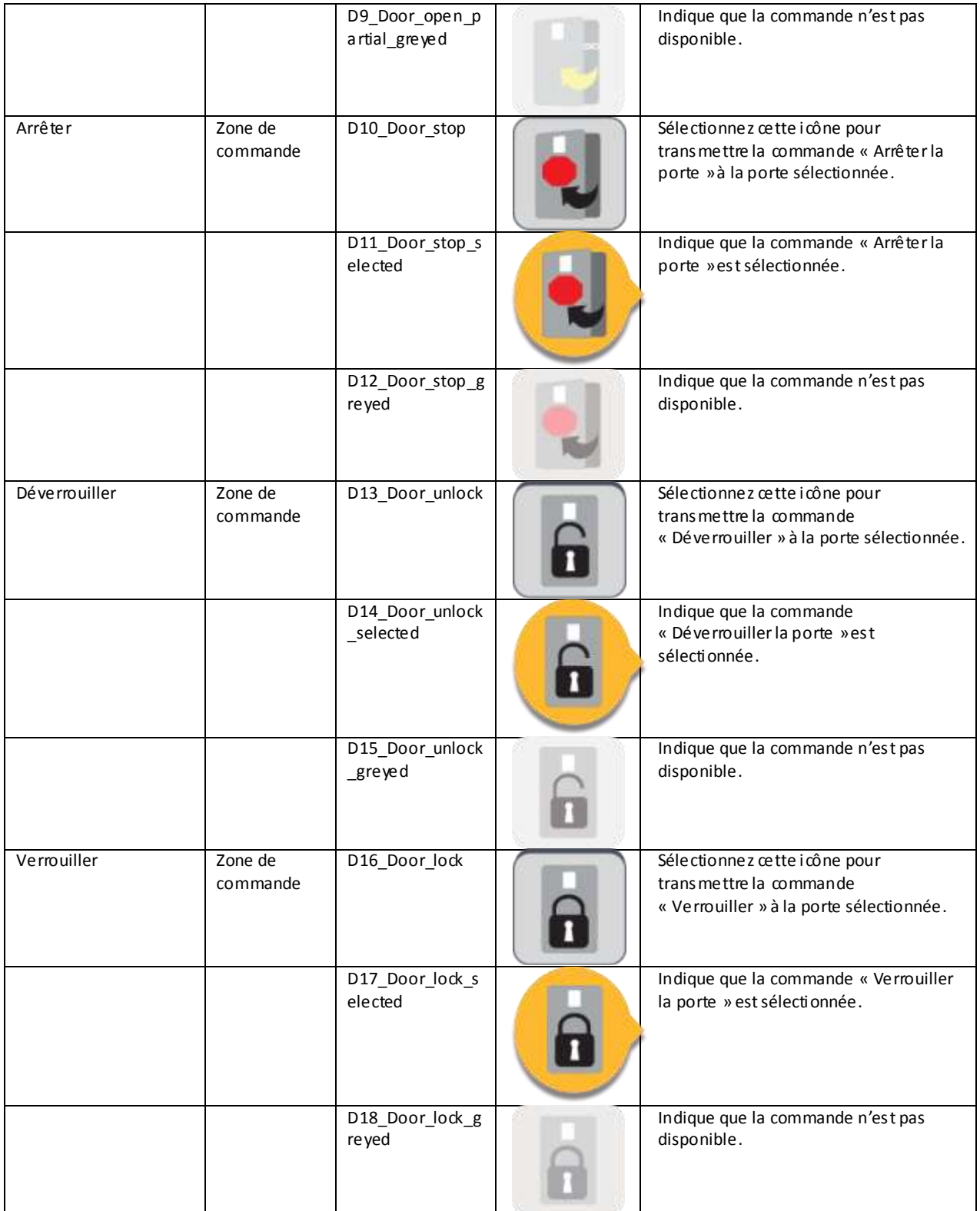

I

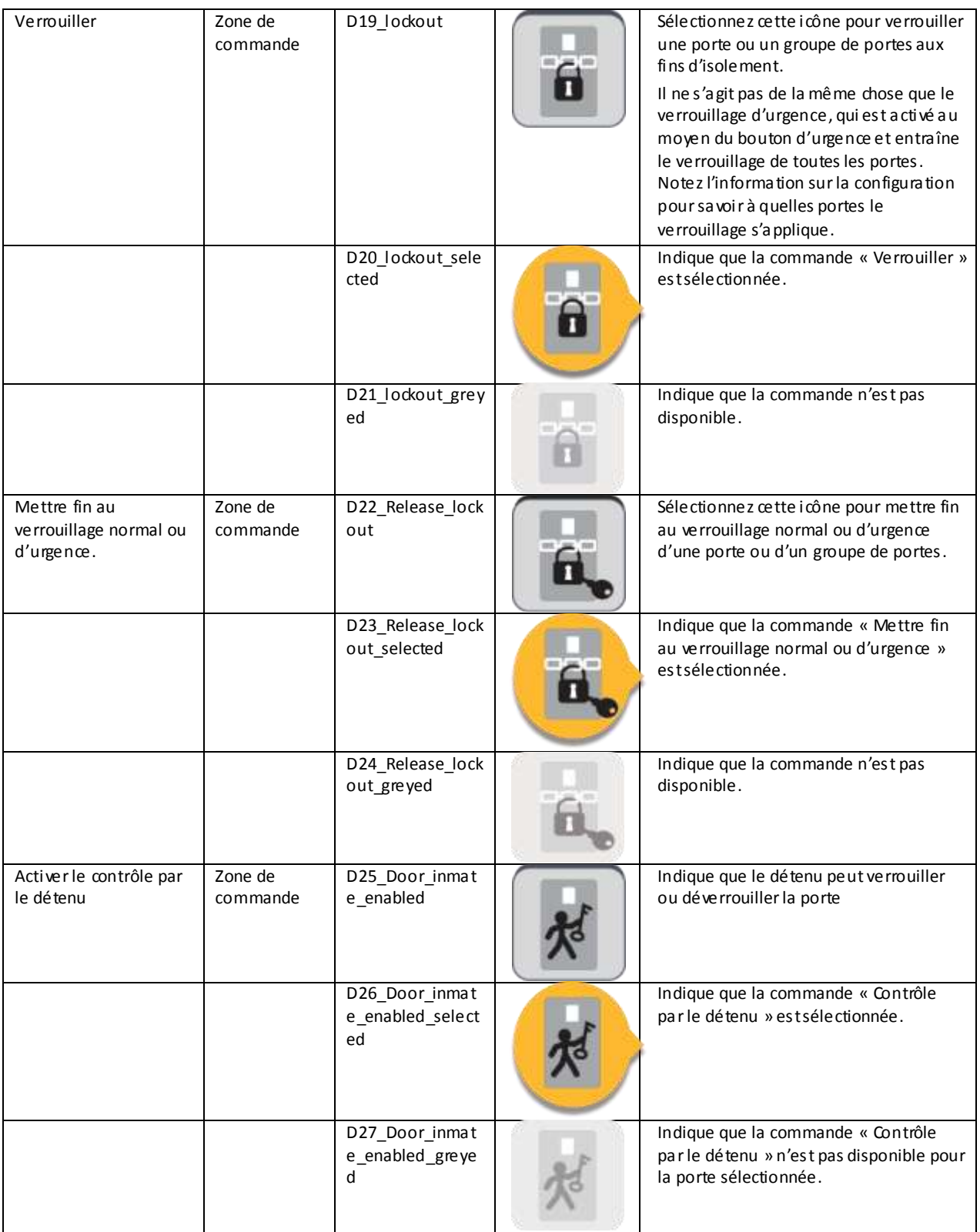

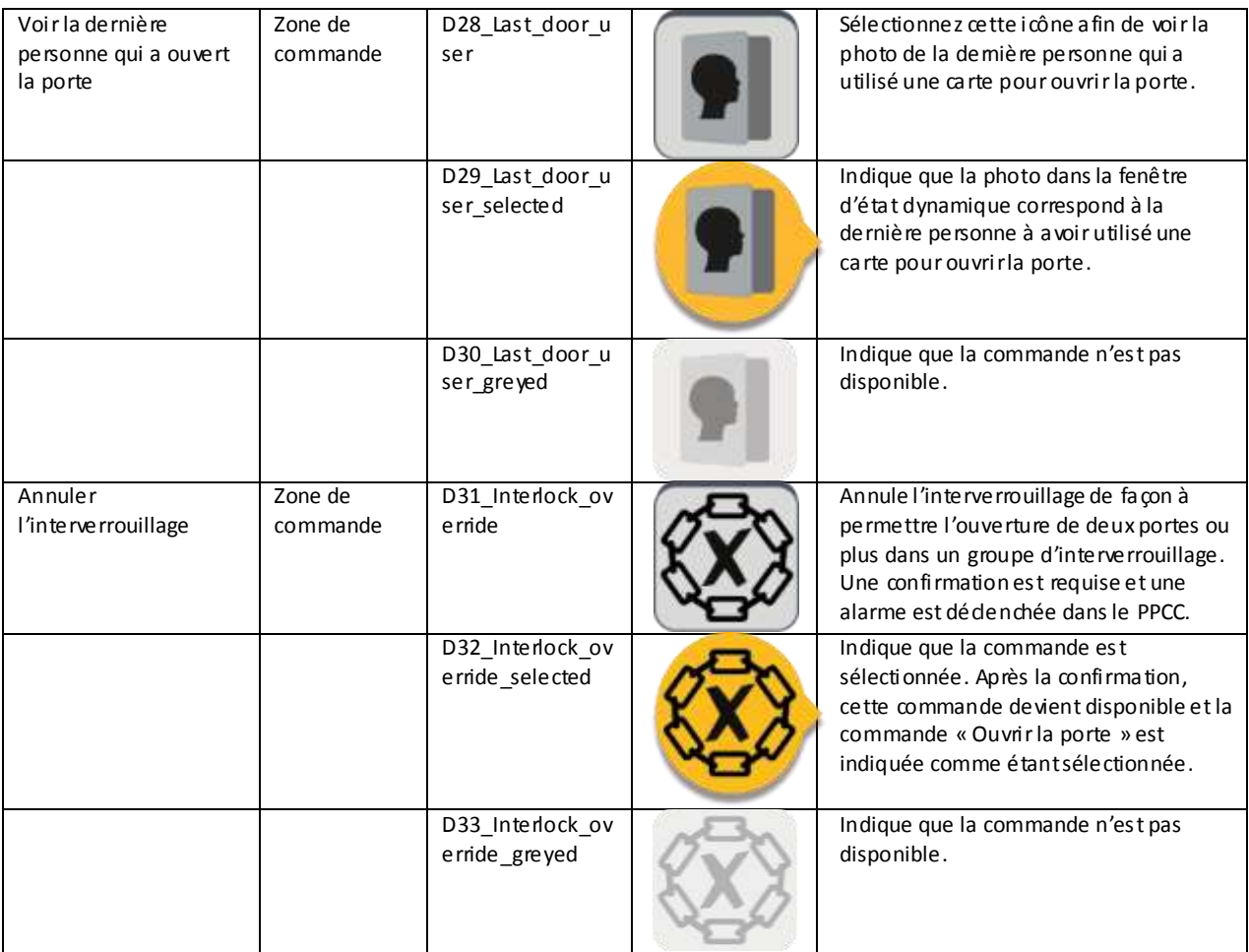

# **9.2 Icônes d'état du SCSP**

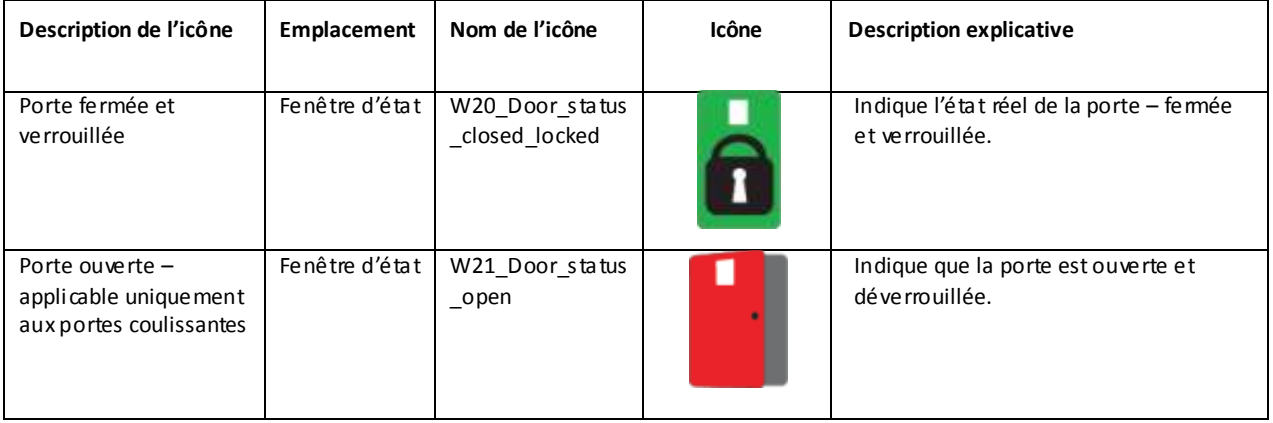

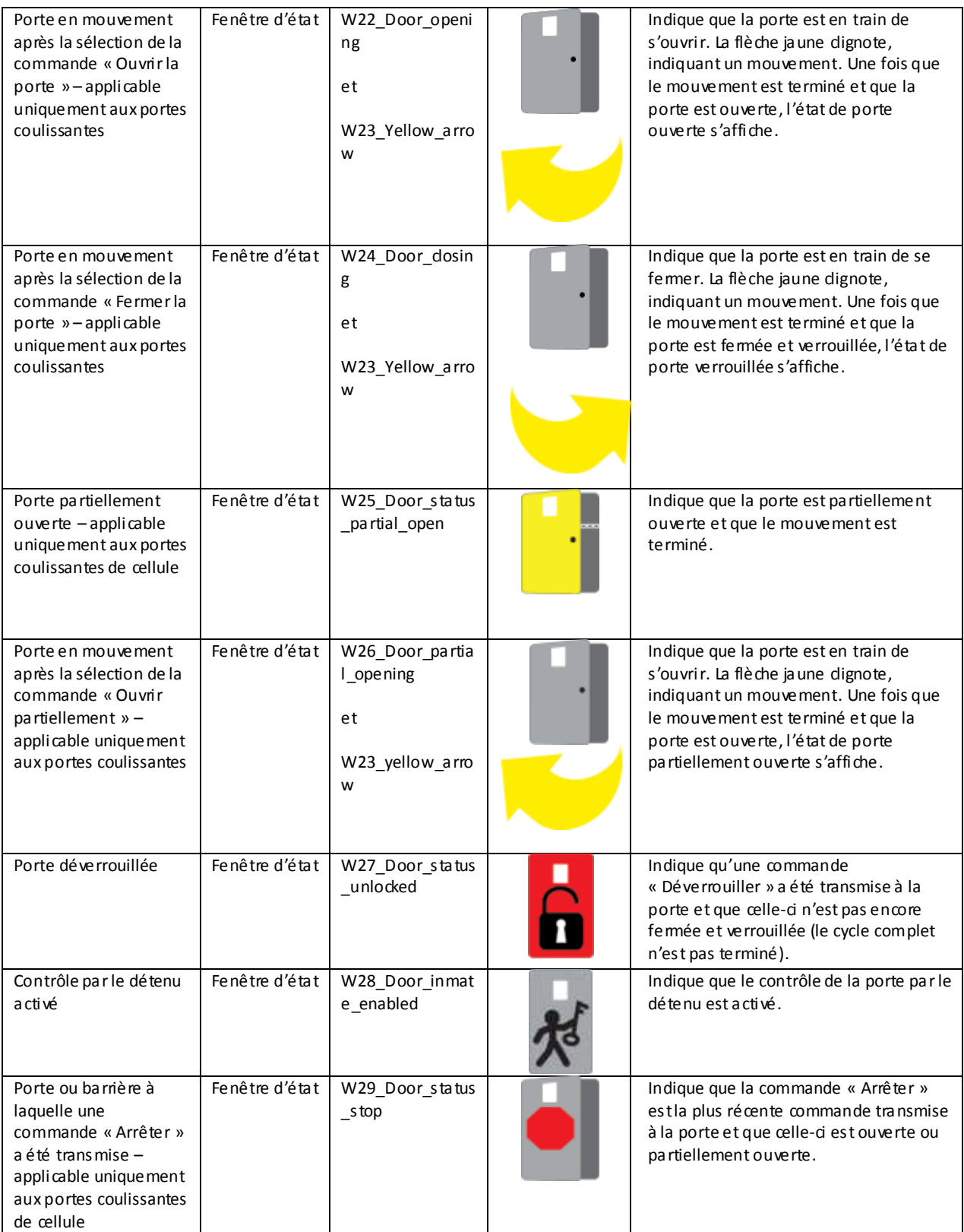

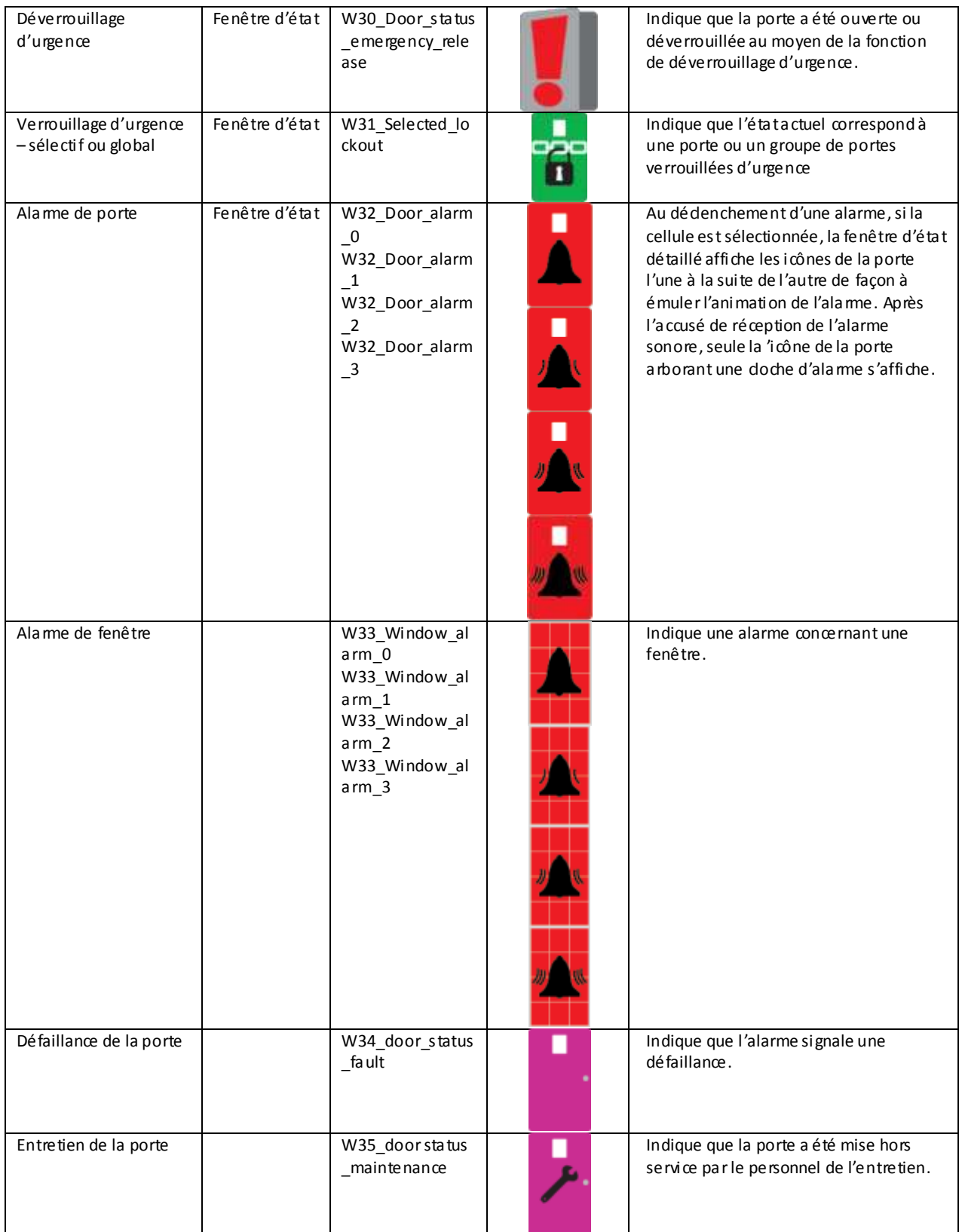

# **9.3 Icônes des cartes**

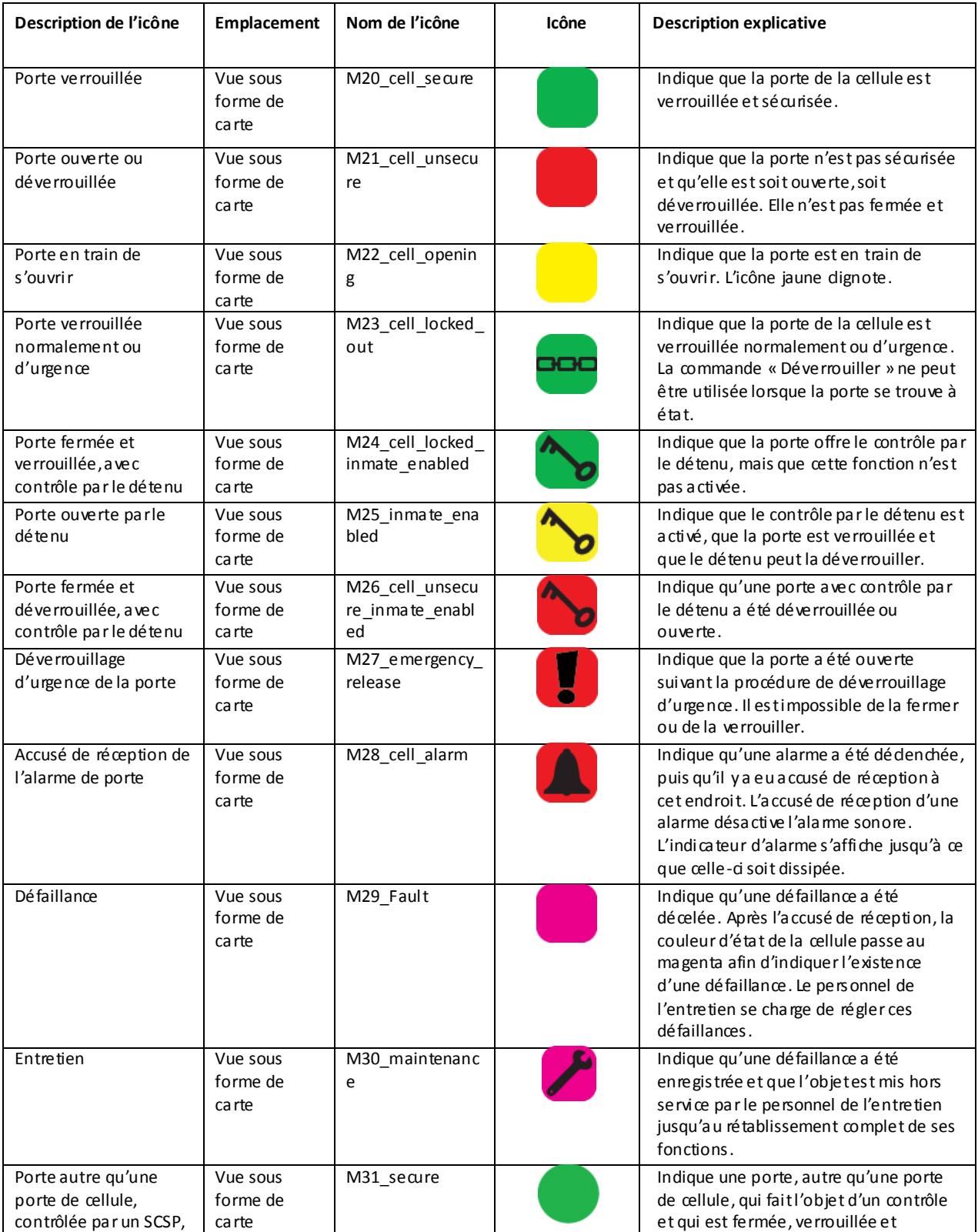

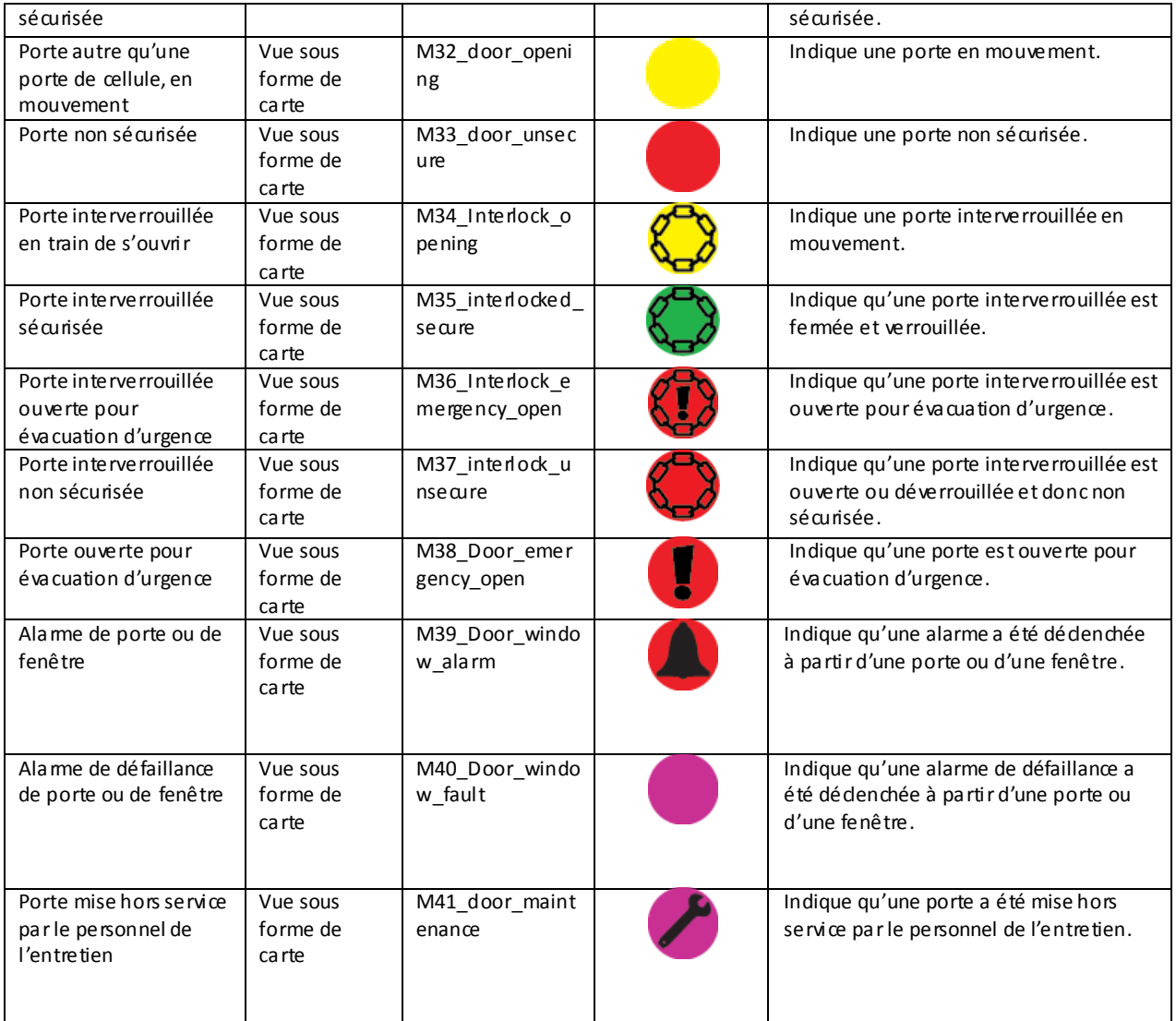